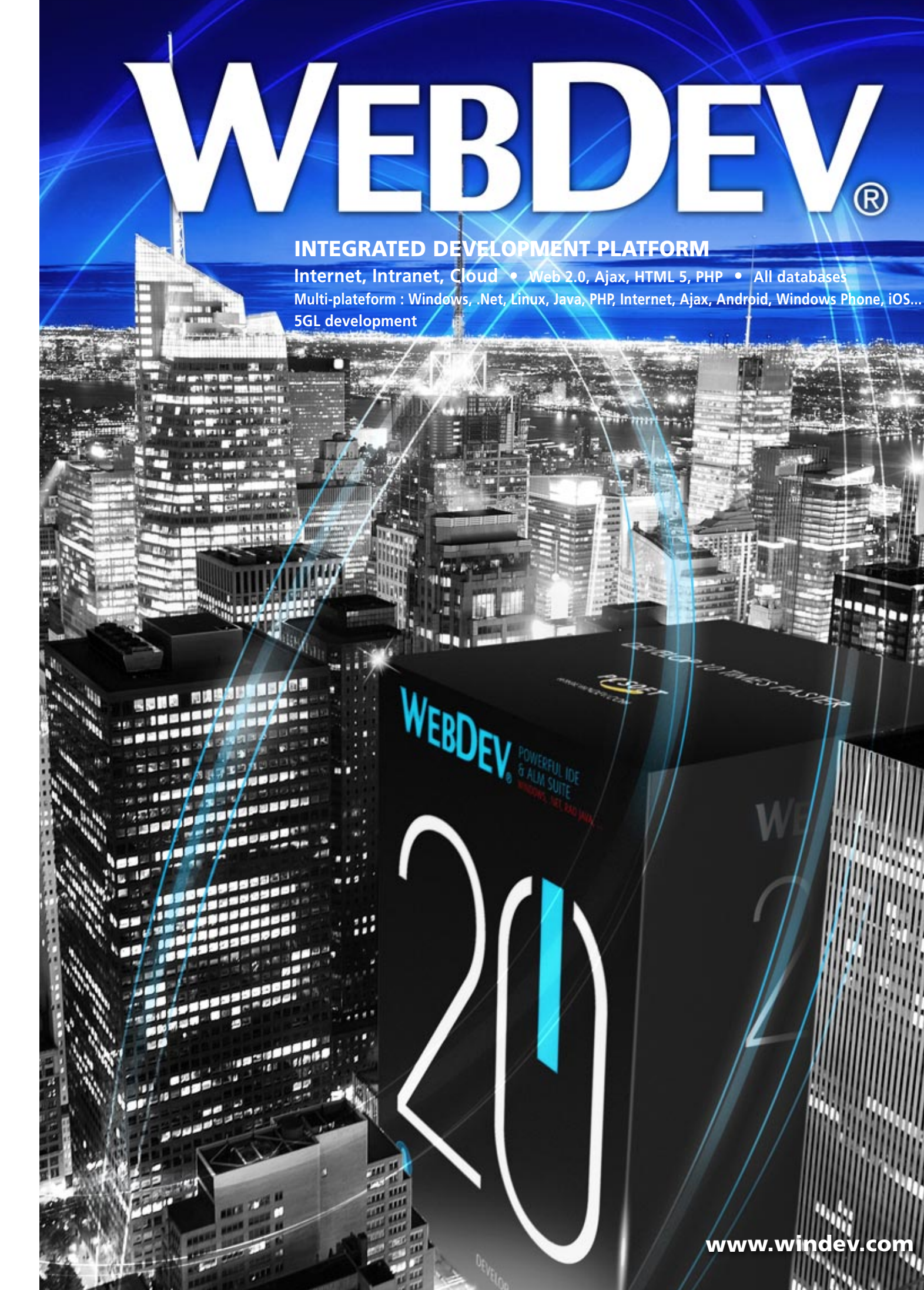

**T** oday,

Internet

Intranet sites are linked in real time to the enterprise data and they behave like full blown applications. WEBDEV 20 is the best s o l u t i o n for creating these

sites.

With WEBDEV 20, your teams create these sites and applications 10 times faster. You'll stay within

budget. Trust **tens of thousands of developers** worldwide, like them choose the fastest platform for developing and deploying your Internet and Intranet sites

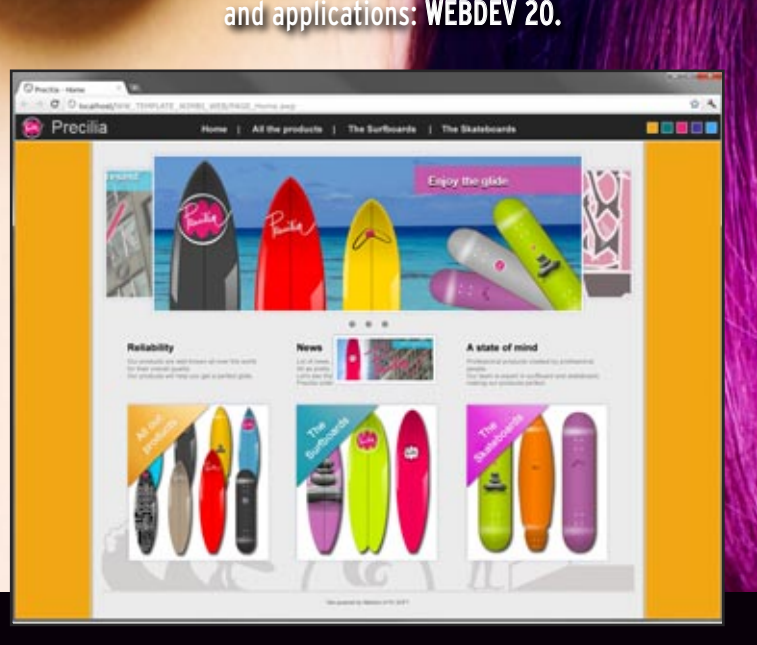

anguage

**DEBUGGER** 

Local, remote<br>Dump..... 厮

**MULTI-LINGUAL** polymorphism

**MANAGEMENT** 

**Control Center** "HFSQL"<br>(Windows et Linux)

PostgreSQL,<br>SQL Server,<br>SQLite,<br>MariaDb,

**Universal** 

replication

**Binding** 

application

WebService, SAP

Access

SalesForce,<br>RSS, LDAP,<br>Lotus Notes,

**Architecture** 

**Hiers et 3-tiers** 

**EXTERNAL RESOURCES** 

HTTP, HSS, Component, API,<br>XMIL, J2EE, Net, Linux, Java,<br>Socket, Soap, ActiveX, OLE,<br>DLL, Corba, SMTP, POP, TAPI,<br>CM 11/15,FTP, Serial port,<br>XLS/XLSX, IMAP,...

C, C++, C#, Java, VB, Access,<br>Pascal, Cobol, Fortran, ...

**GENERATION** 

**PHP** 

**EXISTING CODE** 

DEVICES AND<br>DOMOTICS

X10, Robot,<br>Production line.

**ROT** 

KJ

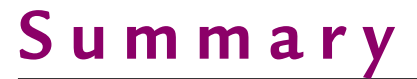

**STATIC SITE** 

**DYNAMIC SITE** 

CSS, Javascript, JSOI<br>RSS, Component, API

Dutlook

**MESSAGING Attachment, Custom f**<br>Search, Annotation of document.

**SÉCURITY** 

**BATCH BUILD** 

Tasks association.

**MULTI-PROJECTS SEARCH** 

 $\circ$ **DEPLOYMENT BY PHYSICAL MEDIA** 

- 3 Entire life cycle
- 4 Questions/Answers
- 6 Examples
- 8 Browser compatibility
- 9 A revolutionary technology
- 10 IDE: the WYSIWYG environment
- 13 the "7-tab" tech
- 14 Templates & Zoning
- 16 HTML5 & CSS3
- 18 Static and dynamic sites
- 19 Intranet, Internet
- 20 SSL, Secure payment
- 21 Natural referencing, Password security
- 22 Controls adapted to the Web
- 28 The RTA control
- 30 HTML editor
- 31 Export to Word, Excel, 64 languages
- 32 The 5GL language
- 33 Code editor
- 34 Debugger, unit tests
- 35 Components, OOP
- 36 Ajax in 1 click
- 37 Web services
- 38 UML modeling
- 39 All databases
- 40 HFSQL: free database
- 42 Visual query editor
- 43 Report & PDF generator
- 44 Versioning (SCM)
- 45 Project management
- 46 HTML import & WINDEV
- 47 PHP
- 48 Native access to Google, SAP, ...
- 49 SaaS and Cloud
- 
- 
- 54 Administration, Statistics
- 
- 57 Examples of sites

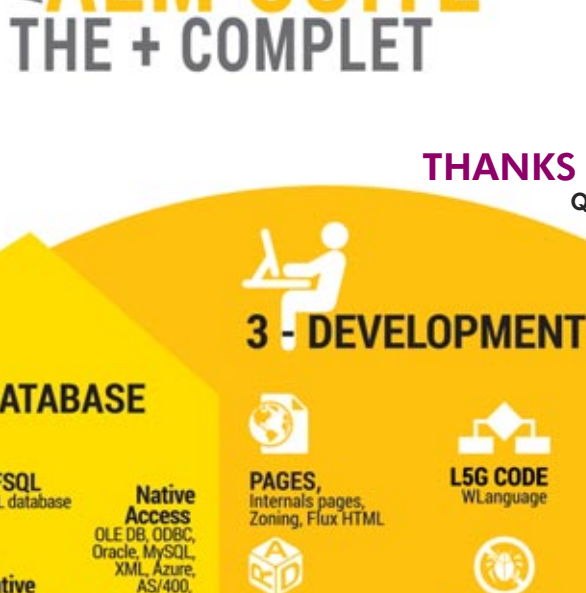

■ 皆POWERFUL 블

**EAIM SUITE** 

(Rapid Application<br>Development) **CLASSES** 

**RAD** 

**TECHNICAL DOC.** Génération by reverse analysis<br>Export (PDF, RTF, HTML, ...)

"QUALITY"

istom folder

User groupware, Rights<br>management, Encryption

**STATIC AUDIT** 

"FEEDBACK" **POP account, Scheduling**<br>Spool, Filter, ...

**CONTINUOUS INTEGRATION** 

**AUTOMATED TESTS** AUTO, quality tests, Unit tests unitaires,<br>Auto, quality tests, Unit tests unitaires,<br>GUI control, Scenario, Iteration,<br>Auto, generation tests,

я

**WEB 2.0** ML7, CSS3,<br>AWP, AJAX,

7

**COMPONENTS** 

 $\overline{\odot}$ **REMOTE DEPLOYMENT** 

**MULTIPLE SETUP** 

- 
- 
- 50 Deployment
- 52 Hosting
- 
- 55 Front Office, Back Office
- 

# **WELCOME TO THE INTERACTIVE INTERNET WORLD!**

www.windev.com **•** 

3

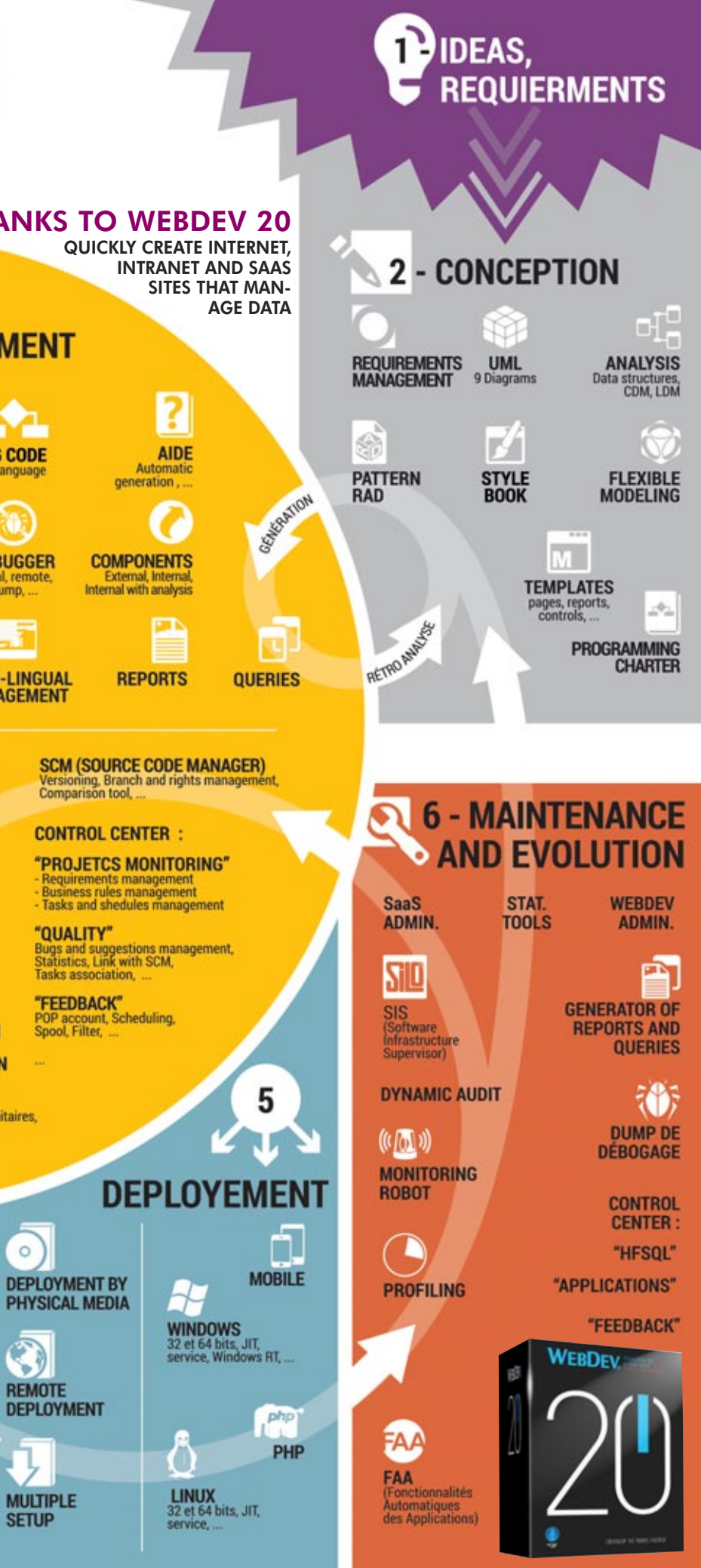

# QUESTIONS" **ANSWERS**

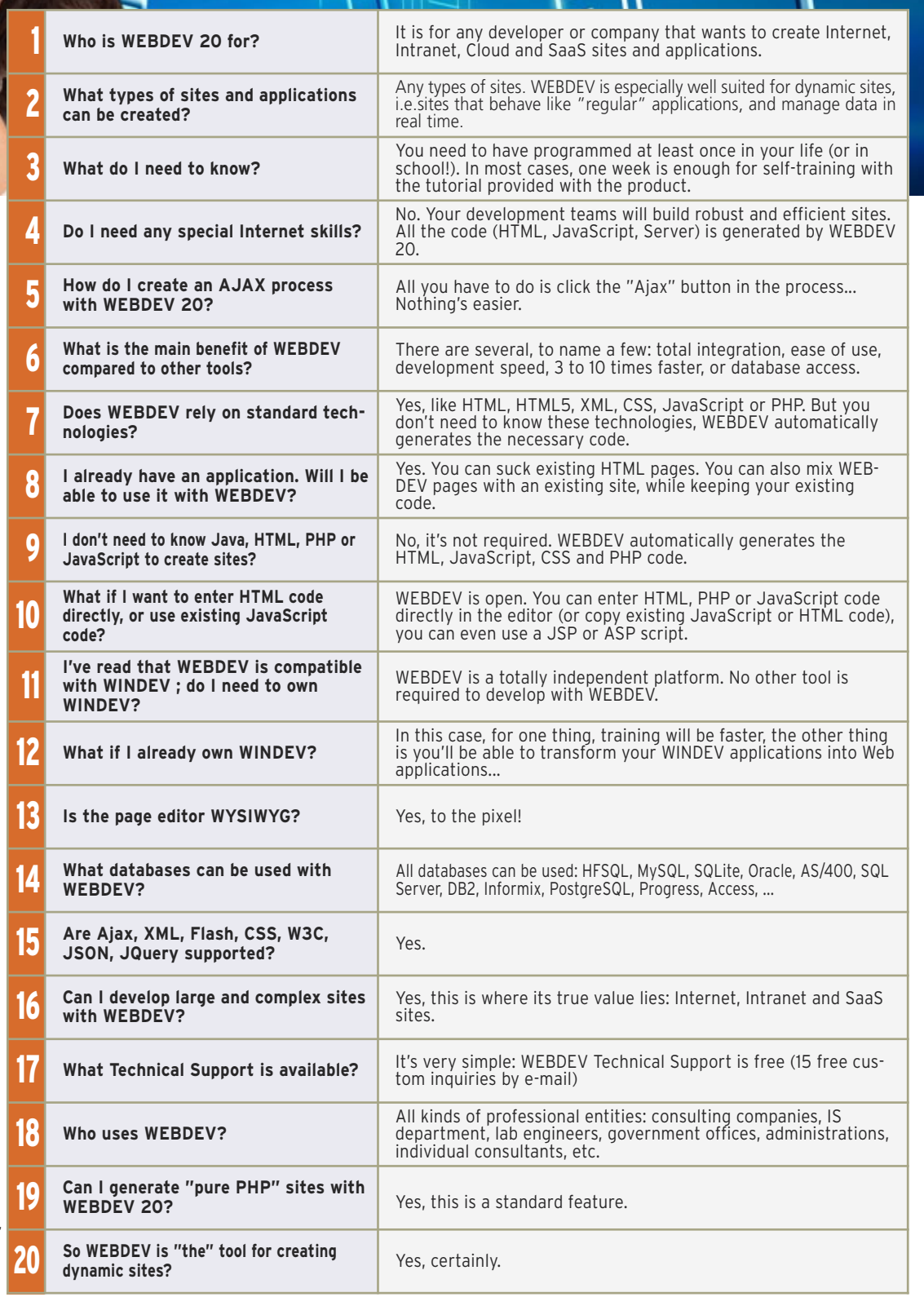

## W<sub>e're going to</sub> answer the questions we're most often asked about WEBDEV You're sure to find some of your

Real test Management **Stress test** and regression test Customizatio Maintenance of the error Statistics<br>- Statistics<br>- Monitoring messages<br>- SaaS<br>- Cloud WEBDEV, a complete and fully integrated product: quick training, best techni-Choice of the cal support (and free). **Graphic Charter:** Dynamic sites are now the definition of "templates' norm for Internet or Intranet sites. These sites can be easily created and maintained with WEBDEV 20.

- Ability to re-use exist- . Link to the Back Office
	- Hosting
	- SaaS, Cloud management
	- Working with Web designers
	- Setup at the hosting company
- Regression tests
- Performance tests
- Continuous integration
- Maintenance and evolutions
- Traffic statistics
- Assisted development

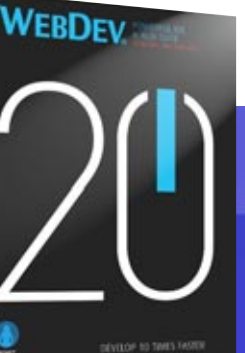

questions answered here.

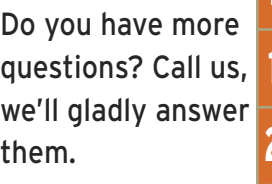

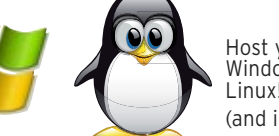

Host your site on Windows or on inuvl (and in the Cloud)

# WEBDEV 20 SUPPORTS ALL THE STEPS FOR CREATING A SITE

www.windev.com **•** 5

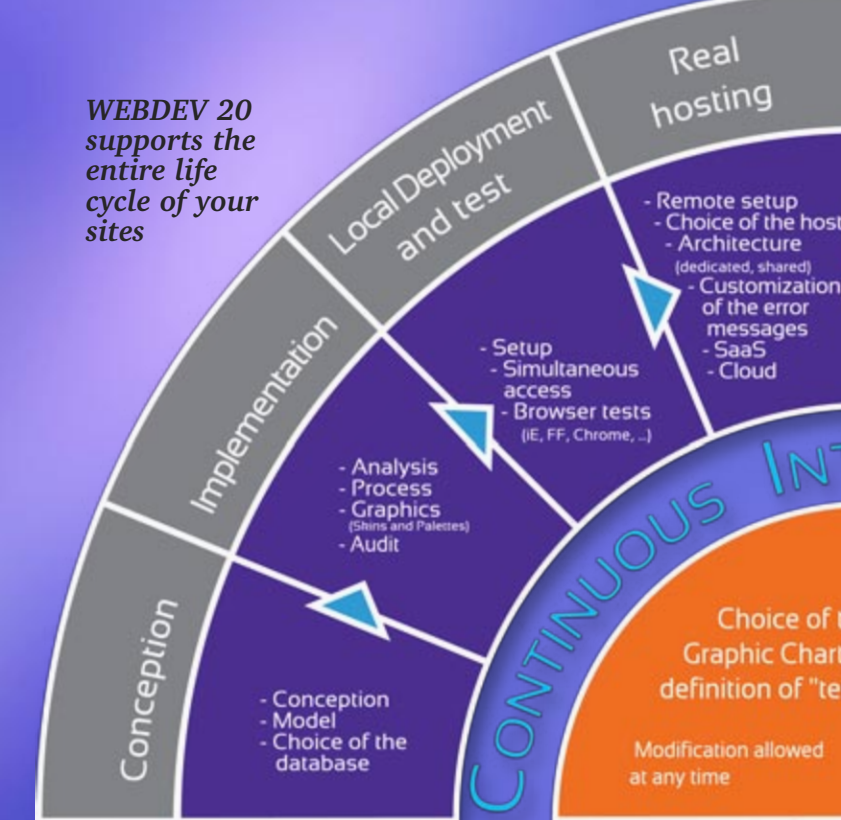

- Modeling • Conception • Analysis and Program Documentation • Link with existing static sites • Databases • Programming (5GL, Ajax, Webservice, .NET, J2EE, HTML, HTML5, JavaScript...) ing code • Reports (PDF, bar codes, ...) • Secure payment • Creation and use of components • Documentation • Tests during development
	-

## ALL THE DEVELOPMENT STEPS ARE SUPPORTED BY WEBDEV 20

#### REUSABLE AND CUSTOMIZABLE SITES ARE PROVIDED

WEBDEV 20 comes with a large number of already developed sites. Both the source code and the pages are provided: you can use these sites directly, modify them, customize them, resell them...

#### AN EDUCATIONAL BENEFIT

You can also study the analysis and the code of these sites in order to learn from them.

#### AMONG THE PROVIDED SITES...

Here's a selection of some of the provided sites:

#### **• E-Commerce**

Shelf, basket, payment management.

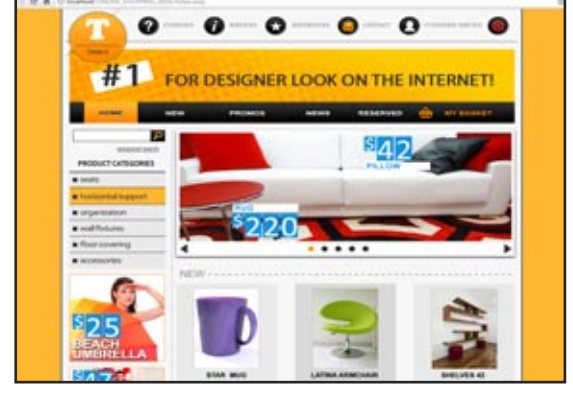

#### **• Classified ads**

Management of multiple selection criteria.

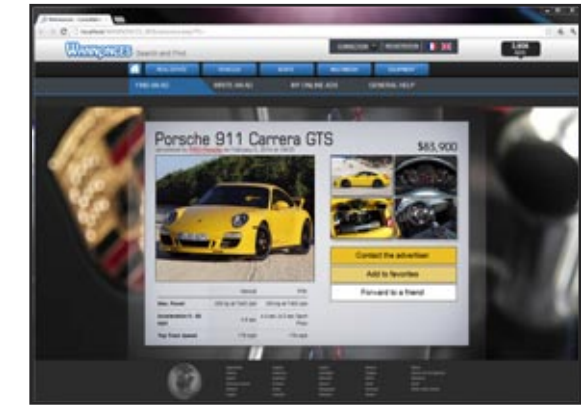

#### **• Shared directory**

With an Intranet, the directory can be shared within the company.

On the Internet, the directory can be shared among several branches, or by members of an association...

**• Management of equipment inventory**

Location and assignment of equipment via a site.

#### **• Real estate**

Search for a property according to several criteria.

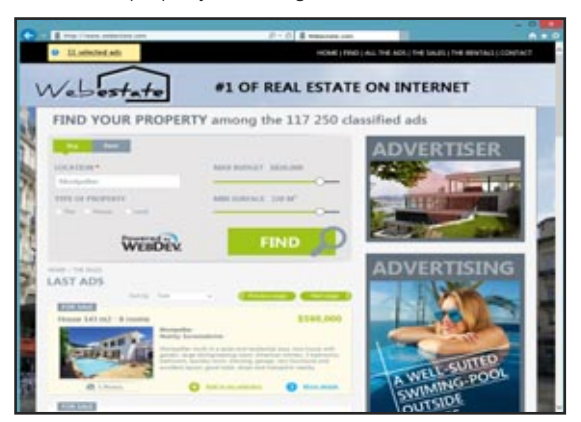

#### **• CMS** Content Management System.

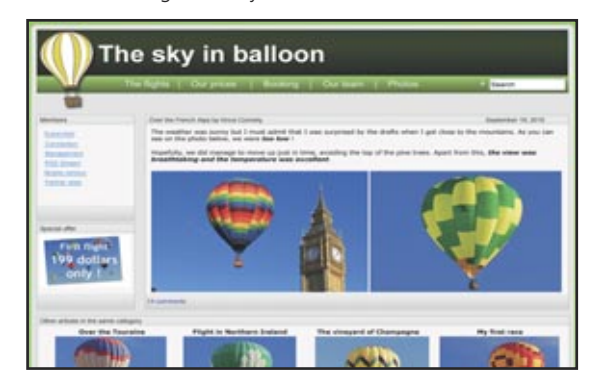

**• Management of a document database** To archive and find documents according to keywords.

## **• Secure payment**

(see details page 20)

#### **• Management of travel agency**

Presentation of hotels, availability, selection according to several criteria, ...

**• News, Forum, Blog, Social media site...** ... and several additional examples that can be immediately used.

#### ETC.

Several additional examples are also supplied as pages, or as objects in the interactive dictionary.

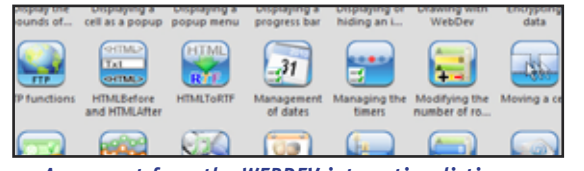

*An excerpt from the WEBDEV interactive dictionary*

#### SAVE TIME

The provided sites, which can be adapted to your own needs, will save you a lot of time during the development phase.

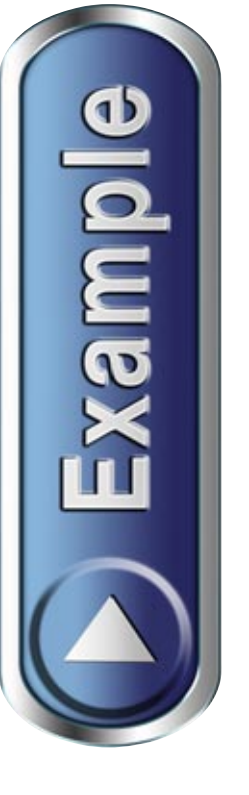

## A LARGE NUMBER OF READY-TO-USE SITES ARE PROVIDED

Because the provided sites continue to evolve all the time, their look and feel may change.

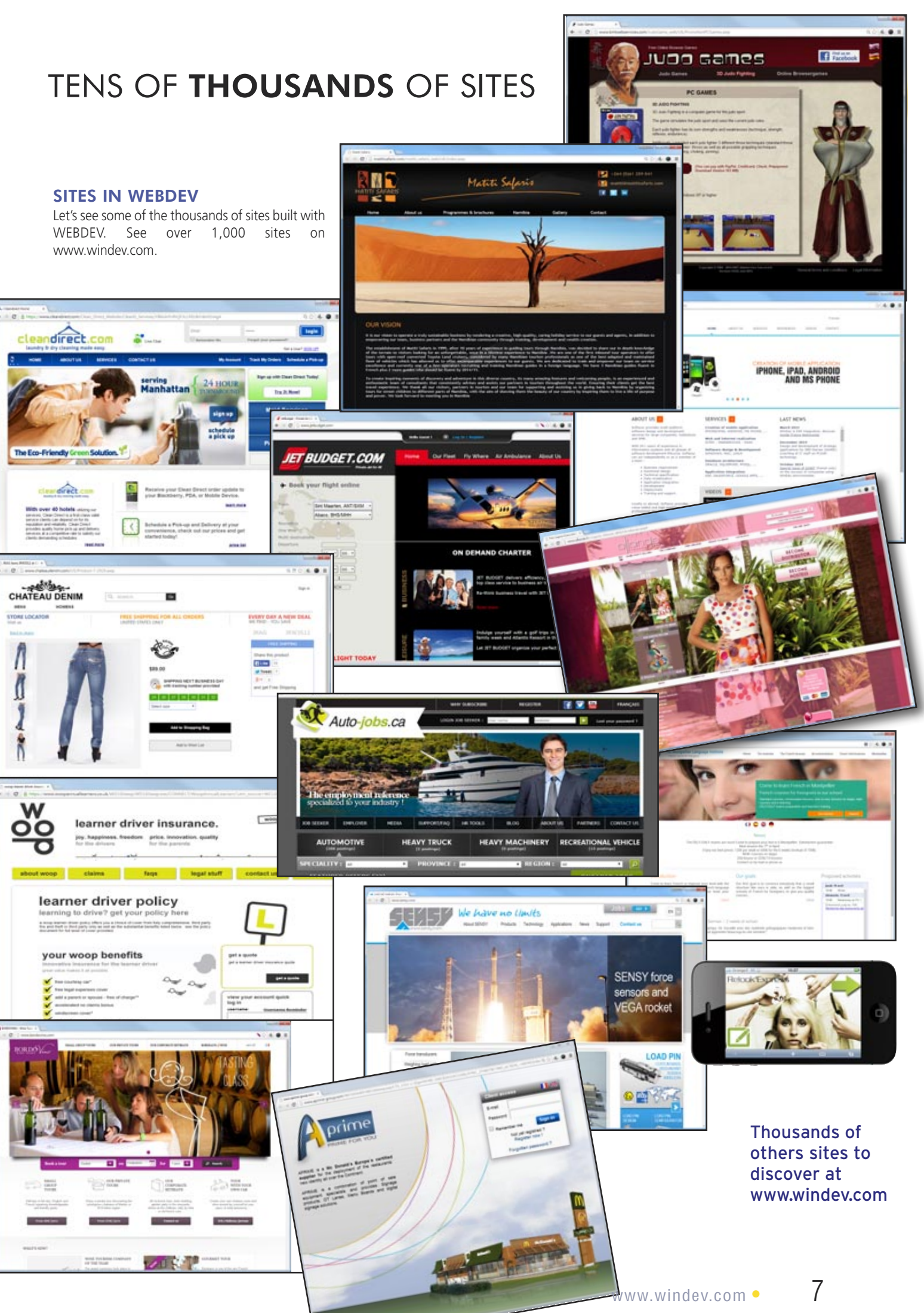

## YOUR SITES ARE **COMPATIBLE** WITH ALL BROWSERS

## SITES CREATED WITH WEBDEV ARE COMPATIBLE WITH ALL **BROWSERS**

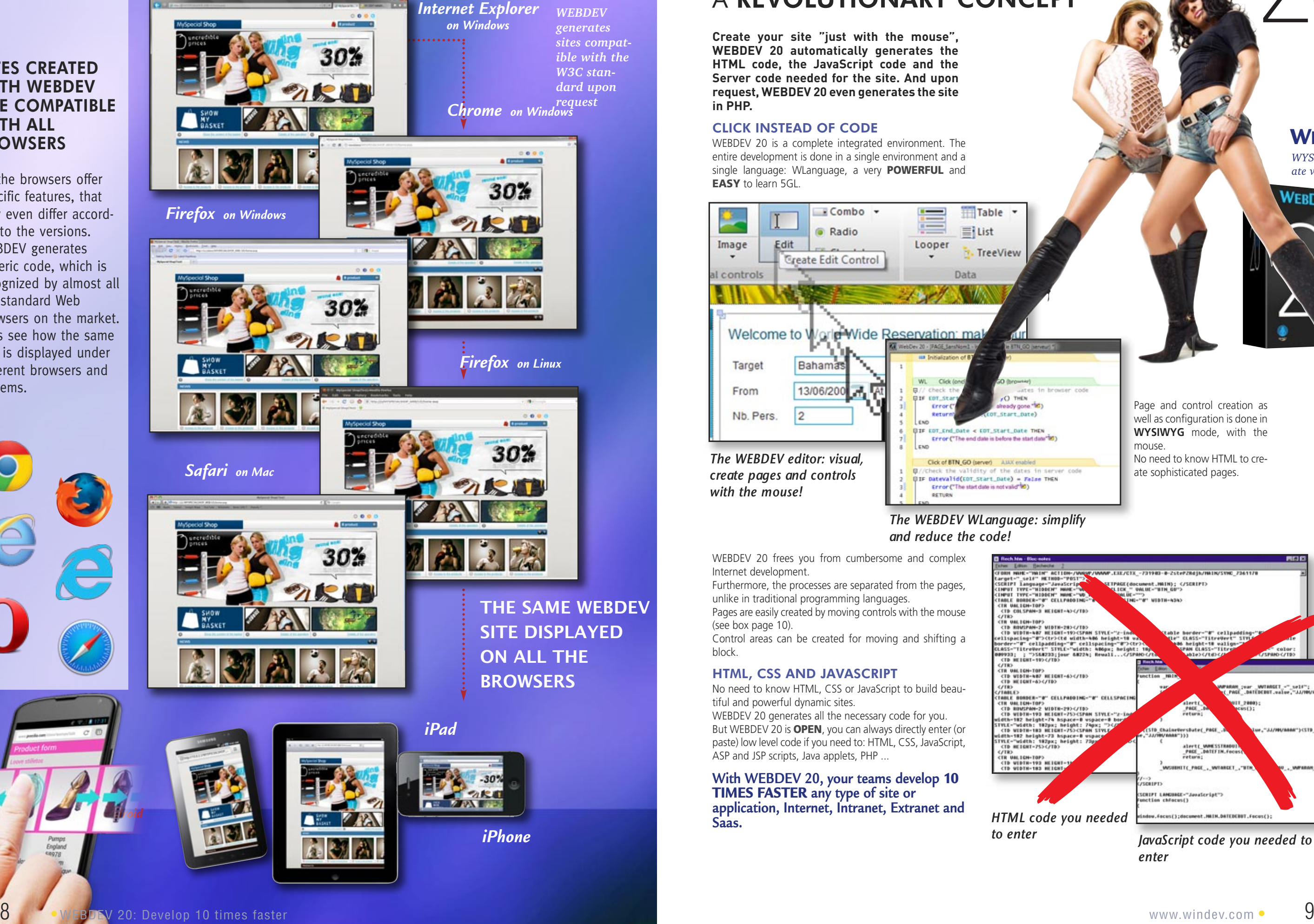

All the browsers offer specific features, that may even differ according to the versions. WEBDEV generates generic code, which is recognized by almost all the standard Web browsers on the market. Let's see how the same site is displayed under different browsers and systems.

WEBDEV 20 is a complete integrated environment. The entire development is done in a single environment and a single language: WLanguage, a very **POWERFUL** and EASY to learn 5GL.

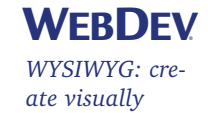

WEBDEV

## PAGE CREATION: A REVOLUTIONARY CONCEPT

**Create your site "just with the mouse", WEBDEV 20 automatically generates the HTML code, the JavaScript code and the Server code needed for the site. And upon request, WEBDEV 20 even generates the site in PHP.**

#### CLICK INSTEAD OF CODE

WEBDEV 20 frees you from cumbersome and complex Internet development.

Furthermore, the processes are separated from the pages,

unlike in traditional programming languages. Pages are easily created by moving controls with the mouse

(see box page 10). Control areas can be created for moving and shifting a block.

#### HTML, CSS AND JAVASCRIPT

No need to know HTML, CSS or JavaScript to build beautiful and powerful dynamic sites. WEBDEV 20 generates all the necessary code for you. But WEBDEV 20 is **OPEN**, you can always directly enter (or paste) low level code if you need to: HTML, CSS, JavaScript, ASP and JSP scripts, Java applets, PHP ...

**With WEBDEV 20, your teams develop** 10 TIMES FASTER **any type of site or application, Internet, Intranet, Extranet and Saas.** 

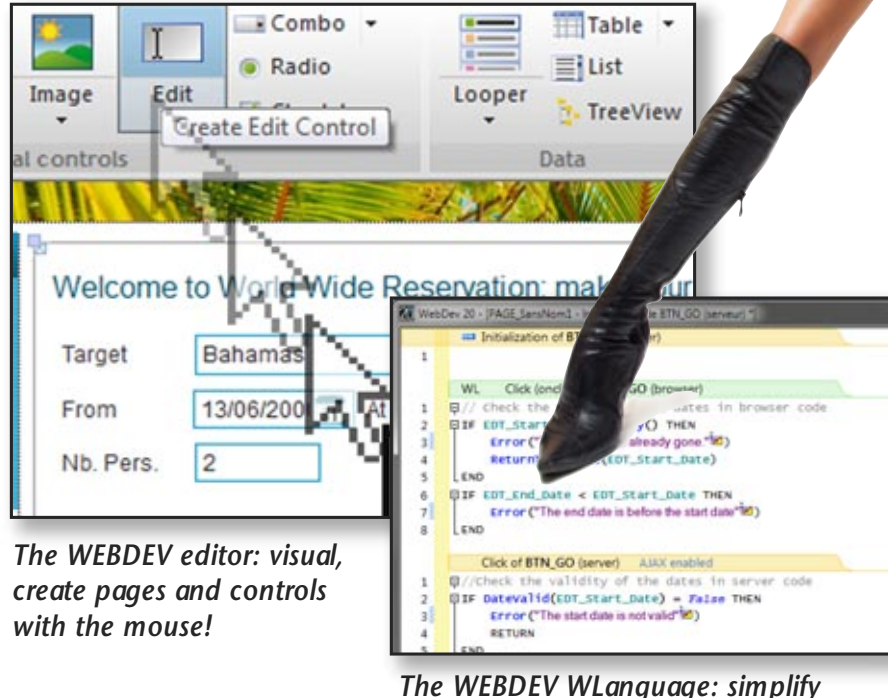

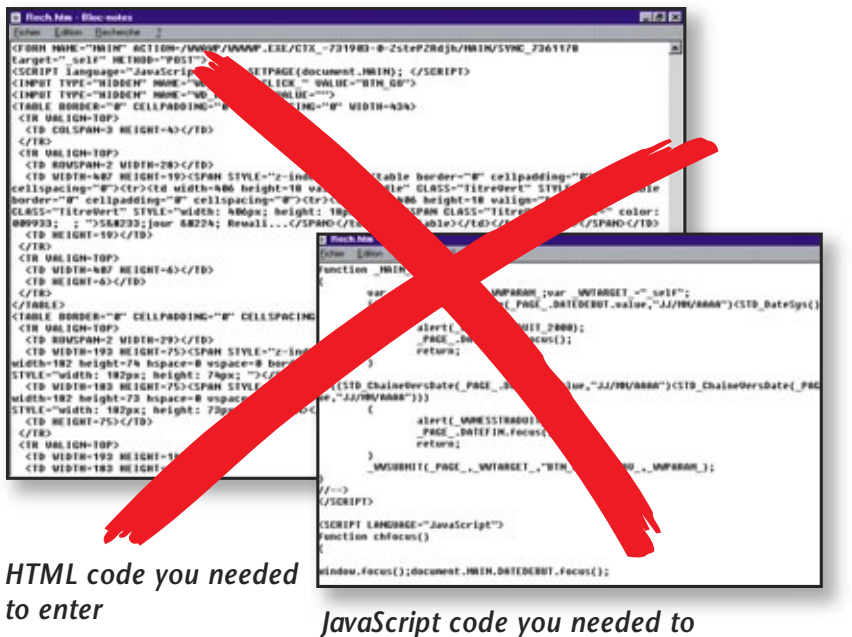

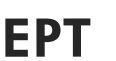

*enter*

# *and reduce the code!*

Page and control creation as well as configuration is done in **WYSIWYG** mode, with the mouse.

No need to know HTML to create sophisticated pages.

10 **•** WEBDEV 20: Develop 10 times faster

P House prestige Location:<br>City, zipcode, state between: 999 999 999,99 and: 999 999 999,99 Romm:<br>P 1 F 2 F 3 F 4 F 5 and plus

*The most intuitive method* 

**WEBDEV** 

**WEBDEV 20 offers the most powerful, the most userfriendly, and the most integrated work environment available on the market! Your teams will easily create astonishing sites. No previous knowledge of Internet programming is required.**

The WEBDEV page editor enables you to easily build incredible pages.

PC SOFT has over 20 years of experience in publishing tools for building better UIs. We capitalized on this experience to

build WEBDEV.

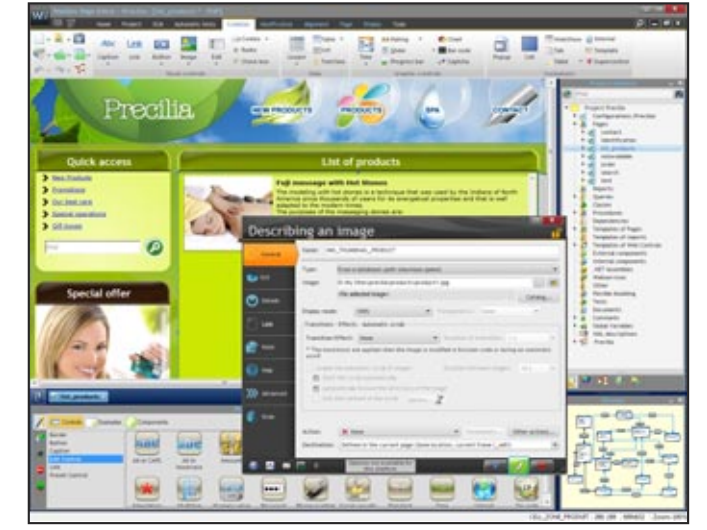

This technique is used to simplify the programming by managing the pages as **advanced objects**.

Note that the following pages detail many features presented in this chapter.

#### CONTROLS IN PAGES REVOLUTIONARY WYSIWYG!

The different controls (edit, static, image, ...) are created and positioned **visually**, interactively in the editor What **you see** in the editor corresponds to **what the Web user will see** in his browser.

Pages (with the controls, their detailed settings from the 7-tab, and their code) are stored as **reusable elements.**

The page editor lets you **visually** create and modify controls, independently from the source code You can also subscribe to the possible modifications of an object shared among several developers (**inheri-**

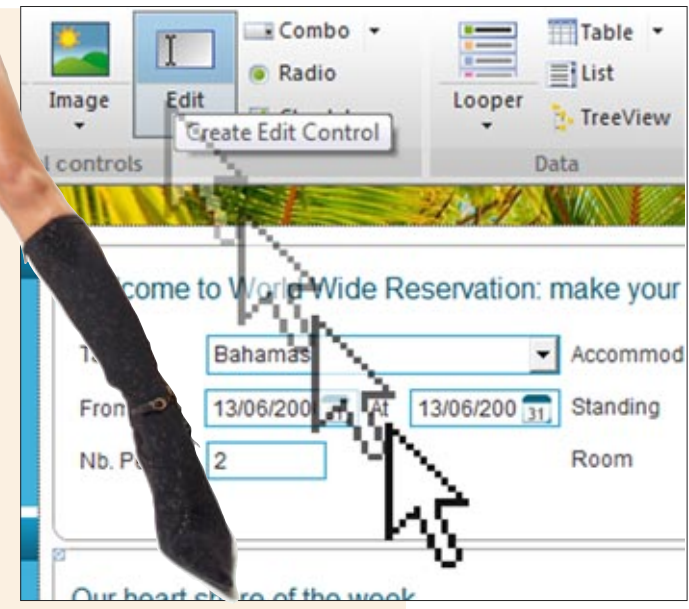

## **tance**)

With WEBDEV 20, you can use **custom code** to modify the properties of a control: target, color, display, ... For example, depending on the profile of the Web user, you can hide or display specific controls, ... Everything is **dynamic**!

This approach to managing pages and controls will **save you a lot of time** when maintaining your sites and will make them more **robust**. A simple **"GO"** lets you instantly test

your site

#### INTERACTIVE BUSINESS **CHARTS**

PRECISE POSITIONING WITH OR WITHOUT CSS WEBDEV transparently uses powerful positioning algorithm (for the mouse) to position object at the pixel level. WEBDEV can also use CSS style sheets. The style sheets are easily created from the environment (also see CSS3 p17)

*Positioning tables optimize the pages' weight*

**P** Castle

T Holday lettin

 $\overline{\boldsymbol{\varphi}}$  Chalet

#### ALL THE CONTROLS FOR INTERNET

The WEBDEV editor enables you to easily create and handle all the objects that you will need to quickly build outstanding interfaces (see pages 22 to 29).

The main objects managed by the UI editor are:

- Text, HTML static
- Edit and rich edit control

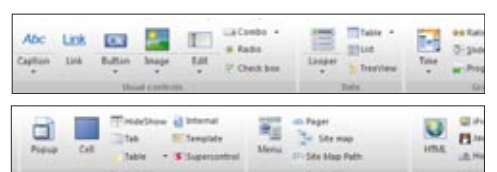

- Formatted display control
- Radio button, check box

P<sub>Sale</sub>  $T$  Recall

P Apartment

- 
- 
- List box, combo box, treeview

# A POWERFUL VISUAL ENVIRONMENT

#### *In the integrated environment*

*A method* 

*revolutionary! Page creation is easy: drag the controls to create from the ribbon, position them directly using the mouse! The custom characteristics of the control are defined visually via the "7-tab" (see page 13)*

- Text button, graphic button
- Web Camera
- Static, dynamic, generated image
- Click area, Map area
- Table, Looper control
- HTML control
- Java Applet control, Flash object
- Pager control
- Supercontrol, Control template,
- IFrame, Internal page
- SitemapPath, site map,
- Chart, calendar
- Tabs, etc.
- HTML 5 input masks are supported.

#### POSITIONING VIA ANCHORING

The anchors define how the content of a page will behave when the page is enlarged by the Web user. Managing anchors is very easy in WEB-DEV 20.

#### LOOPER CONTROL

WEBDEV allows you to create multicolumn loopers, automatically filled via a file link of by programming (see page 23).

#### DEFINING A LINK

To define a link from a graphic button or from a link control, all you have to do is point the page to display via the mini-modifier.

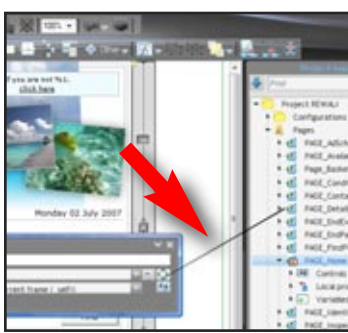

This link can be redefined in your program if necessary.

A chart designer is supplied with WEB-DEV; it enables you to create pie charts, bar charts, financial charts in 2D or 3D, in 2D or 3D. The charts are interactive or static, with or without crosshair.

# SHOP ONLINE de. Reference

Abe Link Link

 $-2 - 12$ 

Immediate payment by credit card<br>VISA, American Express, Mastercard .<br>The online payment by credit cardia :<br>Sur order will be processed immedi eed payment by check or wire **BOOK CITATIONS & DIRECTORY &** 

#### INTELLIGENT BUTTONS

Multiple clicks on validation buttons are ignored by default. A user who clicks 3 times the "Validate" button won't receive 3 orders...

#### SITE MAP

The site map is built by analyzing the existing pages according to the fixed and coded links. A "Sitemap" control is automatically

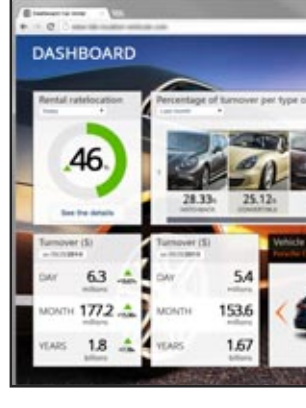

created to be included in the generated site.

#### TEMPLATES FOR ALL USES

WEBDEV 20 comes with a large number of skin templates, allowing you to easily create sites for all targets (like opposite, on an iPhone).

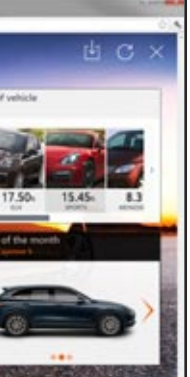

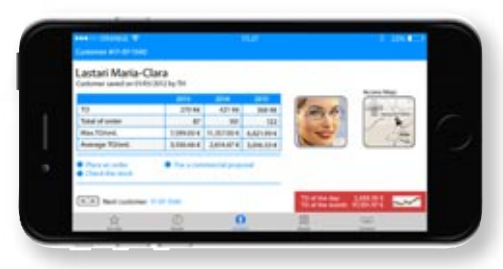

# EASILY CREATE YOUR PAGES

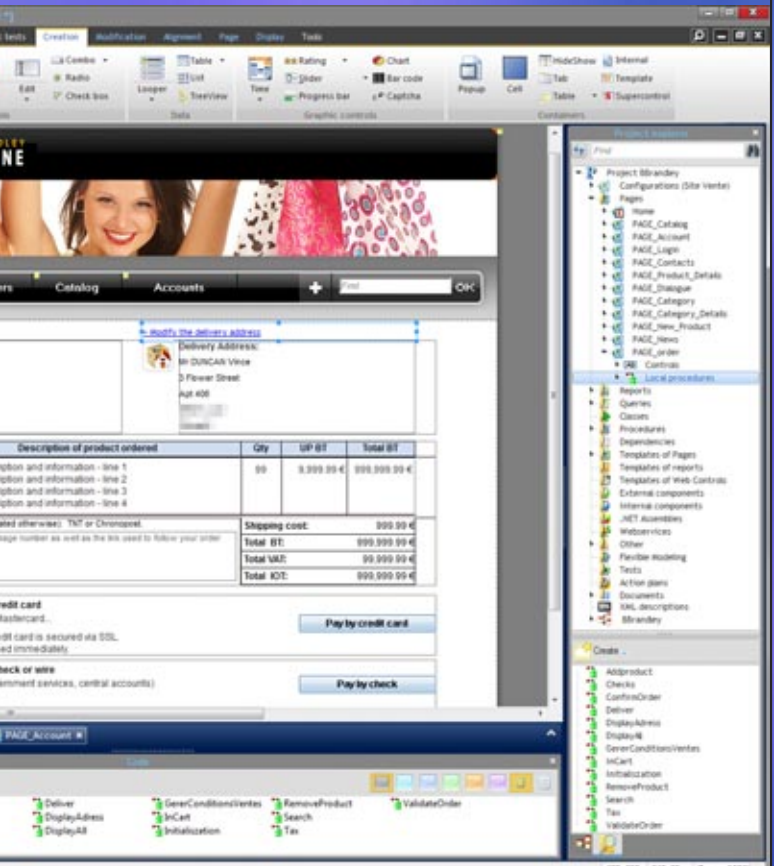

#### EASY GOOD-LOOKING PAGES

The pages are created easily, visually, and you have several powerful controls at your disposal. A WEBDEV "edit control" with all its integrated features, that is dropped in a page by Drag & Drop corresponds to more than 50 JavaScript code lines! You can easily imagine the overall number of code lines you're sav-

ing.

**Discover in the following pages some of the main features offered by the integrated editor of WEBDEV 20.**

WEBDEV®

## INTEGRATED AND INTUITIVE WEB DESIGN ENVIRONMENT

**The ease-of-use of the WEB-DEV WYSIWYG work environment is conducive to better productivity.** 

**Your teams will easily develop the sites you need, and satisfy your clients and users.**

**WEBDEV 20 is easy to get started with usually one week is all a developer needs.**

Technical support<sup>5</sup> is also included, which provides added comfort and noticeable savings as well as reduced development time. Note thatthe projects can be saved in

Everything is integrated using the same operating mode, everything is visual, everything is included: your teams will

develop faster!

the Cloud, which makes team work easier. WEBDEV 20 is compatible with WINDEV

ட ■■■ a a is m TT 1 ÷H

ex\_Dark\_]

20.

*Chromatic wheel in the environment*

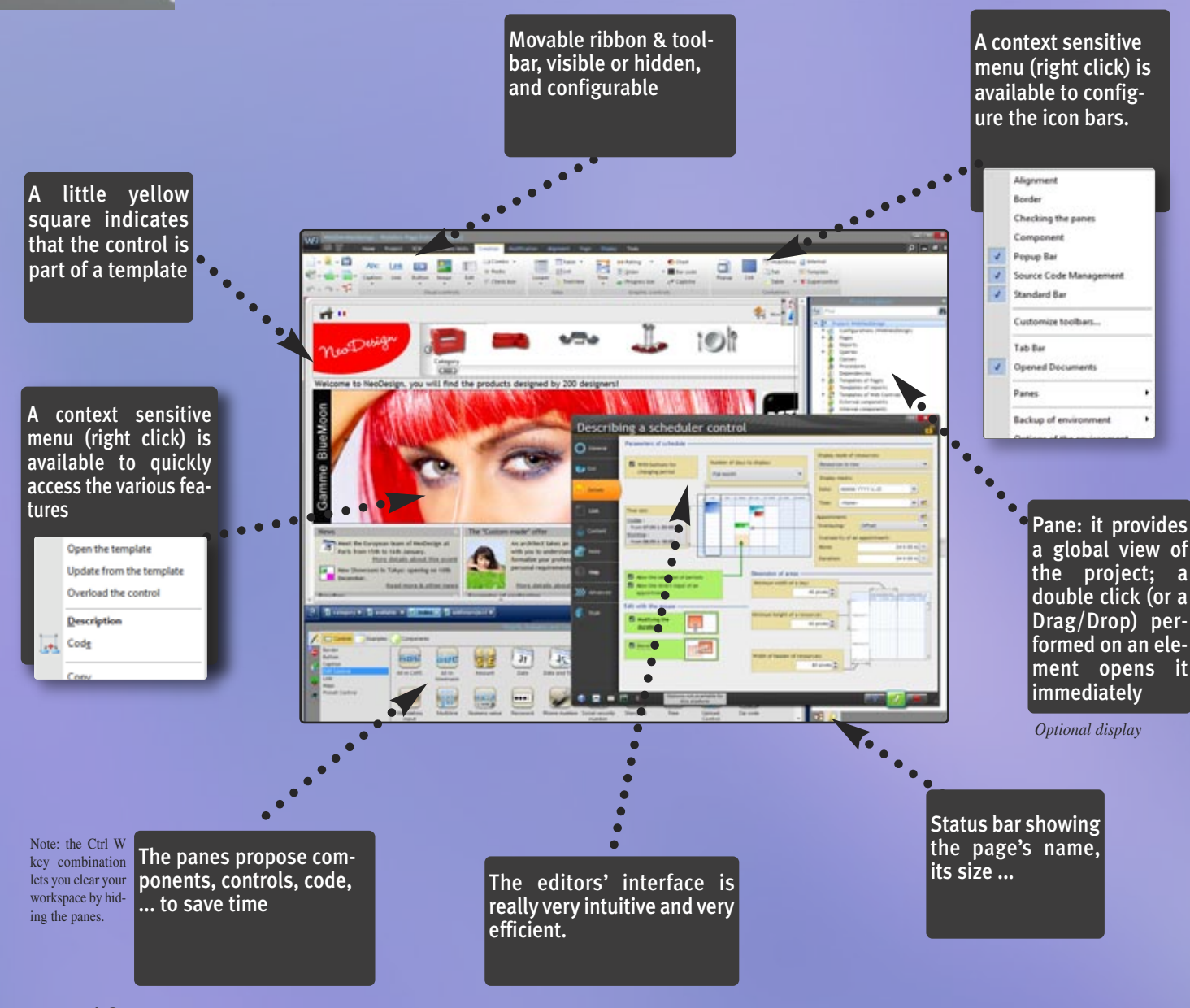

# **7-TAB TECHNOLOGY: POWERFUL CONTROLS IN** JUST A FEW CLICKS **4**

# **THE INTEGRATED ENVIRONMENT IS VERY INTUITIVE.**

#### **The 7-tab methodology used for defining powerful controls is very intuitive: no need to know Internet programming, everything is in plain text.**

The characteristics of each control are defined through an exclusive interactive dialog, which is very simple yet very powerful: the "7-tab" window".

Each tab allows you to define the characteristics of the control. These characteristics can be modified by programming if necessary.

The content of each tab differs according to the object's type; let's see the details of the 7 tabs for an "Edit" control.

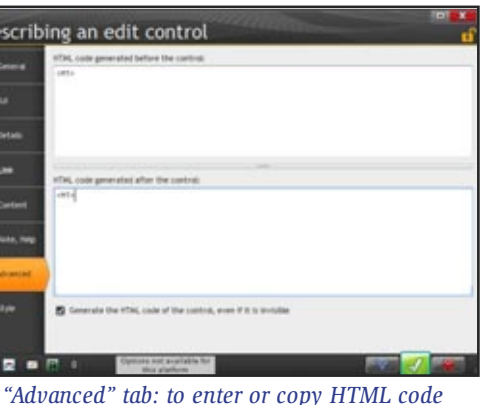

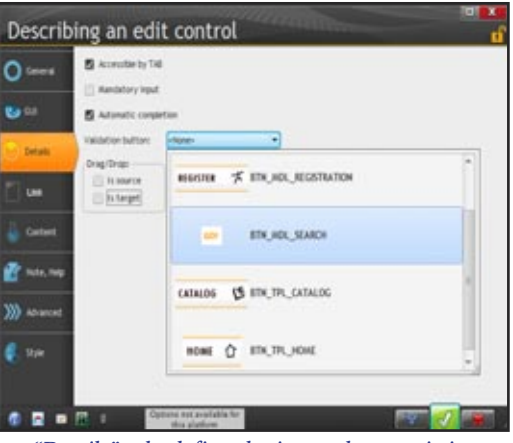

*"Details" tab: define the input characteristics*

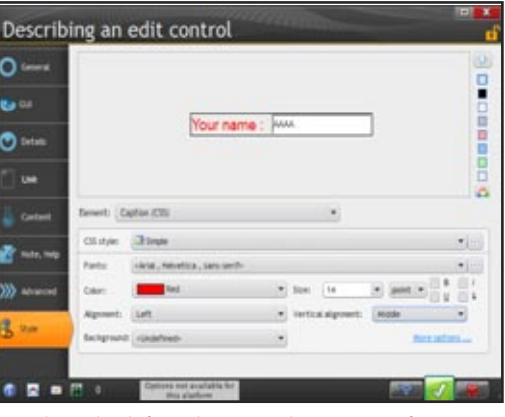

*"Style" tab: define the control's settings: font size, uppercase conversion...*

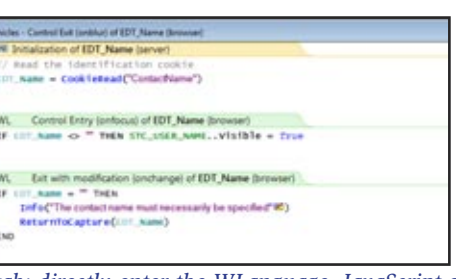

*"Code" tab: directly enter the WLanguage, JavaScript or PHP code in the control's event (control takes focus, click the control, etc.)* 

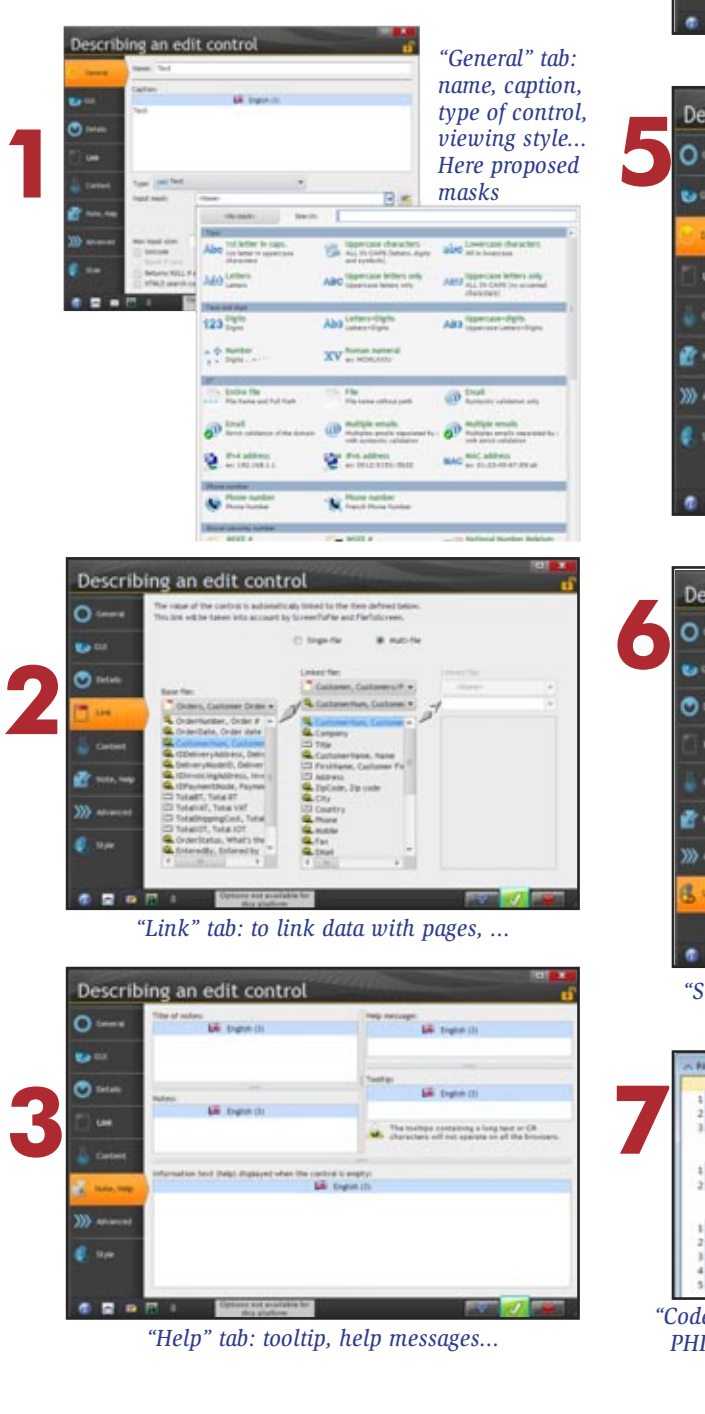

## **The "7-tab" technology allow for efficient page creation.**

*The 7 tabs simplify the page creations: all you have to do is click*

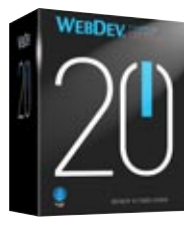

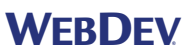

**Starting a new site with WEBDEV 20 is child's play: choose a skin, a color palette, a preset page template and your first page is created on solid ground!**

#### PAGE TEMPLATES: STRUCTURE YOUR SITE

Page templates are key elements for building Web sites.

- A page template contains the layout "common" to several pages. The page template defines the page architecture:
- page header
- menu
- column
- page footer
- ad band

• …

("zoning" concept).

The common elements are positioned in this page template.

A page template can also contain images, controls, code lines, procedures, …

When creating the site, each page created can inherit from a page template. Any modifications made to the page template will be automatically propagated to all the pages that use this template.

In a page, you can of course "overload" a property of the page template if needed.

## PRESET PAGE TEMPLATES

WEBDEV 20 offers a large number of predefined page templates. These templates allow you to save a large amount of time when creating a web site. These predefined templates automatically adapt to skins.

#### SKIN, TO DEFINE THE LOOK OF PAGES

A skin defines a set of styles, a color palette, illustrations, fonts,… Changing skin allows you to change the look of the site or page without changing the structure or layout of the pages Several skins are supplied with WEB-

DEV 20. You can change the skin of a site or

given page at any time.

# THE COLOR PALETTE, TO

When the user modifies the browser's size, or if the content of an area changes, the page can reorganize its layout harmoniously.

HARMONIZE COLORS A color palette is a set of harmonious colors (complementary colors for A color palette defines for instance a

## WORKING WITH A **ZONE**

Zoning

Clothe Swimsuits **Shoes** Accessor Luggage

**FIND** 

Color

instance) used in styles or pages.

text color for a title, as well as the corresponding background color, or the

color of a button, etc. A large number of ready-to-use color

palettes are provided.

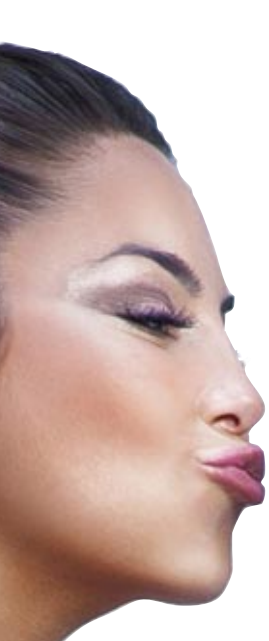

## TEMPLATES AND SKINS: EASY WEB DESIGN!

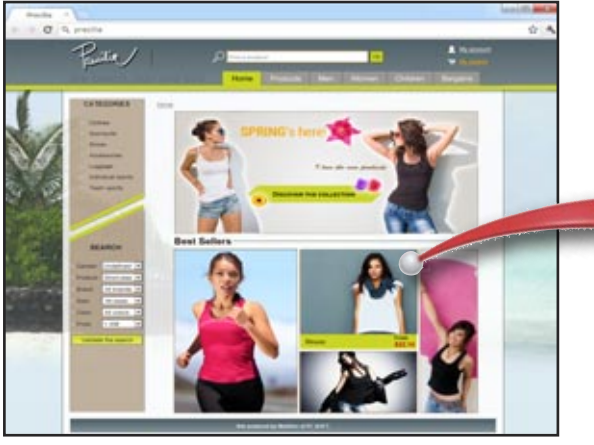

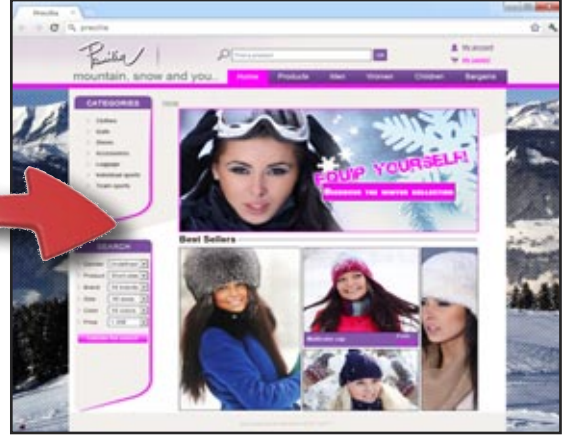

*Changing skin on a site. A site during spring... The same site during the winter: the skin has changed (color, styles, ...)*

#### EDIT ZONE

WEBDEV 20 lets you define edit areas in a page, we call it "zoning". Areas allow you to define the page's architecture: header, footer, aside ... All you have to do is split the page into logical "areas".

An area contains the controls located in it.

Zoning is usually defined in a page template and will be common to several pages of the site (see opposite). Once these edit areas defined, it is easier to edit the page.

#### **ANCHORS**

You can define the anchor for each area and controls that are part of the zone.

For example, making the browser window larger can stretch an area of the page to give more room to a text control, while pushing out the adjacent areas.

#### ZONING AT RUN TIME

You can also define the behavior of the zones and their content during the navigation (run time).

This is all managed automatically by WEBDEV 20!

Search engines recognize the semantics of areas and thus better reference the page.

5 平自 文:

3 The Most of Caster School and temperature to reserve

3:9957

 $\sim$  2007  $\times$  0000

 $\mathfrak{o}$  :

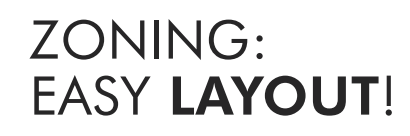

If the area is moved, its controls will automatically be moved with the

This editing mode simplifies the operations for creating and modifying

area. pages.

A "pencil" tool lets you split a page

in a visual way.

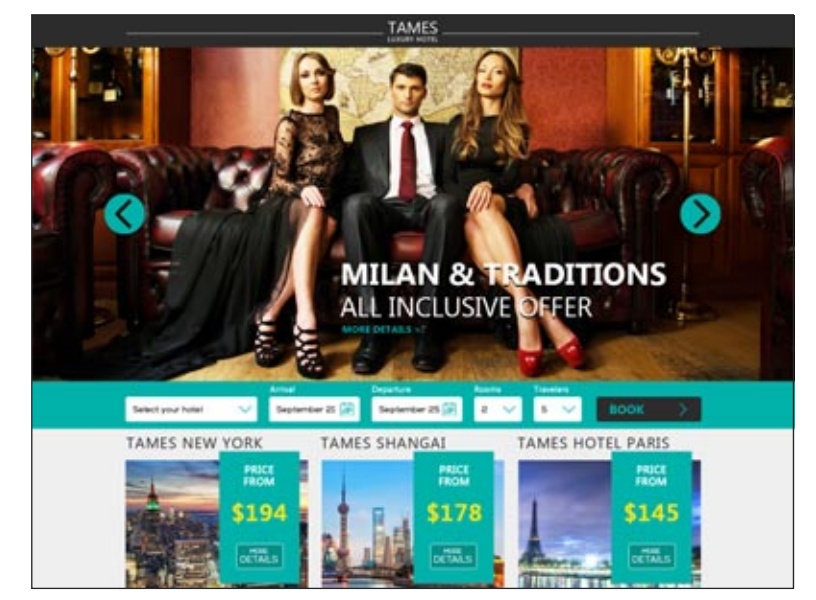

These zones are materialized and they

can be easily handled in the editor. For example, increasing the height of the header area automatically moves towards the bottom areas that are located below it: the body area and footer area.

When printing, the relative position of the controls found in each zone is respected as well as their anchoring. Editing is WYSIWYG.

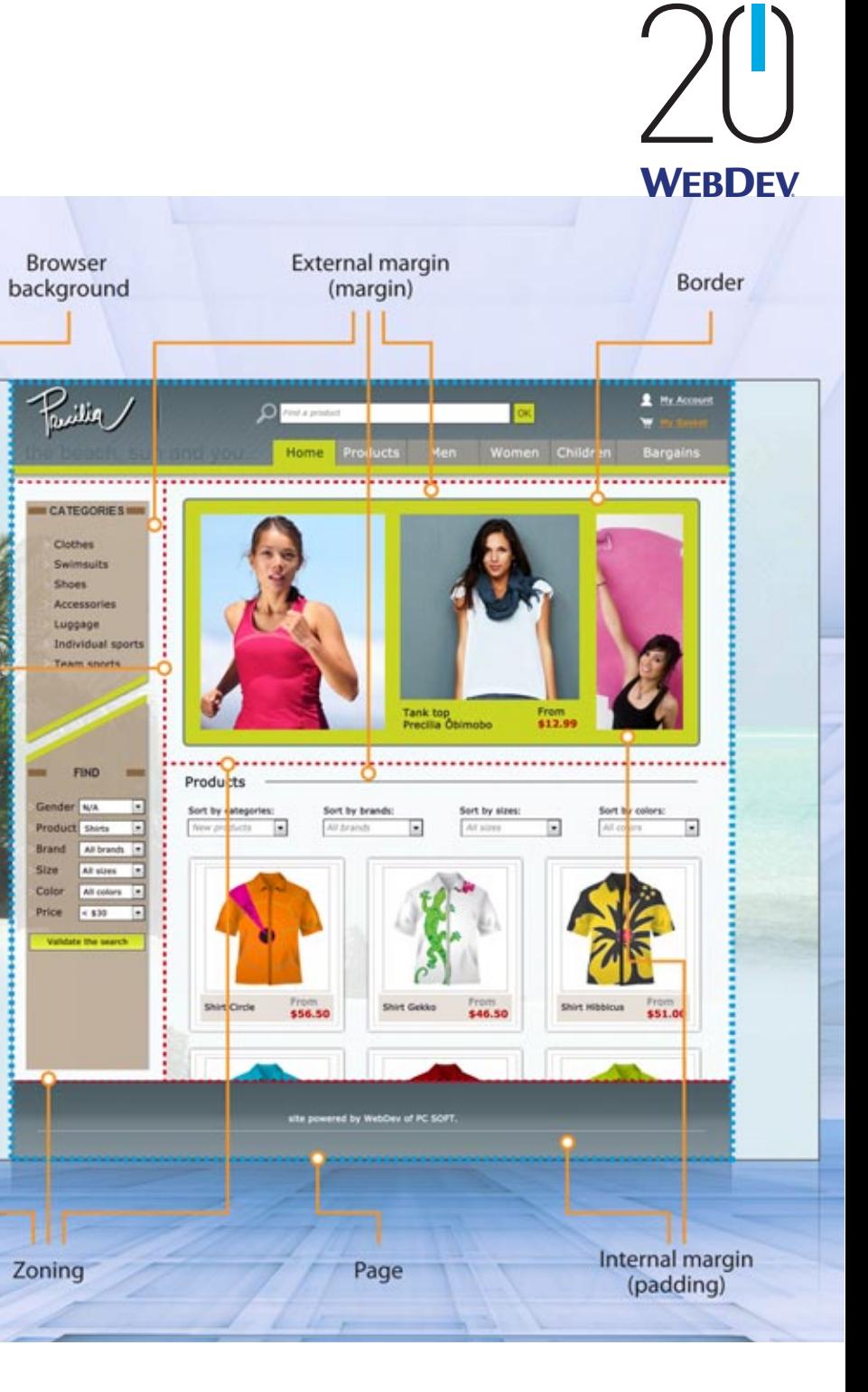

#### HTML5 AND W3C

In WEBDEV 20, you don't have to write HTML code, WEBEDV automatically generates it for you!

The HTML code generated by WEBDEV 20 respects the HTML5 standard and follows the W3C recommendations. The respect of the HTML 5 standard ensures page compatibility on all the commercial browsers that support the standard.

## HTML5:

POWERFUL HTML 5 represents an important evolution of the Internet standard. Complex Internet pages are getting standardized and new features are introduced.

The HTML5 standard lets you take advantage of all the recent browser enhancements and offer advanced features.

With this type of mask, the site leaves input management and checks up to the browser. It is not the page (the site) that performs the checks, but the browser itself.

The supported masks are: Email, URL, Date, Time, DateTime, Month, Week, Number, Interval, Search, Phone number, Color, ...

#### GPS LOCALIZATION DIRECTLY IN BROWSER **MODE**

HTML4

**HTML** 

WEBDEV 20 offers a set of browser functions that allow you to interact with the GPS features of the device, if the device offers them: location, movement.

To ensure compatibility with older browser versions (used on Intranet for instance), WEBDEV also allows you to support sites in Transitional HTML4 standard.

#### DRAWING IN BROWSER **MODE**

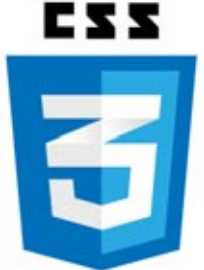

## HTML5

#### HTML5 INPUT MASKS

The HTML 5 standard offers masks for edit controls.

In the WEBDEV 20 editor, you have the ability to define a native mask or an HTML5 mask.

*Here a map displayed via an "image" control: the route was drawn using the drawing functions in "browser" mode (without going back to the server)*

WEBDEV 20 offers drawing functions based on the HTML 5. standard The well-known family of WLanguage drawing functions is also available in browser code.

This is very useful to add notes to a map or in the field of augmented reality.

## VIDEO WITHOUT PLAYER

A site built with WEBDEV 20 and used with a browser supporting the HTML5 standard doesn't require any special plug-in (Windows Media Player, QuickTime or even Flash...) to play videos.

This allows you to interact with the video via WLanguage and to customize the display.

#### AUTOMATIC AUTO-COMPLETE

**CONTROL** The WEBDEV environment offers to automatically add animation effects to the controls: blinking, fade in, zoom, rotation, 3D flip,…

Recent HTML 5 browsers automatically offer to auto-complete forms in pages. When the user starts entering information in a form (a delivery address for instance), all the controls in the page are filled instantly.

This feature is dangerous for confidential data.

A "CSS class" can be referenced in an external JavaScript or a JQuery script to apply modifications to the control to which it is attributed.

In version 20, you can disable this feature control by control via the new option called "Disable autocomplete". This security is also important for shared computers.

## ADVANCED HTML5

## USING OFFLINE SITES

*The easiest and most intuitive method*  **WEBDEV** 

WEBDEV 20 allows you to specify that a site or a set of pages can operate in off-line mode (without an Internet connection).

**COMPATIBILITY** WITH OLDER BROWSERS: **TRANSITIONAL** 

In this case, all the resources (pages, images, .js files, .css files, ...) used by the site or the pages are automatically put in the cache on the user's machine by the browser. Therefore, the site can be used without having to reconnect to the Internet.

#### ANIMATIONS AND EFFECTS ON **CONTROLS**

#### LOCAL STORAGE

WEBDEV 20 lets a site store information on the user's computer. This information is stored in a context specific to the browser.

#### ACCESS IN LOCAL MODE TO A DATABASE (SQLITE)

WEBDEV 20 allows a site to create and access a database created by the browser on the computer of the Web user in browser code.

This features allows you, for example, to enter data in offline mode, and then to automatically send it to the server as soon as the connection is established.

#### MODIFICATION OF THE WEBDEV STYLES DIRECTLY IN CSS

The WEBDEV 20 styles are stored as CSS3. standard style sheets. The generated CSS3 style can be modified if needed directly in the.css file. This openness is offered in order to allow CSS3 specialists to reuse their skills in this field.

A CSS3 style created by WEBDEV 20 and modified outside of WEBDEV is still recognized by the editor. The modified style can be applied the same way as a WEBDEV style on the

controls or pages.

CSS STYLES Existing CSS3 styles can be imported in WEBDEV 20, from CSS3. style sheets. The import feature allows you to select the styles to import, and the ones to

disregard. In the WEBDEV 20 environment, the imported styles are offered as well as

#### IMPORTING EXISTING INCLUDING AN EXTER-NAL ANIMATION IN A

the styles created in WEBDEV.

CSS STYLE EDITOR

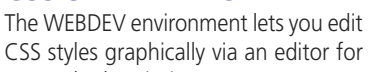

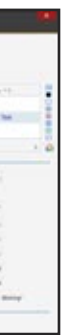

CSS style description.

escribing the CSS style

*The CSS3 style editor* 

There are other special effects, available on the market as CSS animations. For example: pendulum, flotation, explosion... To apply this type of animation to a control, import the CSS style sheet containing the description of the animation, and specify in the control style the name of the animation to use, its duration and its repetition.

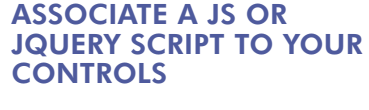

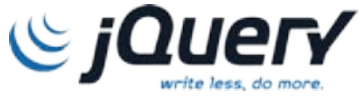

This allows you to dynamically modify control properties and behavior.

For example: to be able to move a control with the mouse, change its style, make it move in reaction to some events, make it interact with other controls...

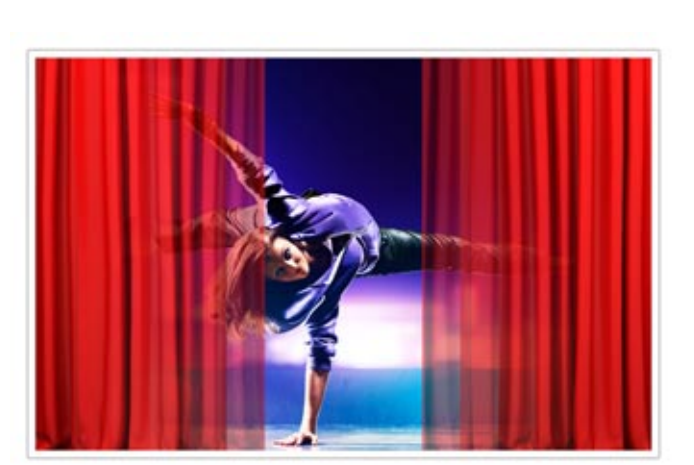

## CSS3

## ADVANCED CSS3

#### CREATING STYLES: CSS WITHOUT KNOWING CSS

To create a style with WEBDEV 20, the developer or the designer don't need to know CSS3: WEBDEV 20 generates the style which is created visually through the "7-tab" technology. WEBDEV styles are stored as style sheets in CSS3 standard.

The styles can be modified anytime in the editor, the modifications are of course applied to all the pages and controls that use the modified style.

#### CSS3 POSITIONING

CSS3 is also used by WEBDEV 20 to position elements (to the pixel or in streams) in the pages while respecting the "positioning"/"HTML content" split.

The WEBDEV 20 environment offers a large number of effects and animations based on CSS3 technology:

fade in, zoom on hhover, rotation, 3D twirl, etc.

These effects are offered on all the controls and can be configured (duration, acceleration curve, ...)

You don't need to know CSS3.

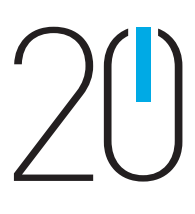

## WHAT IS A **DYNAMIC** SITE?

#### REMINDER: STATIC SITE

A **STATIC SITE** presents fixed pages, with preset links to other pages.

Roughly it's a set of pages on the nternet that can be consulted.

Usually the site offered information about the company, the group or the association: activity, address, product information, sometime prices, a contact page...

The limits of static sites soon became evident: each time a piece of data needed to be modified, it had to be done manually, and the corresponding page had to be reloaded.

New second-hand cars

BMW X3 (X3 3.0dA Luxury)

Audi S5 (S5 COUPE 4.2 V8)

Av4 - SLIV - Diesel

Brera (2.4 JTDM)

Convertible - Diese

orsche Boxter 3.2i S

Convertible - Petrol

Make

**BMW** 

**AUDI** 

Alpha

Roméo

Porsche

Used

& AdvertNum **Ab** Titre

SalesPrice

Ab Brand **Ab** Model

23 Year

Ab Fuel

In order for product information to remain up-to-date, a static site had to be modified often.

#### WHAT IS A DYNAMIC SITE?

The dynamic site's data **ARE** ALWAYS UP TO DATE since they come directly from the enterprise's

A DYNAMIC SITE creates the pages a Web surfer sees on the fly, based on the surfer's requests and actions and the data present in the database at the time a page is requested. Let's use the example of a catalog that

contains 30,000 items: a static site could use 30,000 different static HTML pages!

A dynamic site will require a single page, intended to receive the data (the product refer-

Price | Year |

22 500 € 2004 ...

59 900 € 2008

18,900 € 2006

23 400 € 2000

18 900 € 2006

#### WITH WEBDEV 20, REUSE YOUR EXISTING CODE

- add dynamic pages to the static site
- add static pages to the dynamic site
- mix static and dynamic pages
- import static pages into the dynamic site
- $\bullet$   $\dots$

ences, its photo, ...). The server will  $\rightarrow$  C' fi  $\cap$  localhost/Mon Projet site dyn/CONNECT  $\circlearrowright$  \*  $\equiv$ assemble all the necessary elements, on the fly.

#### ALWAYS UP TO DATE

The **STATIC SITE** is kept, and the dynamic pages

database. You display the real inventory, you show users the real shipping date for

are **ADDED**, or they replace some static pages.

their order, you manage schedules, ...

WEBDEV 20 offers a strong static page and template import feature (see page  $46$ 

#### SITES THAT ARE ACTUAL APPLICATIONS

The existing pages are **IMPORTED** into the environment and are converted into WEBDEV 20. pages.

The other interesting aspect of dynamic sites created with WEBDEV 20 is that they behave like **REGULAR APPLI-**CATIONS. All the know-how of traditional computing is available to you.

#### EASE OF USE

Thanks to its powerful complete development environment and its rich set of features, it is very **EASY** for any developer, even without any Internet specific skills, to create with WEBDEV 20 highly reliable and sophisticated Internet sites that are fast and easily modifiable.

## ADDING A DYNAMIC SECTION TO AN EXISTING STATIC SITE

#### AUTOMATIC COMPLETE **SECURITY**

**Today most companies that have a static site want to take advantage of dynamic features.**

To reuse EXISTING programs, you can choose to:

In all cases, you can keep what you have and improve on it.

18 •• WEBDEV 20: Develop 10 times faster

#### MIXING STATIC AND DYNAMIC PAGES

MIXING static and dynamic is the

fastest solution. Often the company already has a static site.

It is also easy to transparently link two sites, a static one and a dynamic one.

#### IMPORTING STATIC PAGES

#### "REAL-TIME" REQUIREMENT

A price is updated in the company's catalog? The site is updated, immediately.

> When the site must keep information between page navigation, it can use a context.

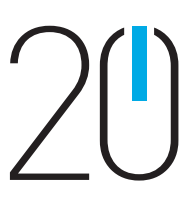

*The easiest and* **WEBDEV** 

A new product reference is created? This product is included in the dynamic site automatically and immediately. The inventory changes? The customer who places an order is immediately informed.

Without the need to constantly modify or update pages, a dynamic site always displays UP-TO-DATE DATA.

#### "DYNAMISM" IS REQUIRED

Today your sites must behave like applications! Your sites must be dynamic sites

#### WEBDEV 20 IS IDEAL FOR CREATING AN INTRANET OR EXTRANET SITE

WEBDEV is the ideal tool for creating Intranet and Extranet sites. An Intranet site is a site private to a set of users: companies, customers, sup-

pliers... It can be used within a company, or externally. Access is granted via password and authentication, which is automatically supported by WebDev (see page 21).

The pages of an Intranet site built with WEBDEV are only accessible from a single session. For each user, a session is opened and automatically maintained on the server.

The site's security is automatically ensured via the notion of session. The page's address cannot be for instance reused in a cut&paste . The dynamic operation (each page is built dynamically on the server right before being displayed) pro-**RAVEL EXPL** tects requests  $\blacksquare$ and their results, which  $\Box$ can be D encrypted.  $\overline{v}$  $\overline{\mathbf{x}}$ **Face** NO LIMIT  $\overline{u}$ Cold The richness Tipe of features in WEBDEV lets Nonyou develop **Now** sites that **Proj** behave like

real applications, you are not limited:

management of expenses, sup-

plier catalog with discounted prices, taking orders, diffusing confidential information, subscription to a paying service, management of bank accounts, portal...

WEBDEV is the ideal tool for creating Intranet and Extranet sites, and this is why thousands of large companies have created their Intranet with WEB-DEV.

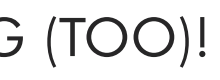

#### WEBDEV 20 IS IDEAL FOR CREATING AN INTERNET SITE

An Internet site is a site accessible simultaneously by a large number of users worldwide.

An Internet site can be hosted within a company, at service provider or in the cloud.

For the user, an Internet site must guarantee high speed, high availability and security of the data entered. For the site owner, an Internet site must offer maximum visibility (natural

search engine referencing). WEBDEV 20 offers all these benefits.

#### AWP TECHNOLOGY

WEBDEV 20 offers AWP technology: Active WebDev Page. Thanks to this AWP technology, WEB-

DEV 20 lets you create independent dynamic Web pages, the AWP pages.

#### Each AWP page of the site runs autonomously and without execution con-

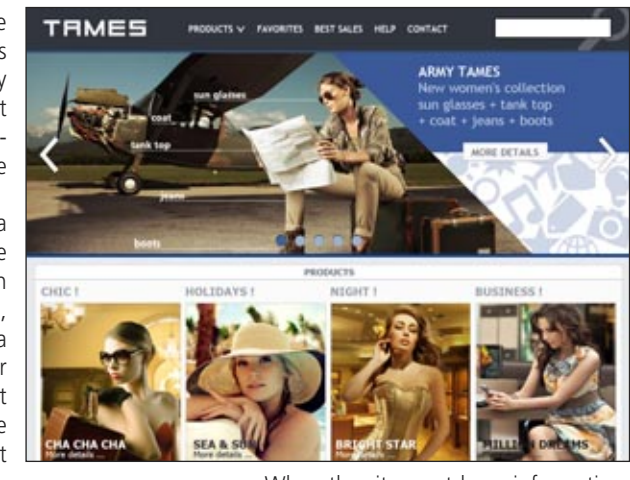

server.

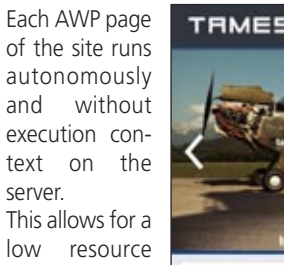

consumption

(CPU, RAM), and therefore a large number of concurrent accesses for the same amount

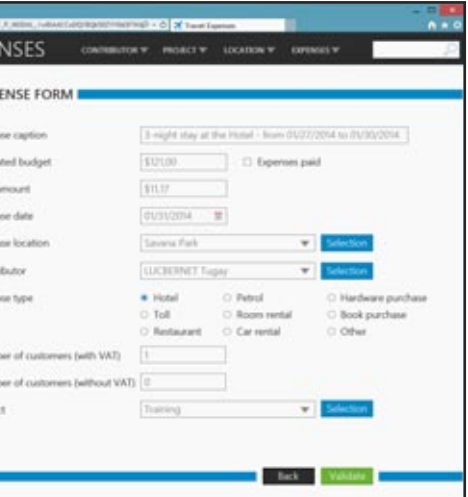

of resources. Each AWP page is individually referenceable by its address (URL). Each page of the site can be referenced by search engines.

A page's address can be copied/pased to be reused.

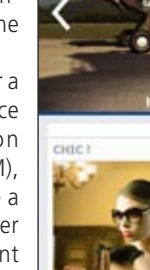

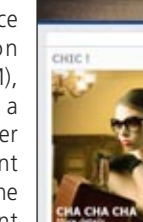

*most intuitive method* 

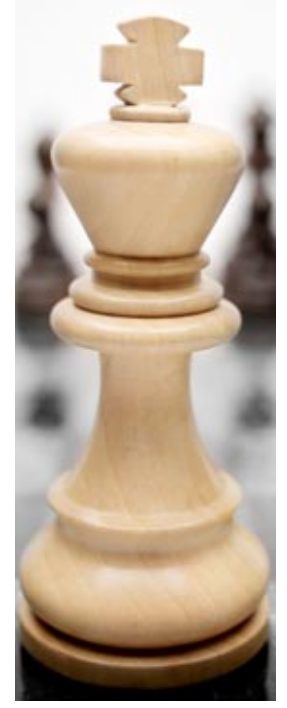

# INTRANET/EXTRANET: WEBDEV IS KING!

## INTERNET: WEBDEV IS KING (TOO)!

*Secure travel expense management site of a company*

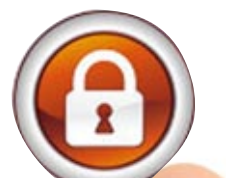

# **SSL SECURITY**

#### **SECURITY**

As you know security and confidentiality are of the utmost importance on the Internet.

#### SECURE SSL **CONNECTION**

By default, when using an Internet site, data traveling between the user's computer and the Web server are not protected: the data can be accessed by any eavesdropper.

The confidentiality and the authentication of the data source are not ensured by default.

The most efficient way to protect the user's information today is to use a secure SSL (Secure Socket Layer) type connection.

This SSL connection insures the encryption of the data that travels between the user's computer and the Web server that is hosting the site. This protocol also allows the Web user to authenticate the owner of the visited site.

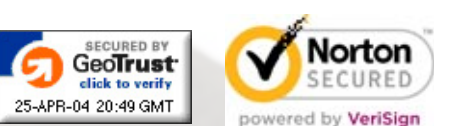

To secure a site or part of a site by SSL, you need to buy an SSL certificate from a known entity (for instance Norton, VeriSign, Thawte, GeoTrust, etc, …). Once you have an SSL certificate, simply install it on the server that is hosting the site.

Please note that there are several levels of certification, from simple encryption to the "SSL Extended Validation" authentication which allows the display of a green address bar in some browsers.

The most common method consists in switching to a specialized payment page provided by a financial institution  $(hank)$ 

## HTTP, HTTPS

The URL used for the secure connection to the site will start with "https://" instead of "http://". The web user can also check the pres-

ence of a padlock in the browser's status bar, proof of the secure transaction, as well as the identity of the site visited.

 $\bullet$ ☆ ☆ | ⊗ VeriSign, Inc. - Internet and Teleco

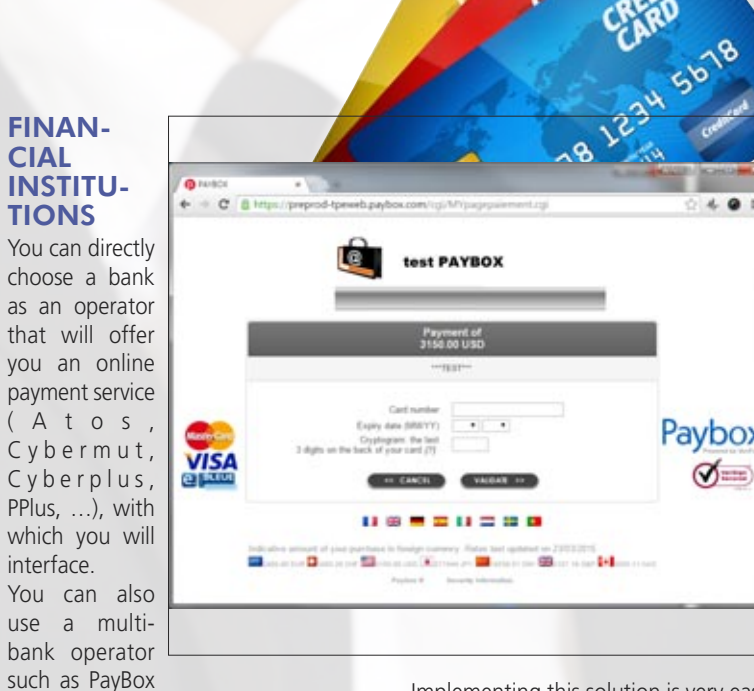

The bar can even be colored green to stress

security!

**FINA** CIAL **INSTI** 

You can choose as an that w you an

 $(A +$ Cybe Cyber PPlus, which '

You ca use a

#### SECURITY: EASY IN WEBDEV 20

The secure mode is supported by the sites created with WEBDEV 20 Thanks to the SSLActive () function. you can easily combine a non-secure

information section (product catalog) with a secure section (customer account, payment). The same site can switch between the non-secure mode and the SSL secure mode.

"Client" certificates are also available.

#### SECURE PAYMENT

Online payment by credit card is now common place.

Two main methods can be used to receive the credit card payment.

Directly collect the customer's payment information (credit card number, expiration date, code) and then perform the transaction with the bank. This method can be heavy and create risks by storing sensitive data.

Typically, the user fills a basket or a cart and after validating the order, he or she is redirected to a third-party payment site that takes care of the banking transaction.

The supervisor of the delivered site will be able to set up the user rights at any time. A friendly editor lets you define and manage these rights.

In this implementation, there is no payment form to manage, no credit card number to store. Only the payment's approval needs to be managed.

or PayPal. This method is used to easily choose and change the bank account that will be credited.

Implementing this solution is very easy with WEBDEV 20, just use the "PayBox" or "PayPal" component that is provided with the product.

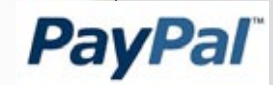

# SECURE PAYMENT

#### REFERENCE YOUR SITES

This wizard analyzes the composition of the site pages and indicates the possible improvements for maximizing the positioning of pages in the search engines (Google, Yahoo, ...).

The wizard also checks that the links among pages can be detected and used by the engines' spiders.

A lot of other rules are also checked. Your sites will get more exposure with search engines.

#### REFERENCE EACH DYNAMIC PAGE (URL REWRITING)

Thanks to its "AWP" technology, WEB-DEV 20 allows every dynamic page to be referenced.

A URL rewriting mode is used to define several addresses for the same page according to its content. This page and its dynamic content will be better referenced by the search engines. A page can be renamed.

For example, the address of the page can include the object name (bike, scooter, oak dresser, etc.), which will allow the page to be referenced better.

# Optimizing the referencing San't the results per page

#### TRAFFIC STATISTICS

A statistics module is also provided with WEBDEV so you can find out which Web sites your Web users are coming from (see page 54).

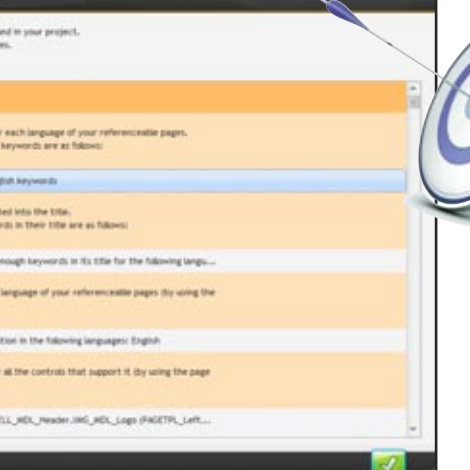

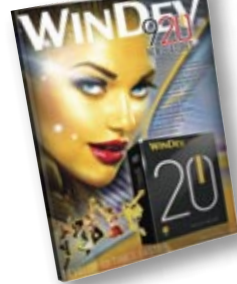

# NATURAL SITE REFERENCING

# ENSURED SECURITY OF YOUR SITES: PASSWORD PROTECTED ACCESS

#### CONTROL ACCESS TO A SITE'S PAGES

Accessing sites or some pages in a secure way can be a requirement: It

comes with WEBDEV 20! The "user groupware" features allow you to define passwords for people or groups of people.

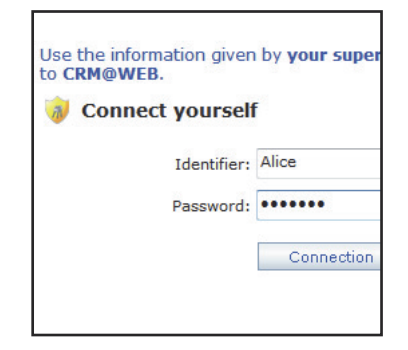

Access control is easily defined in the editor. No programming is needed to ensure secured access to your applications, simply activate the "Groupware"

#### option. AN ENHANCED SECURITY CHECK

Access control enables you to filter the access to several elements menu choices, buttons, controls,

groups of controls, pages, reports, ... The protected elements are inactive and either grayed out or hidden based on your choice.

### THE SUPERVISOR MODE

If you want, the rights of the users or group of users can be created or modified by programming.

#### LDAP

If you want to use an existing LDAP login database, the access control will use it.

#### SAAS

WEBDEV 20 offers advance features for managing SaaS applications (see page 49).

#### **Automatically make your sites secure, without coding anything!**

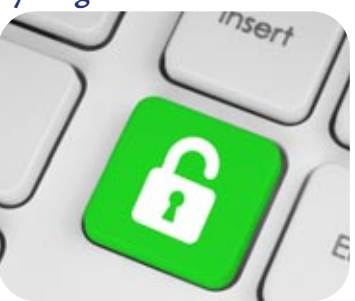

You're already familiar with version 19? There is a 92-page technical document dedicated to the 920 new features of version 20. Printed version available by simple request; PDF version available on www.windev.com.

**WEBDEV 20 proposes all the types of controls required to create Internet and Intranet pages. Let's take a closer look at some of them.**

**Note that these controls work with Ajax.**

### RICH TEXT AREA

In Stock

**Avatar - Blu-Ray - Collector Edition** 

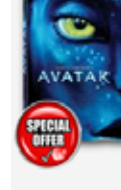

the "Rich Text Area" (RTA) control lets you edit its content. This very powerful control is presented in dteails on pages 28-29.

#### RICH HTML EDIT CONTROL

This type of control lets you create and lay out texts with rich attributes.

A toolbar automatically comes up as a control header, and lets you define the rich formatting. The data is saved in HTML standard.

#### EDIT CONTROL (WITH INPUT MASK)

The WEBDEV 20 edit controls allow you, as the other controls do, to define a large number of parameters, visually and intuitively through the "7-tab" interface or by coding. It is easy to define powerful input masks, without having to type a single line of code. Formats are shown as soon as the control is being entered.

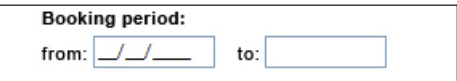

*When the cursor enters the control, the mask is displayed: here typing "/" is optional*

#### **Booking period:**

from: 07/19/2015 to: 08/10/

Among the input masks provided: duration, capitalize first letter, file name and path, e-mail address etc.

#### CUSTOMIZE THE CONTROL EDGE

- filter,
- search,
- move column,
- 
- resize column.

#### A control can have an edge.

A common use for this edge is to highlight the control that has focus.

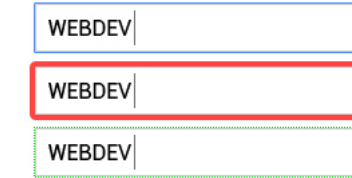

*3 examples of different edges, highlighting the control being entered*

#### REPEAT REGIONS ARE A POWERFUL **CONCEPT**

It is easy to customize the look of the edge based on the actions on the control: take focus, rollover,...

#### SERVER, BROWSER AND AJAX TABLES

Tables are generated by WEBDEV 20.

A "regular" table is a server table, which performs queries on the server to get filled.

- color of the line
- font color (amount in red if negative for instance) - photo of an item.

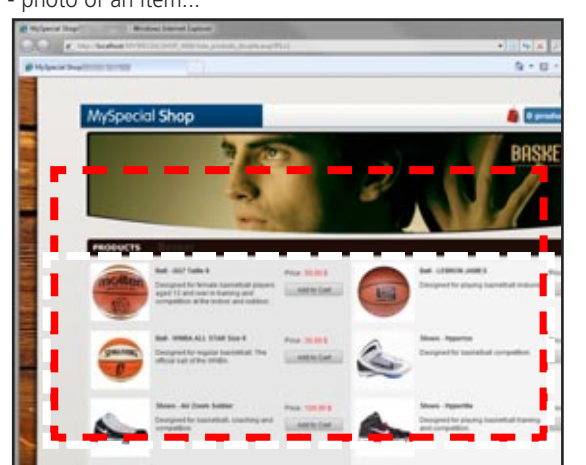

The Ajax mode is supported with server tables, which eliminates the need for redisplaying the entire page every time a table's element is modified. The page 35 presents the features proposed for the Ajax tables.

A table can also be in "Browser" mode, that is not run any server code.

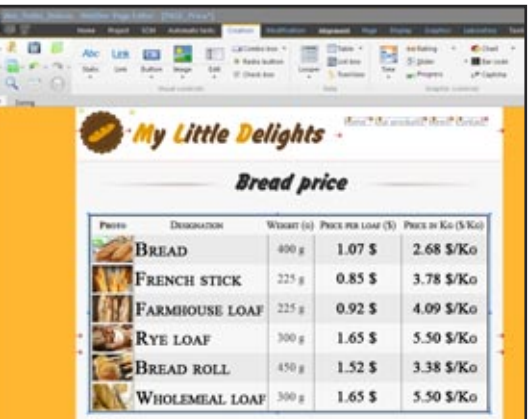

The "Browser Table" control is a Table control that is fully autonomous on the browser.

There is no back and forth traffic with the application server. Its content can be initialized directly in the WEBDEV editor, by entering the data to display!

This type of control can be used both in static sites and dynamic sites!

The "Browser Table" control offers automatic features such as:

*All the Web controls, and much more...*

WEBDEV®

Vant it delivered Monday, May 9? Order it in the next 14 hours and 35 mi

Experience the spectacular world of James Cameron's Avatar as networked collector's edition. The journey begins with three movie ver

# POWERFUL CONTROLS FOR YOUR PAGES

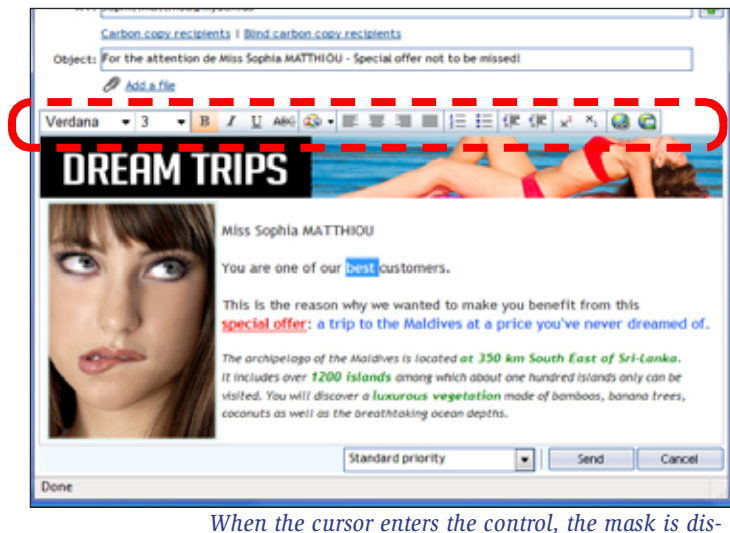

*played: note the bar used to enrich the text* 

- column header, column title-header,
- container column,
- breaks...

The "Browser Table" control can also be used and filled by programming using browser code.

A repeat region (looper control) is a set of controls that are repeated horizontally and/or vertically a set or unset number of times.

The loopers are either filled from programming, or via a direct link with one of the data tables, or from queries.

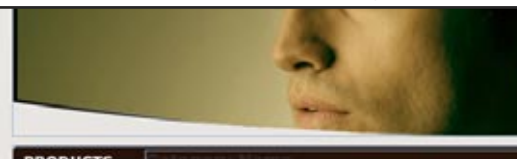

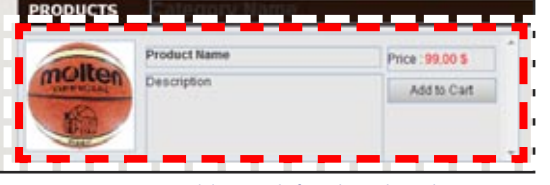

*Looper control being defined in the editor*

For example, the number of repetitions can be the number of records in the query, ...

Each attribute of each control can be modified for each row. For example:

#### *Looper control at run time*

The looper can dynamically adapt the number of elements to display according to the width of the page.

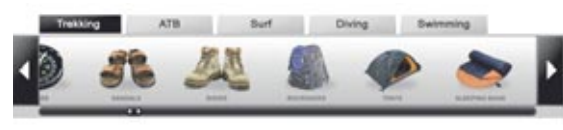

A looper can also be linear only.

## PAGER CONTROL

The pager used to quickly browse the pages (and its code) is automatically generated for a looper and for a table.

## **WEBDEV**

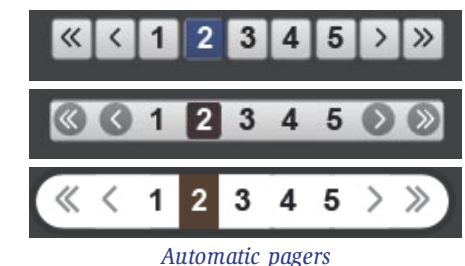

sub-menus.

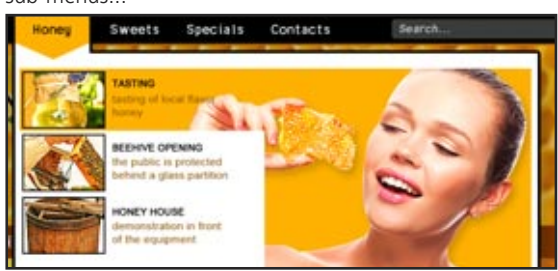

## DROP-DOWN & POPUP MENUS

WEBDEV lets you create pull-down menus (horizontal and vertical) in WYSIWYG mode as well as "tab" menus and "popup" menus.

You can dynamically add (by programming) menu choices,

## THE TABS

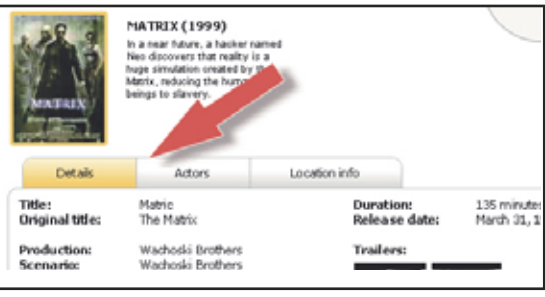

The tabs can be easily managed.

*Example of a page with tabs.*

## HIDESHOW CONTROL

A HideShow control lets you expand and collapse a display

area.

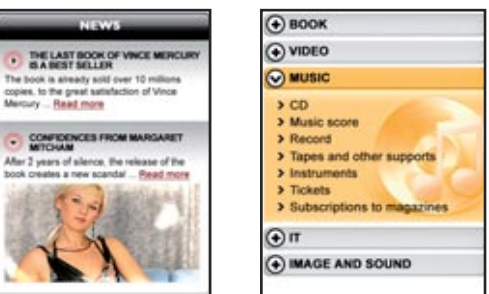

*On the left, an expanded image. On the right another example, with an expended text*

continues pa

•24 **0 0** 

*Very easy to create sophisticated controls*

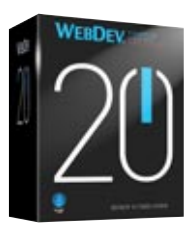

## THUMBNAIL CONTROL (STATIC OR DYNAMIC)

A Web site often manages images or photos that are also used as thumbnails, for selection purposes for instance. WEBDEV 20 automatically manages the dynamic generation of these thumbnails: they are created based on the initial image

WEBDEV 20 offers a second operating mode for these thumbnails: the static mode. In this mode the thumbnail is created by the graphic artist, with a content that may differ from the main image in order to show better or be more representative

 $5200$ 

#### CALENDAR CONTROL AND DATE EDIT CONTROL WITH POPUP CALENDAR

The calendar control is used to create a control included in a page or to open a "popup" calendar to enter the date (often used in Web sites).

The WEBDEV 20 chart control offers a large types in 2D and 3D modes, static and interactive modes. bar, semi-circular, pie, ...

A large number of custom options and presentation options are provided: frame the current day, cross out dates in the past, show a date range, highlight holidays, ... The calendar control is handled in Ajax mode to prevent having to refresh the entire page when displaying the calendar or choosing a date.

*The calendar control is very useful* 

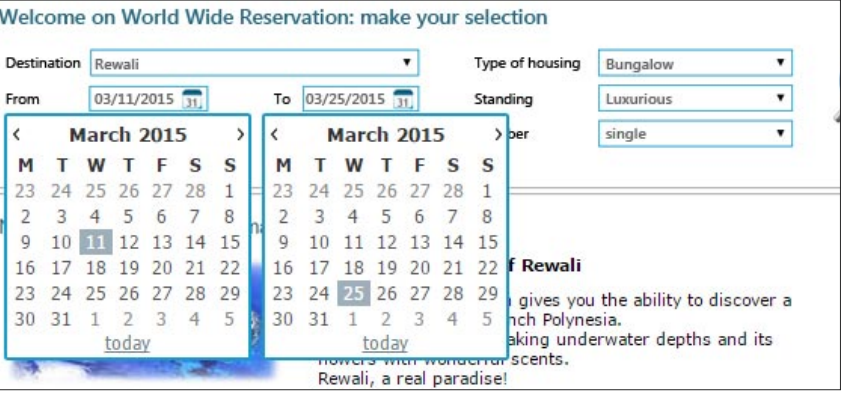

#### CAPTCHA CODE

"Captcha", which are security codes the web user must type, are automatically managed. The captcha control automatically calculates and displays the

distorted image corresponding to a text. This text is automatically generated by the control or defined

by the application.

The distortion changes for each display.

Type the characters you see in the picture below.

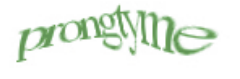

#### pron

#### **INTERACTIVE CHART CONTR**

A toolbar lets the user dynamically modify some parameters: chart type, legend display, etc. A crosshair helps you read the data precisely. Animation effects are available.

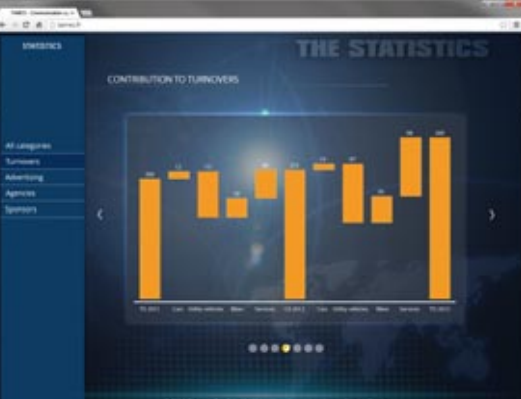

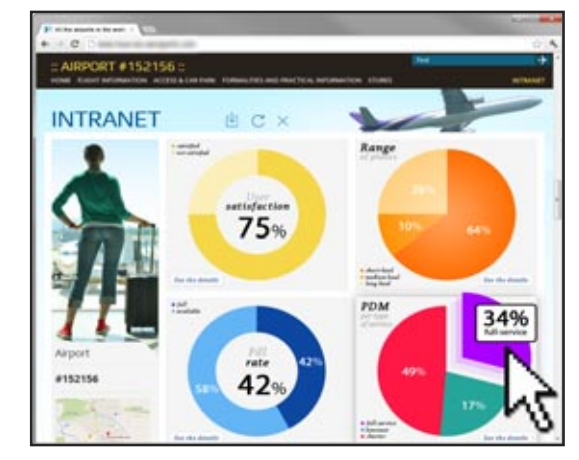

#### IMAGES, CLICKABLE IMAGES

The image control lets you display images in standard Web formats: Jpeg, Gif, Tiff, PNG, SVG...

The images can be clicked to start a process. The "auto scroll" mode lets you automatically display images found in a directory.

#### IMAGE WITH AUTOMATIC ZOOM

When the zoom effect is enabled on an image, hovering over the image with the mouse cursor automatically opens an area next to the image where the section of the original image pointed by the cursor is enlarged, which shows the details of this section.

> www.windev.com **•** 25 continues page  $\frac{1}{26}$

The size of the zoomed popup can be configured as well as the zoom ratio (from 1 to 100).

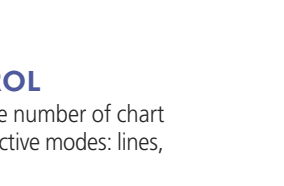

*The easiest and most intuitive method* 

may 2011 We The Friday Sa  $30$  1 2 5 6 7 8 9 10 11

13 14 15 16 17 10 20 21 22 23 24 24 27 28 29 30 31 1 1 4 5 6 7 8

Today

 $\sqrt{1}$ 

# POWERFUL CONTROLS FOR THE PAGES **OOO**

continued from page 23

This effect can be applied to image or thumbnail controls. There's nothing to program to benefit from this effect, simply click the "Automatic zoom" choice in the "7-tab" control description.

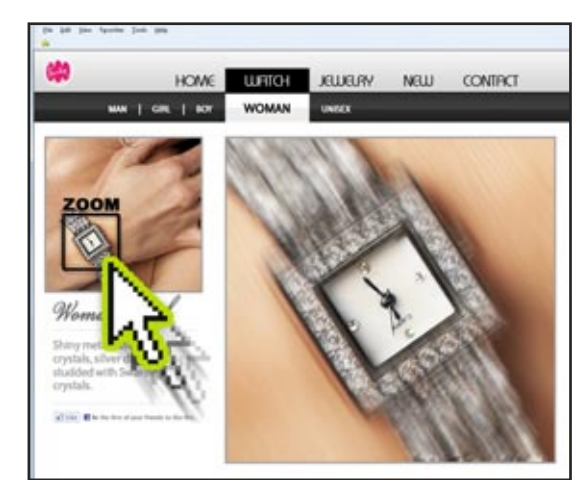

*When the cursor passes over an image section, this section is automatically zoomed in and displayed* 

#### EFFECT OF AUTOMATIC IMAGE MOVEMENT

This effect makes your page more lively!

The "automatic movement" effect simulates the small movement of a camera on an image: without having to program anything, the displayed image comes to life and slightly moves, slowly and smoothly in its section.

3 effects are combined: swipe in random directions, light zoom, fade-in to sequence these effects.

This effect is ideal to automatically highlight product pictures: real estate, luxury goods, ...

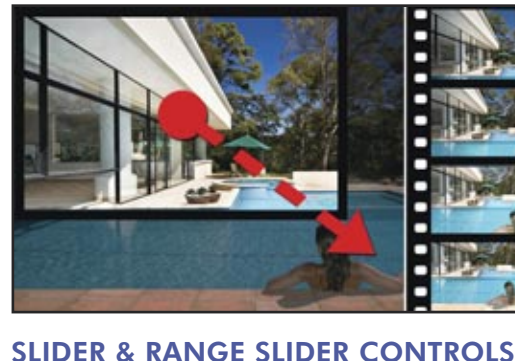

Slider and Range Slider controls are also offered.

Size

\$49

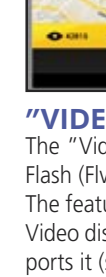

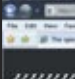

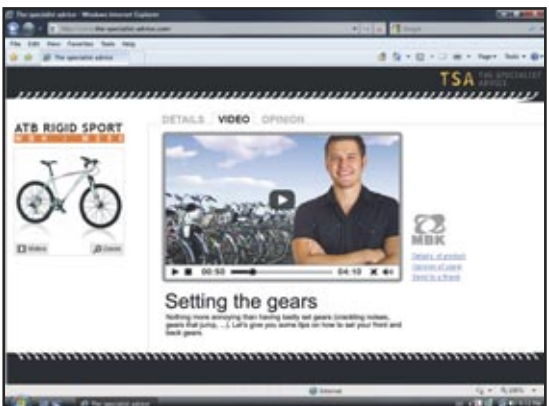

#### CLICK AREA (MAP AREA)

WOMEN'S SHOFS

The click areas are used to perform hypertext processes: depending where a Web user clicks in an image, different operations are launched.

\$79

Defining the click areas is very easy using the geometrical areas provided. Several areas can be linked.

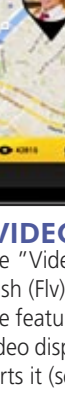

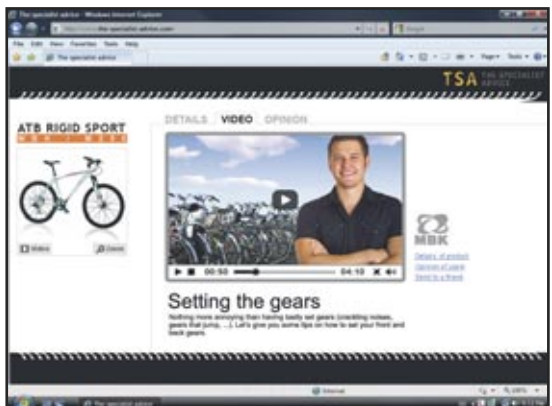

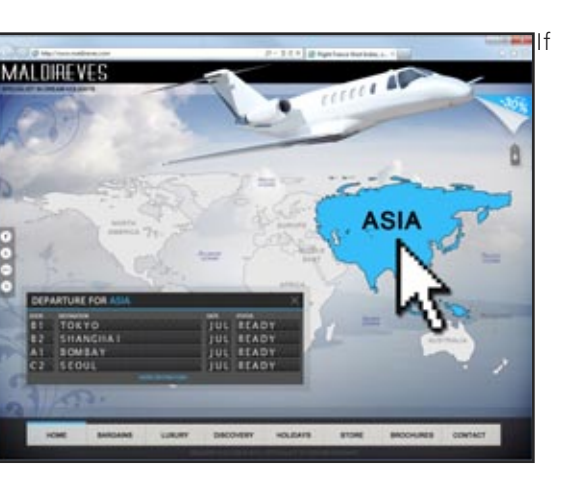

necessary, you can get the click coordinates, at the pixel level. This can be useful for precision maps, such as geographical maps for example, or in the case of medical applications.

#### "GOOGLE MAP" CONTROL

You can include a Google Maps control in a site. The Map control of WEBDEV 20 is interactive: the Web user can zoom, move, use different views (map, satellite), switch to "street view" mode, etc.

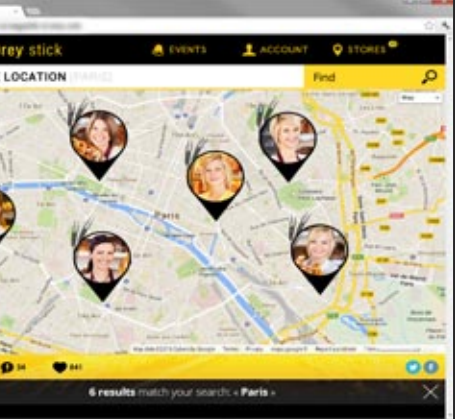

#### "VIDEO" CONTROL

The "Video" control lets you play videos of various format: Flash (Flv), QuickTime (Mov), Microsoft (Wmv), ...

The features for read, pause, fast forward, ... are supported. Video display is also managed by HTML 5 if the browser supports it (see page 16)

#### "FLASH" CONTROL

The Flash control allows you to include Flash animations in a WEBDEV page: animated banner....

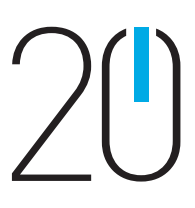

*The easiest and most intuitive method* 

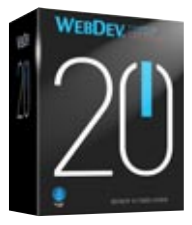

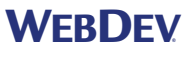

## POWERFUL CONTROLS FOR THE PAGES continued from page 25 **OOO**

 $\star$  that the ★★☆☆☆

\*\*\*\*\*

\*\*\*\*\*

RATING CONTROL

This control allows the user to enter a rating, or a site to dis-

play a rating.

By default, the visual symbol used is a star, but this can be modified (smiley, hand, heart, etc...). The rating can be a dec-

 $\bullet$  and  $\bullet$ 

\*\*\*\*\* \*\*\*\*\* SCHEDULER & ORGANIZER CONTROLS The scheduler control is used to manage the schedule for multiple resources. This is an Ajax control. The way this control works is very user friendly; it can be han-

mma

imal number.

 $\star$  x x x x

★★★☆☆

\*\*\*\*\*

dled just with the mouse for creating, resizing, moving and deleting tasks and this, regardless of the browser. It automatically links with data (data binding). This control saves weeks of programming.

The scheduler control is adapted for touch devices (tablets, smartphones). The operating modes for creating, moving,

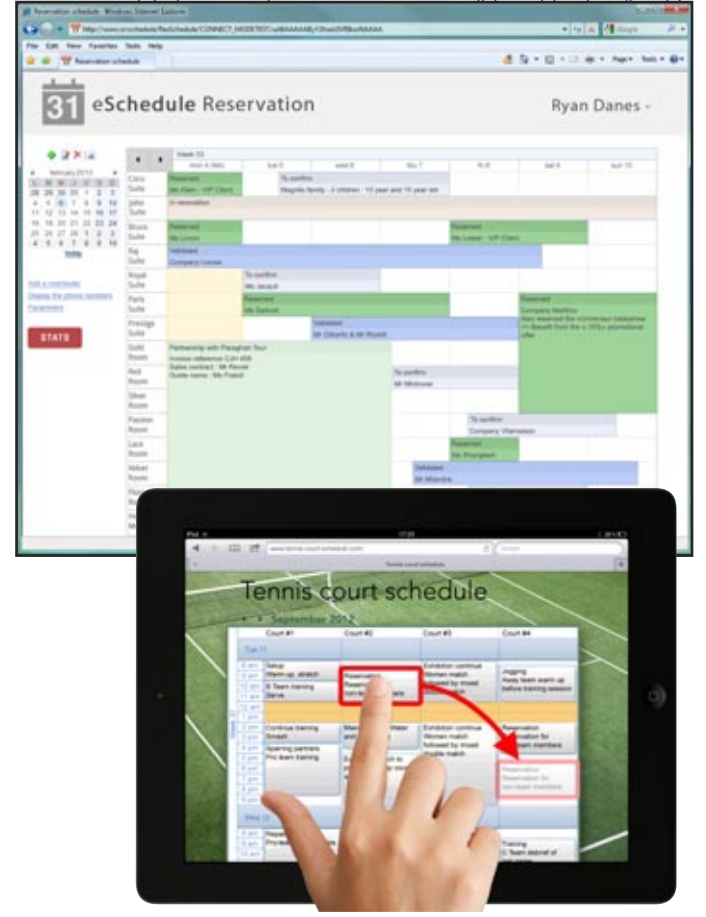

#### SITEMAPPATH (NAVIGATION PATH)

A "SiteMapPath" is a menu built while the user navigates inside a site.

You can easily create "rollover tips" on all the controls. Nom: by Suverlanges (50 3012)

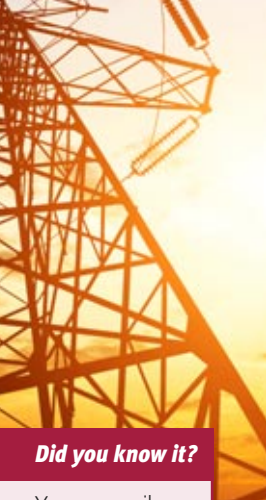

It makes it easy to go back to the previous page. Generating this line is automatic.

A site map is also automatically generated.

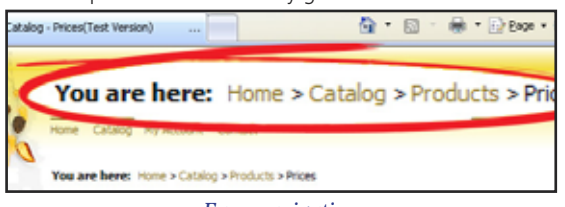

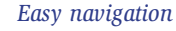

#### THE UPLOAD FUNCTION

The Upload control lets you upload a file from the browser toward the server. File picker, multi-selection, progress bar, ... are supported out of the box.

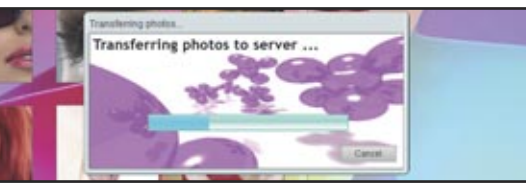

The size of uploaded files is not limited.

The upload can be performed in the background or can be scheduled.

#### AUTOMATIC DDW

The DDW (Dim Disabled Window/Page) feature is managed automatically on pages. The inactive page is grayed out as soon as a dialog box page comes up.

#### SOCIAL NETWORK CONTROL

The "Social Network" control is a toolbar made of icons that link to the main social networks on the Web: Facebook Tweeter, Google+, LinkedIn.

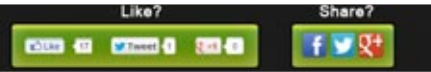

#### HTML TABLE

The HTML Table enables you to easily create presentation tables in your pages.

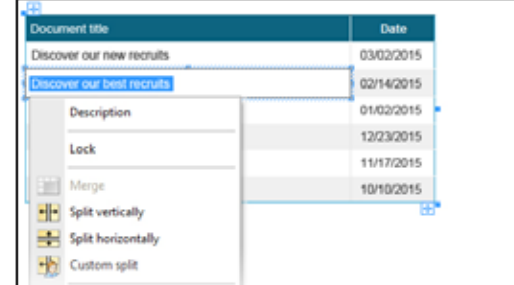

#### FIXED AREA ON THE SCREEN

This fixed anchor allows one or more controls to remain visible when the user scrolls. The area is said to be "pinned".

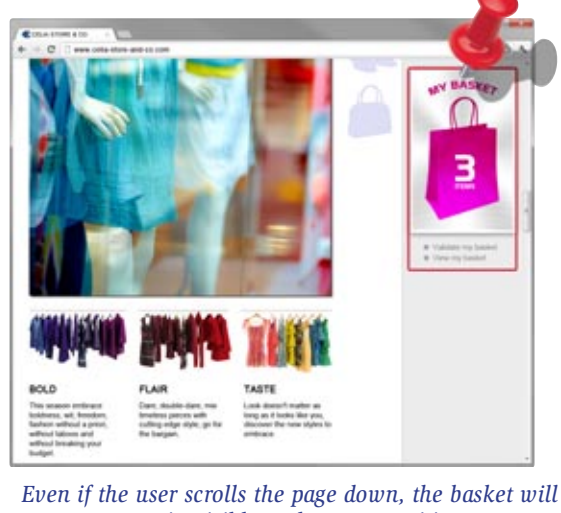

*remain visible at the same position*

The elements anchored in such way move with the scrollbar and therefore, they remain visible while the rest of the page scrolls.

#### "DASHBOARD" CONTROLS

WEBDEV 20 lets you easily create dashboards. A dashboard control is made of widgets.

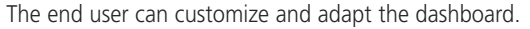

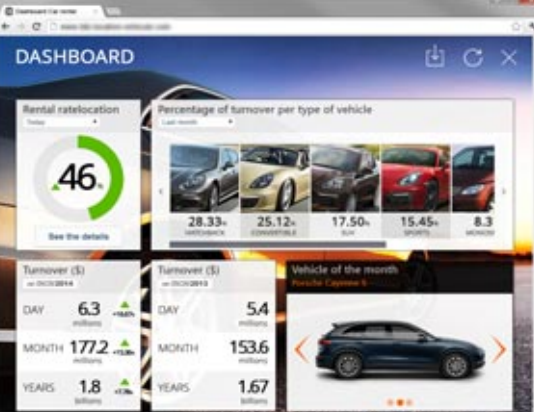

#### CSS3 EFFECTS ON CONTROLS

WEBDEV 20 allows you to easily define CSS3 effects on the image controls: acceleration, clipping, fading, automatic zoom, fade in, hover zoom, photo effect, panoramic movement, blinking, shift, sweep, inclination, rotation, ...

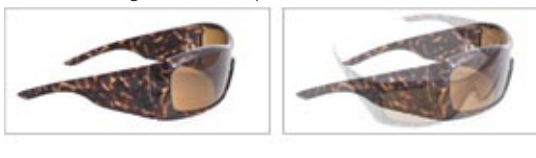

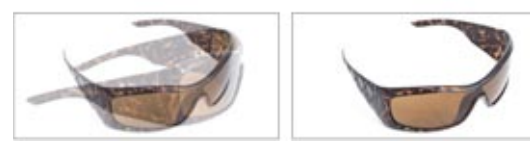

*Morphing* 

Peeling corners are also supported.

You can even create your own transitions and transformations.

image

#### IMAGE BUTTON CONTROL

As their name suggests, image buttons are based on an

A button can be defined by 5 different images maximum, each corresponding to one state of the button: idle, rollover, click, focus, grayed.

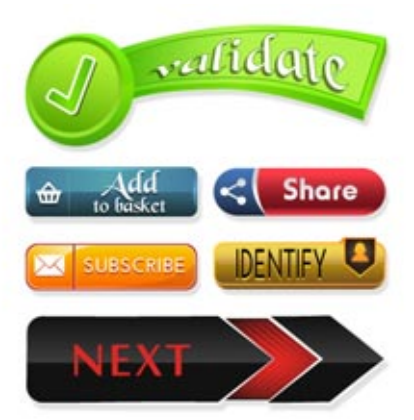

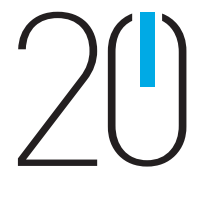

#### *Examples of graphic buttons provided with WEBDEV 20*

The images for the various states can be located in an image sheet, automatically managed, with a smooth display. The button can be animated.

#### CSS3 BUTTON CONTROL

This CSS3 button is completely defined based on a CSS style. It doesn't require any image, but the CSS style itself can contain (or not) one or more images.

A CSS button can offer up to 5 states as well, which are elements of the CSS styles (pseudo-classes).

The CSS3 button is automatically adapted according to the

# browser.

#### COMPLETE CLIPART WITH OVER 10,000 IMAGES AND BUTTONS

WEBDEV 20 comes with over 10,000 pieces of clipart. You can reference your own images and illustrations to add

to the catalog.

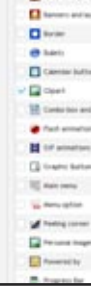

The clipart content is rich and varied: images, icons, frames, animations, graphic buttons, bands, shapes.

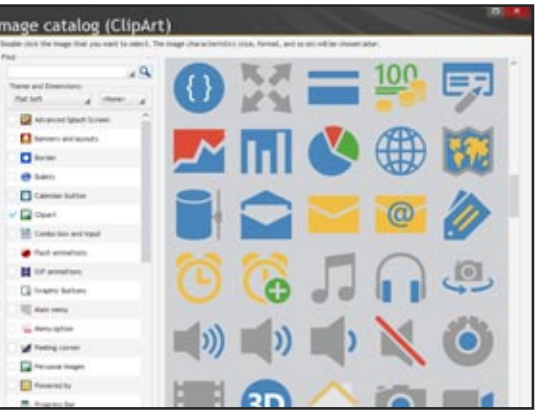

#### ALL THE WEB CONTROLS

WEBDEV 20 also offers Treeview, Webcam, Applet, Iframe and more controls You got it all. (also see the very powerful layout control, "Rich Text Area" or RTA, hereafter)

continues page 28

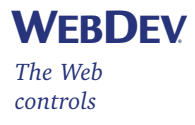

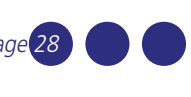

www.windev.com •

# THE RTA CONTROL: RICH TEXT AREA **•••**

continued from page 27

 $\rightarrow$  *M most intuitive method* 

WEBDEV®

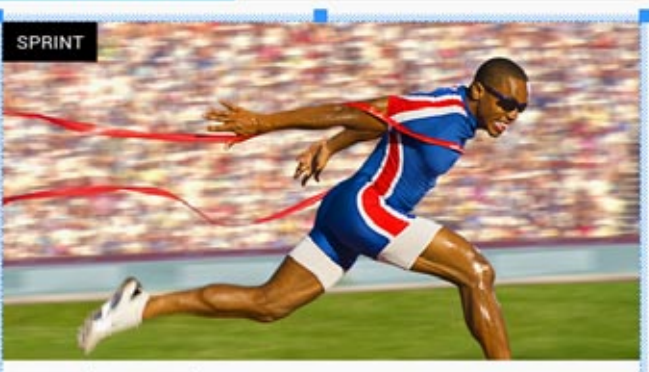

#### SPRINT (RUNNING)

Sprints are short running events in athletics and track and field. Races over short distances are among the oldest running competitions. The first 13 editions of the Ancient Olympic Games featured only one event-the stadion race, which was a race

rom one end of the stadium to the other

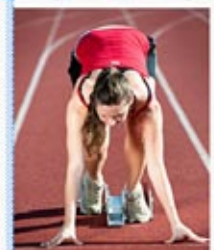

#### "RICH TEXT AREA" (RTA) CONTROL

The text and its rich attributes are entered like in a word processor: insert images with legends, insert links, add attributes to text

WEBDEV 20 offers an extremely powerful type of control: it is the "Rich Text Area" control (abbreviated to RTA). The Rich Text Area control is fundamental for creating static and dynamic web pages: entering rich text becomes child's play.

#### Everything is WYSIWYG.

In the editor, when entering text, the control expands automatically when needed.

You don't need to create multiple controls to position next

## **ATHLETICS**

to each other like before.

Like with all the controls, the HTML code is automatically generated by WEBDEV.

This HTML code is standard, optimized and modifiable, including via programming.

#### RTA: FORMATTING THE TEXT ITSELF

The RTA control lets you , of course, specify the characteristics of each piece of text, to the character level: font, font size, bold, color, strikeout, underlined, superscript, subscript, ...

The text formatting is "logical" in the HTML meaning. For example, a "bold" attribute will automatically be translated by "Strong" in the HTML code, which makes it much easier for search engine referencing (Google...) The necessary tags are inserted before and after the text in its HTML format.

For example:

#### Hello

will be stored as

#### <strong> Hello </strong>.>>

The <strong> tag, which is recognized and interpreted by the browser, indicates that it is an "important" word. The browser will usually display the text between the tags in bold, depending on the browser preferences set by the user. The browser recognizes these tags and interprets them. Search engines also use this type of tags for referencing pages. The use of these tags in a text increases its natural referencing.

#### RTA: LOGICAL PARAGRAPH FORMATTING

The RTA control is used to format the paragraphs: title, subtitle, sub-subtitle, footer, email address, note, header The formatting is logical: for instance,a title will automatically be stored in its HTML format as a <h1> type text. <h1> is an HTML tag that defines a page title. The browser recognizes these tags and interprets them: usually the text will be displayed big and bold! Search engines also use this type of tags for referencing pages: for a search engine, a title will have more weight that a simple text.

#### RTA: PHYSICAL FORMATTING OF A PARAGRAPH

In addition to this logical formatting, a physical formatting is also available: paragraph alignment, indentation, color, .

..

#### RTA: BULLETS

Paragraphs can be indented, automatically with or without  $b$ ullets  $(s|i)$ . The bullets can be numbered or not.

#### RTA: CSS STYLES

You can apply a style found in the project to a text selection in an RTA.

#### RTA: INSERTING CONTROLS

 $\langle$ /p> <**ul**> </**ul**> </section>

Anywhere in an RTA text, you can insert a WEBDEV control (of the any type): a chart, a table control, ... The control is positioned inline, relative to the text The control is "anchored" to the text. This is a new way ("inline") to layout a page with WEBDEV!

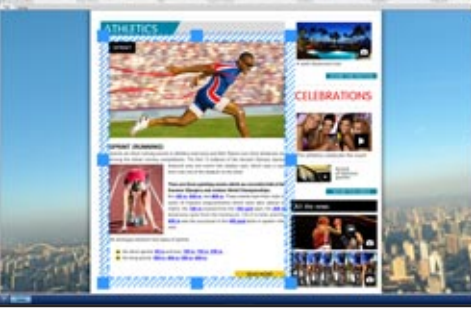

*Visualization of a single "Rich Text Area" control of WEBDEV 20*

#### There are three sprinting events which are currently held at the **Summer Olympics and outdoor World Championships:** the 100 m. 200 m, and 400 m. These events have their roots in races of imperial measurements which were later altered to<br>metric: the 100 m evolved from the 100 yard dash, the 200 m distances came from the furlong (or 1/8 of a mile), and the

400 m was the successor to the 440 yard dash or quarter-mile

**READ MORE** 

We distinguis between two types of sprints

the short sprints: 60 m and less. 100 m, 150 m, 200 m.

<sup>29</sup> the long sprints: 300 m, 400 m, 500 m, 600 m

*An RTA in creation in the page editor*

#### RTA: INSERTING LINKS

An RTA may contain one or more "link" type controls. There are several ways you can insert a link control in an RTA:

- Transforms a text selection into link
- Create a link control inside the text
- Copy an existing link control.
- The link control found in a RTA offers the same capabilities
- as a regular link control.

The control found in the RTA can be edited using the "7-tab" technology.

The functionalities offered by the "7-tab" in this context are simplified to adapt to the RTA context.

#### RTA: INSERTING IMAGES

The insertion of an image in an RTA can take several forms. The image can be pasted, or the image can be inserted. The image itself can be copied into the project, or its link can just be used, without the image being copied into the project, it's up to you.

The images are never altered by WEBDEV. They keep their name and their original size.

A project style can be applied to the image.

The image is positioned in the text, inline.

Dress-up parameters are available: left, right, paragraph, in the text,...

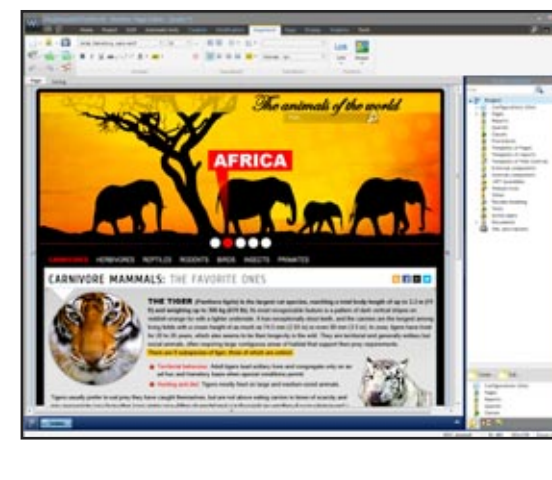

#### RTA: ACCESS TO THE HTML CODE, SAVE THE RAW HTML MODIFICATIONS

You can access the HTML code of the RTA, and the HTML code generated by WEBDEV in the RTA is voluntarily clear and readable, instead of being compressed.

A developer that masters HTML can modify the HTML code generated for the RTA control, in edit mode, but also via programming, when the site is running.

What has been modified directly in the HTML code will also be viewed in the editor.

The modifications performed are kept for future generations. Example of generated and modifiable code for the window

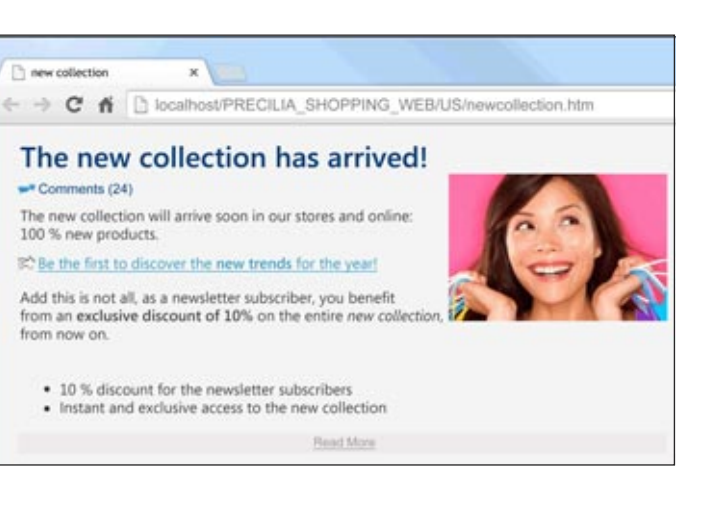

below:

#### <header>

```
<h1 class="CollectionTitle">The new collection is here!</h1>>>
<div class="dzA2" id="dzA2">
      <img src="thumbnail_collection.jpg" alt="" id="A2" class="padding">
</div>
<p class="CollectionComment">
      <img src="bubble.png" alt="" style=" width:16px; height:16px;" id="A
     Comments (<span class="Comments">24</span>)>>>>
<h2>The new collection will soon be available in our stores and on the Interne
```
</**p**> </header> <section> <**p**> </**a**>  $\langle$ /**p** $>$ <**p**>

<**img** src="fl%C3%A8che.png" alt="" style=" **width**:16px; **height**:16px;" id="A3 <**a** href="trendy.htm" target="\_self" id="A9" class="padding CollectionLink" Discover the <**strong**>new fashion </**strong**>for the year!**>**>>>

Good news, as a subscriber to our newsletter, you benefit from a<**strong**> **exclusive discount of 10%</**strong> on the entire <**em**>new collection</**em**>,

<**li**>10 % discount for the newsletter subscribers</**li**>>> <**li**>Immediate and exclusive access to the new collection&lt/**li**>>>

<footer>...</footer>>>

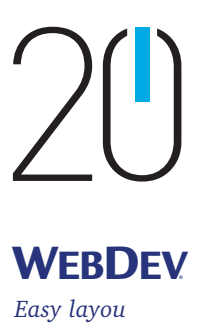

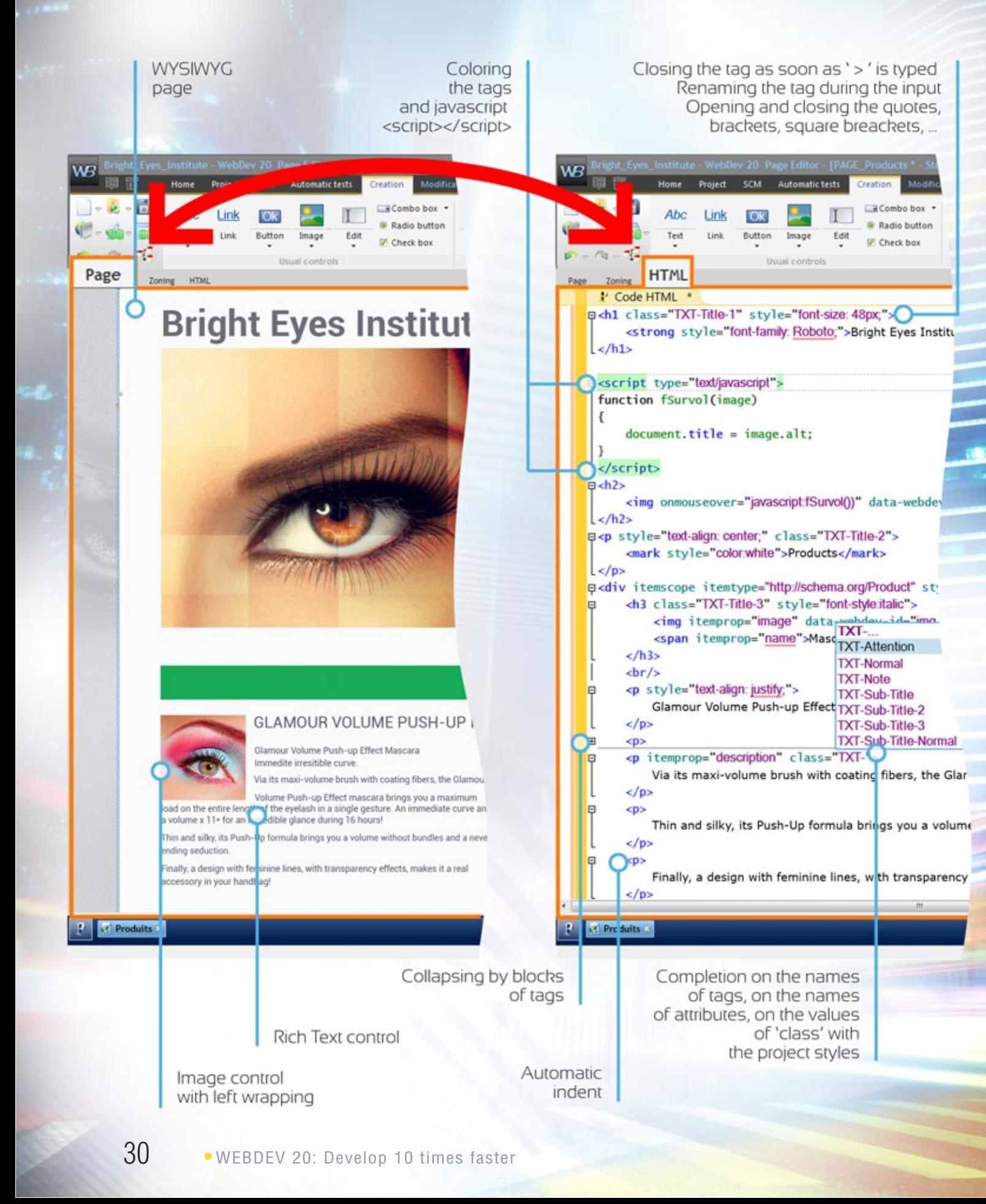

# THE INTEGRATED **HTML** EDITOR

For those who want to modify the HTML code generated by WEBDEV, a visual editor, user-friendly yet powerful is provided.

#### AUTOMATICALLY EXPORT TO XML, WORD, EXCEL AND OPEN OFFICE

With tables and loopers, an automatic export menu to XML, Word, Excel and Open Office is offered to the Web user.

The data found in the table or in the looper will be automatically exported to the selected tool and format. When exporting to XML, the XSL style sheet needed by the browser is also generated.

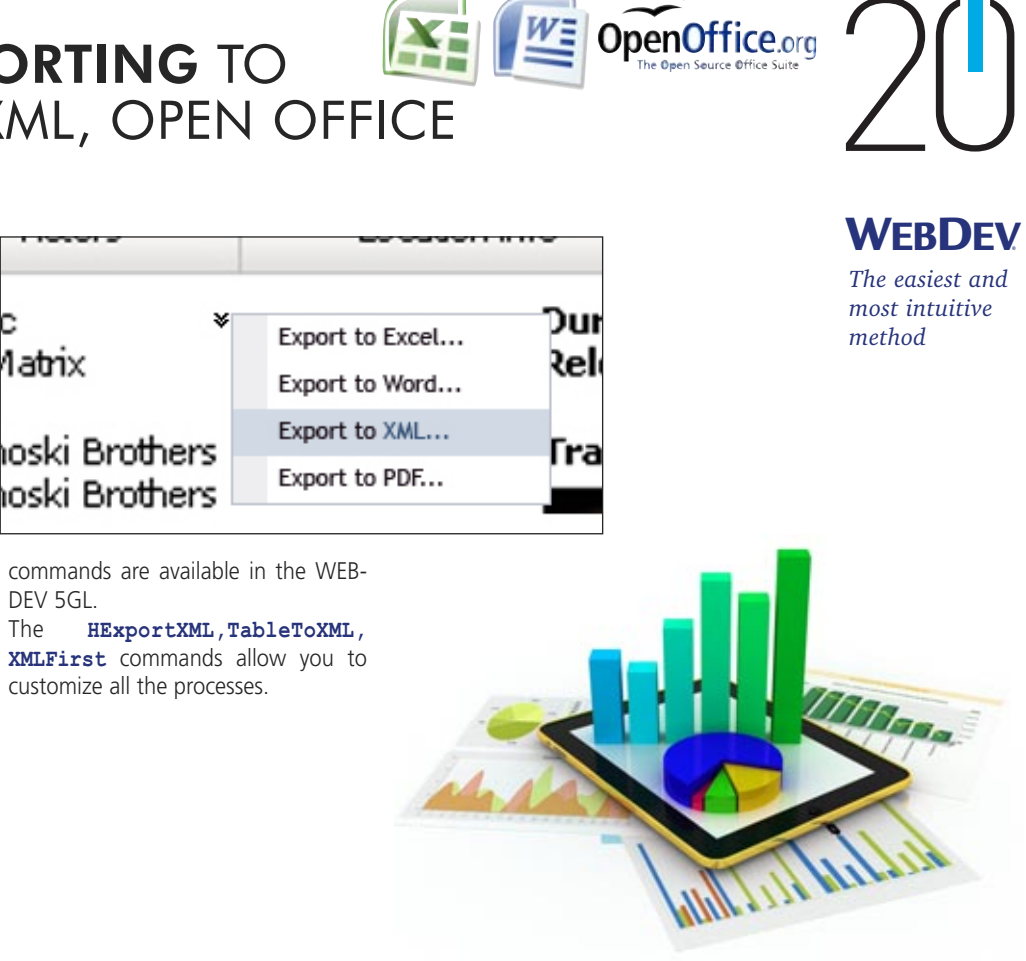

In Intranet use, users can easily build their simulations under Excel!

#### NOTHING TO CODE

No programming is required to benefit from this feature. You have the ability to disable this feature if necessary.

#### TOTAL OPENNESS

If you want to program automatic export for your sites, programming

DEV 5GL.

latrix

customize all the processes.

ioski Brothers

ioski Brothers

## MENU FOR EXPORTING TO WORD, EXCEL, XML, OPEN OFFICE

#### AUTOMATIC TEXT **EXTRACTION**

**A Web site has a worldwide audience: any web user in the world can take a look at it!**

**Therefore, developing multilingual sites is often required on Internet. There are of course countries that use several official languages: Belgium, Switzerland, Luxembourg, Canada...**

**WEBDEV includes an innovative and powerful solution for supporting the foreign languages.**

#### 64 LANGUAGES PER SITE

Up to 64 different languages are supported in the sites you develop. All you need to do is pick the languages in the configuration screen (these can be modified at any time, even for an existing site).

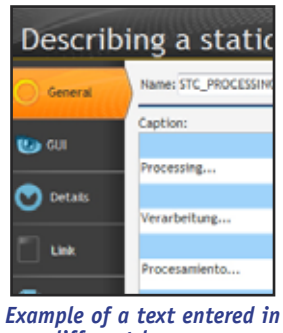

*different languages*

WEBDEV takes care of everything, all you need is to enter the labels in the different languages selected (Western and non-Western character sets: chi-

nese, russian, ...). To change the application's language, simply use the **Nation**. WLanguage function in the project initialization process.

Note that even the text of image buttons will be translated!

## PLAN FOR THE FUTURE

Imagine how much simpler it'll be to develop multilingual sites (or to make an existing site multilingual since translations can be added later).

The WDMSG tool, available separately, allows you to extract all the "texts" in a project and to check them back in after translation. Useful if you want your site translated by a translation agency!

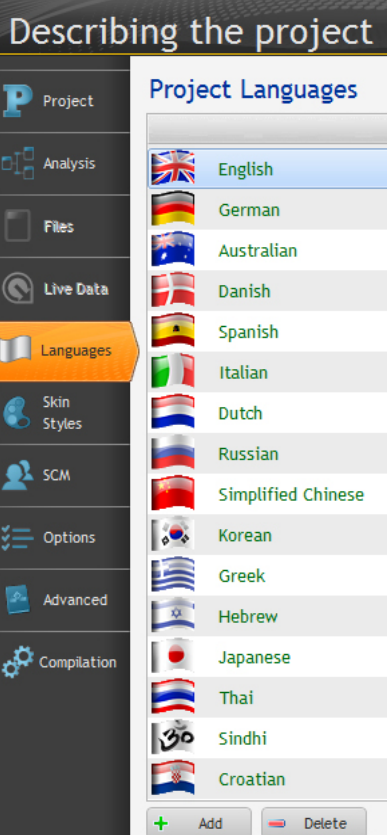

## 64 LANGUAGES IN YOUR SITES

**The integrated WEBDEV 5GL language - WLanguage allows you to describe all the necessary processes. Your teams won't have to sweat over HTML or JavaScript code. WLanguage makes programming Internet and Intranet sites easy.**

• code that is executed on the host server (entered in the yellow band – see opposite)

#### INTERNET PROGRAM-MING HAS NEVER BEEN THIS EASY

• code that is executed on the user's browser (entered in the green band see opposite).

The WEBDEV 5th generation language (WLanguage, already used by tens of thousands of programmers worldwide) brings an extra level of confidence which makes site

an Initialization of BTN GO (server WL Click (ondick) of BTN\_GO (browser)  $\vert \mathbf{B}/\rangle$  check the validity of the dates in brow EIF EDT\_Start\_Date < Today() THEN Error ("The start date is already gone."<sup>20</sup>) ReturnToCapture(EDT\_Start\_Date) **QIF EDT\_End\_Date < EDT\_Start\_Date THEN** Ennon ("The end date is before the start date"<sup>12</sup>) LEND Click of BTN\_GO (server) AJAX enabled

WebDev 20 - [PAGE\_SansNom1 - Initialisat

 $\frac{p}{\sqrt{p}}$ /Check the validity of the dates in server<br>UIF DateValid(EDT\_Start\_Date) = False THEN Ennor ("The start date is not valid"<sup>82</sup>)

> Note that the code (and pages) can be automatically generated by the WEBDEV RAD and wizards, from a data description (an "analysis").

**JAVASCRIPT GENERATION** JavaScript code.

development a lot faster.

#### HOW TO PROGRAM WITH WLANGUAGE?

There are two types of Internet code:

**IN COUNT** 

, Name of Search Item

<File Name>: Optional charae

Name of the data file, view or overy us

#### AUTOMATIC PHP CODE **GENERATION**

#### page 32). KNOWLEDGE OF JAVASCRIPT AND HTML: **USELESS**

## RAD

# AUTOMATIC HTML AND

YOU WON'T GET STUCK The WEBDEV 5 GL is extremely powerful. You'll never be stuck. Furthermore, you can enter HTML, DHTML, JavaScript or PHP code, include Java applets, Flash and CSS3 animations, ASP or JSP code ...

Browsers only understand HTML and Optimized HTML and JavaScript code is

automatically generated from the WLanguage code targeted for the browser.

The code is reliable, very concise and easier to maintain.

#### Sending emails is easy. The command is simply called

The created pages and the entered code are automatically converted to PHP code. Without knowing PHP, you

easily create dynamic PHP sites! (see

You don't need to know JavaScript, HTML or PHP to develop with WEBDEV. However, if for any reason you wish to write or reuse JavaScript, HTML or PHP code, WEBDEV allows it.

#### AUTOMATIC AJAX

#### For a process to be in "Ajax" mode, all you have to do is click a button (see page 36)

#### JAVA APPLET

WEBDEV 20 allows you to use one or more Java applets (written in WEBDEV for example) in a site: this makes developing them easy!

#### WLANGUAGE: POWERFUL, INTUITIVE

The code editor is a major browser can be entered in WLanguage **SOURCE CODE WEBDEV contributor to WEBDEV power and efficiency. Coding is intuitive, fast and done directly in the relevant control.**

#### A REVOLUTIONARY PROGRAMMING **CONCEPT**

Easy to remember Wlanguage commands makes coding intuitive, and maintenance easy. WLanguage commands (**HReadFirst,**

**HReadNext, SSLActive, HFound,** and so on) are easy enough to understand And easy to maintain. WLanguage allows for faster program-

ming and better code quality. A WLanguage command often corresponds to dozens (if not hundreds) of lines of JavaScript code: your teams will develop faster.

#### EXAMPLE: SENDING AN EMAIL

**eMailSendMessage**. You can add attachments. The email is sent in a background task.

The **blue** band indicates that the code entered is JavaScript code. It is visual and intuitive!

#### OPTIMAL DATABASE INTEGRATION

WLanguage is optimized to manage table data: it offers a predictive input for table names and columns.

#### POWERFUL STRING MANAGEMENT

WLanguage offers very powerful string management features! Programming is much faster:

- dynamic size automatically managed
- concatenation via the "+" operator
- automatic conversion from numeric
- to text, and conversely
- advanced search functions
- multiple tests (**CASE, SWITCH,** ...).

#### AUTOMATIC **COMPLETION**

#### PROFILER: OPTIMIZE THE SPEED OF YOUR CODE

WEBDEV 20 comes with a profiler, which measures the speed of each instruction in your code.

#### **JQUERY**

# *iQuery*

#### REAL-TIME ERROR **CHECKING**

WEBDEV 20 lets you call entry points into the jQuery library. This functions is used in browser code, therefore it can be used in all the sites, including static sites.

#### **JSON**

WLanguage now interprets JSON natively (serialize and deserialize).

#### OOP (OBJECT)

The Object-Oriented Programming (OOP) is supported by WEB-DEV: multiple inheritance, constructor, destructor, public, private, polymorphism... The use of OOP is optional and can be mixed with traditional programming.

#### **WLanguage brings a structured 5GL to Internet development. The productivity tools are a real asset.**

# THE EDITOR HELPS YOU

## 5TH GENERATION PROGRAMMING: POWER AND EASE-OF-USE

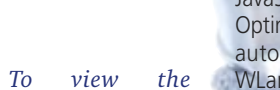

*exhaustive list of all the 5GL commands, check the WEBDEV 20 help from the PC SOFT's site*

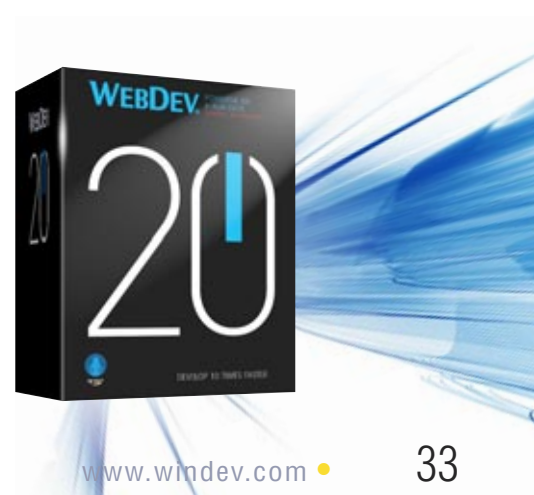

The unique code editor technology helps create quality code and develop faster.

#### THE WEBDEV DEVELOPMENT METHOD

The most common events for a control are offered by default in the code editor, and shown by a color band. For example, for an "edit" type control,

the default events are: control initialization, data entry in the control, control loss of focus, do (action) for each modification. You just enter the corresponding code in the section you need. The code that will be run in the

or in JavaScript, it's your choice.

#### SERVER CODE AND BROWSER CODE

All you have to do is enter your code under the corresponding banner. The **yellow** band indicates that the code entered is WLanguage code that will be executed on the server. The **green** band indicates that the code entered is WLanguage code that will be executed in the browser. The **pink** band indicates that the code entered is PHP code.

#### ALL EVENTS ARE SUP-PORTED

The less common events are offered through icons displayed at the bottom of the screen. All events are supported: click,

double click, key down, key pressed, key up, mouse button down, mouse button up, mouse out, mouse over, focus lost, focus gained, modification, selection of control content, call to help, load, submit, ...

## **BBB88**

## SYNTACTIC COLORING

To make coding easier and more readable, each word is colored according to its type.

#### COLLAPSED/EXPANDED

The code editor includes a convenient expand/collapse code feature: you can hide tested code for better readability!

#### UML

WEBDEV 20 supports UML and automatically creates the class diagram by reverse analysis of the code. Conversely, a UML diagram generates the classes' code.

#### SOURCE CODE MANAGER

WEBDEV 20 comes with a versioning tool, the shared Source Code Manager (SCM, see page 44).

#### AJAX

Regarding AJAX, simply click the "AJAX" button

on the line to use this technology (see page 36).

When typing a command, the type of parameter expected is offered in a pull-down list. A tooltip also provides information about each parameter of the function used.

If a syntax error occurs, it is detected in the code editor,

Click of Validate (server) AJAX PageDisplay(PAGE\_Order, Date)

Click of ViewZipCode (server)

Click of RTN Next (Cover)

eadvext ( IS

Automatically propose the list of codes f // The list is filled via an external table

even before the project is compiled! The errors are flagged by underlying the function whose syntax is invalid in red.

## **The code editor is part of the overall user-friendliness of WEBDEV 20.**

**• Control initialization**

**E** PAGE

 $\overline{2}$ 

Contact - Co.

Control Entry (on

 $\Box$ // Display

**WI** 

**Contract** 

**BTN ViewZC** 

WL Exit with modi  $\Box$ // Makes the butt

Initialization of RTN Order (PH Spetial + "PACE Orderphp";

VA Click (onclick) of BTN Order (browser)  $\frac{1}{2}$  Checks whether the user is identified<br>**IF** (DT<sub>-</sub>User  $\rightarrow$  <sup>=</sup> THEN<br>**Error ("You musticlently yoused before you can order "87)** 

WL Click of BTN Order (PHP server) AWA

JS Help (onhelp) of BTN\_Order (browser)<br>after t ("Validate the order "M")

Returns for antico of this in and

D// Displays the order pa<br>PageDisplay(FACE.Order)

**SSS 国 2 3 4 76 昭 8 10 11** 

BTN\_ViewZC..Visible = False

**BNY SERSO** 

**AD** Initializa

**• Entry in the control** (*onfocus*)

rol Exit (or blur) of DT\_ZipCode (browser)

on of E IT Zip Tode (server)

Control Exit (onblur) of EDT\_ZipCode (browser)

 $\mu$ s) of  $\mu$ 

ton us

 $th1e =$ 

**• Modification** (onchange)

**• Control looses focus** (onblur)

T ZipCode (browser)

Conchange) of EDT\_ZipCode (browser)

.<br>to select a zip code invisible

select a zin code

WEBDEV®

#### UNIT TEST OF PROCEDURES AND **CLASSES**

**The automated test phase is only one of the phases that ensure the high quality of your software, but it is an important one. In addition to regression tests, WEBDEV 20 offers to create unit tests, integration tests and stress tests.** 

run and the result of the test. This infor-New Global Procedure <sup>2</sup>Digitizing mation is Create a unit test also dis-Run the unit tests played in <sup>1</sup> Display summary mode in Copy the project Paste Dashboard. X Delete

The creation of test suites is totally integrated in the environment. To directly test a procedure or a class, simply use the popup menu that offers to create (and then replay) a new unit test.

#### TEST VERIFICATION DURING CURRENT **OPERATIONS**

#### APPLICATION VALIDATION RATE

The testing center displays the list of existing tests, the version of the site on which each of these tests has been

#### **POWERFUL** YET USER-FRIENDLY DEBUGGER

To fine tune your interactive Web site, the debugger lets you run your site's code step by step, and visualize or modify the contents of given variables.

#### THE TEST SCENARIO EDITOR

#### ADVANCED **FEATURES**

When running a test, if an error is found in the site, clicking the script's error positions you directly where the error occurred in the code.

- display the value of the variable under the tooltip
- decimal or hexadecimal result
- real-time call stack • trace of code run
- 32 or 64 bits
- $\bullet$  ...

Each modified element that has not been validated by tests is flagged. The Test Center also flags all the errors that have not been corrected as well as regressions.

The debugger works in "AWP" mode (the mode of semiautomatic contexts). In PHP, you can debug the initial applica-

A history of the validation rate is automatically stored, which allows the site's quality to be tracked over its life cycle.

*The debugger brings professional produc-*

> This verification is also performed when you check in elements in the source code manager (see p 44).

#### SECURE DEVELOPMENT THANKS TO **COMPONENTS**

The debugger is very powerful and offers advanced features:

#### SECURE YOUR **COMPONENTS**

- step-by-step execution, skip functions, instantly exit a function, execution up to a given line, ...
- autostop, which stops the execution for each change to a variable's value or to a given expression
- automatic visualization (can be turned off) of all the variables in the line being executed (watch)
- visualization of expressions that con-

#### tain functions

#### REMOTE DEBUGGING

You can debug a server remotely: you can debug the server located at your ISP without going there.

#### PHP AND AWP DEBUGGER

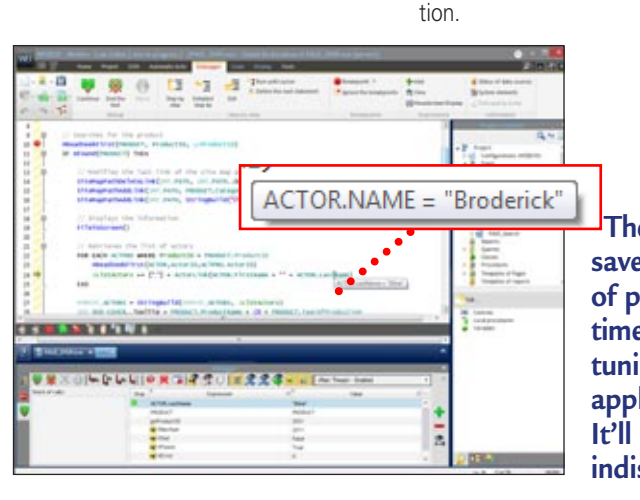

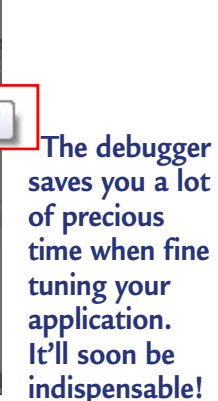

- Association
- $\bullet$  ...

*tivity*

## INTEGRATED DEBUGGER: FINE TUNE YOUR CODE EASILY

# QUALITY OF YOUR SITES: UNIT TESTS

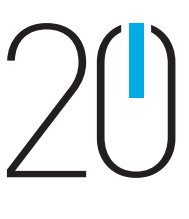

## **WEBDEV**

*Don't keep reinventing the wheel, reuse!*

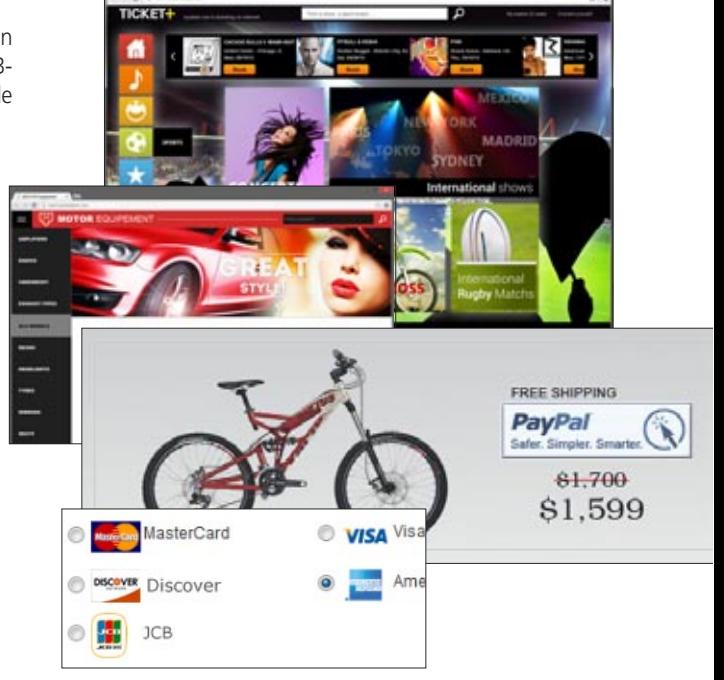

- 
- 
- 
- 
- 
- 
- 
- 

**The concept of component drastically simplifies development: It is used as a black box, very easily and securely.**

**A component can contain source code, pages, images, classes, an analysis, and even data tables.** 

A component is a "black box", a building block; the developer using it only knows the entry points and the nature of the information that may be returned.

The ability to create elaborate components as easily as traditional applications will simplify your development.

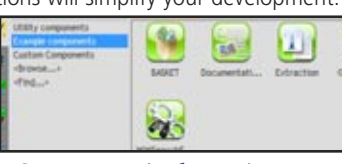

*Components in the environment*

The components that you create are secure, meaning that nobody can see or copy their source code, their analysis, etc.

#### MULTI-TARGET **COMPONENTS**

Components are compatible between WINDEV, WINDEV Mobile and WEB-DEV. This allows for even better code reuse.

#### LARGE NUMBER OF READY-TO-USE **COMPONENTS** PROVIDED

WEBDEV 20 comes with several components (as well as their source code), that can be used in your sites:

- request for documentation • panier (pour commerce électron- $|q_{11}$
- secure payment...

**Developing a dynamic site (linked to data, and including processes) requires a programming phase. WEBDEV 20 is open to all development methods.** 

#### PROCEDURAL PROGRAMMING OR OOP

Programming with WEBDEV 20 is done in WLanguage, the famous 5GL, known for its power and intuitiveness.

Developers can choose between procedural programming and Object Oriented Programming (OOP). The object oriented approach allows for code evolution and makes future maintenance easier.

#### **OOP**

WEBDEV allows for object oriented programming if you want it. The classes and the syntax of WLanguage allow for modern and efficient object-oriented programming.

The base method classes can be redefined visually from the project explorer; virtual methods are automatically generated. Management of the instances' memory si completely automated in most cases, when allocating as well as when freeing memory.

#### ALL THE OOP NOTIONS

The following OOP notions are supported:

- Classes
- Abstract classes • Inheritance, multiple inheritance
	- Reflection
- Overload (dynamic dispatch) • Abstract and virtual methods (polymorphism)
- Properties (get and set)
- Constructor
- Destructor
- Data encapsulation: public, private, protected
- Automatic freeing
- "is one" operator and downcast
- Low reference

#### XML, JSON,...

WLanguage is optimized to process XML and JSON documents. The structures of the documents are imported directly in WLanguage. The code editor offers assisted input on the names of the document elements, syntactic coloring, ...

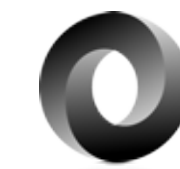

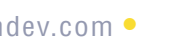

# COMPONENTS: CODE REUSABILITY

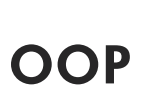

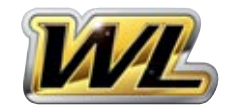

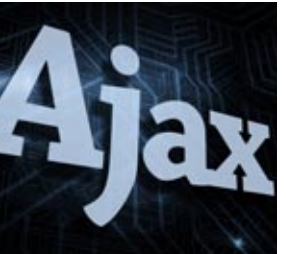

## IMPLEMENT AJAX IN 1 CLICK

#### **Web 2.0 technology allows Web applications to use UIs that are close in behavior to traditional Windows applications' UIs.**

**An important element of Web 2.0 is "AJAX", which allows the browser to only refresh the part of a page that has been modified.** 

#### WITHOUT AJAX...

This taxes the server, takes up bandwidth, creates a "refresh" effect in the user's browser, and display can be slow when the browser must reinterpret and redisplay the entire page...

In traditional Web development, when the application wants to modify a single element in a displayed page (a price, or a list of vehicles for instance), the server needs to resend the entire page to the user's computer.

#### WITH AJAX...

Because of its architecture, AJAX can start server procedures and processes from a browser call. To secure your sites, WEBDEV processes are protected from illegal calls (attempt to hijack a session )

With the AJAX technology, essential to WEB 2.0, it is now possible to send to the user's machine only the modified data, without refreshing the entire page.

There're plenty of benefits: the server is less taxed, the amount of information circulating is smaller, display is instant for the user without any bad repaint effect.

#### USING AJAX IN A WEBDEV SITE: 1 CLICK!

There is nothing to program. You automatically benefit from AJAX. You continue to program in 5GL (WLanguage). WEBDEV takes care of everything!

An "AJAX" choice appears in the code editor's toolbar. To enable AJAX on the process, all you have to do is click... the "AJAX" button. The caption changes and becomes

"AJAX enabled".

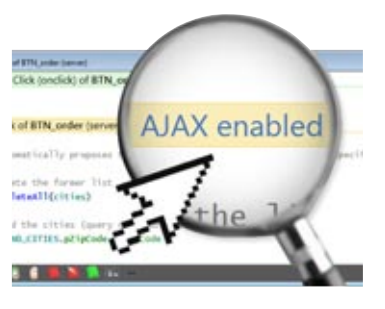

#### **SECURITY**

#### WEBDEV AJAX TECHNOL-OGY FOR CONTROLS

After an Ajax page request, all the affected controls are updated automatically based on their value on the server. There's nothing to code.

Pierre NOISER

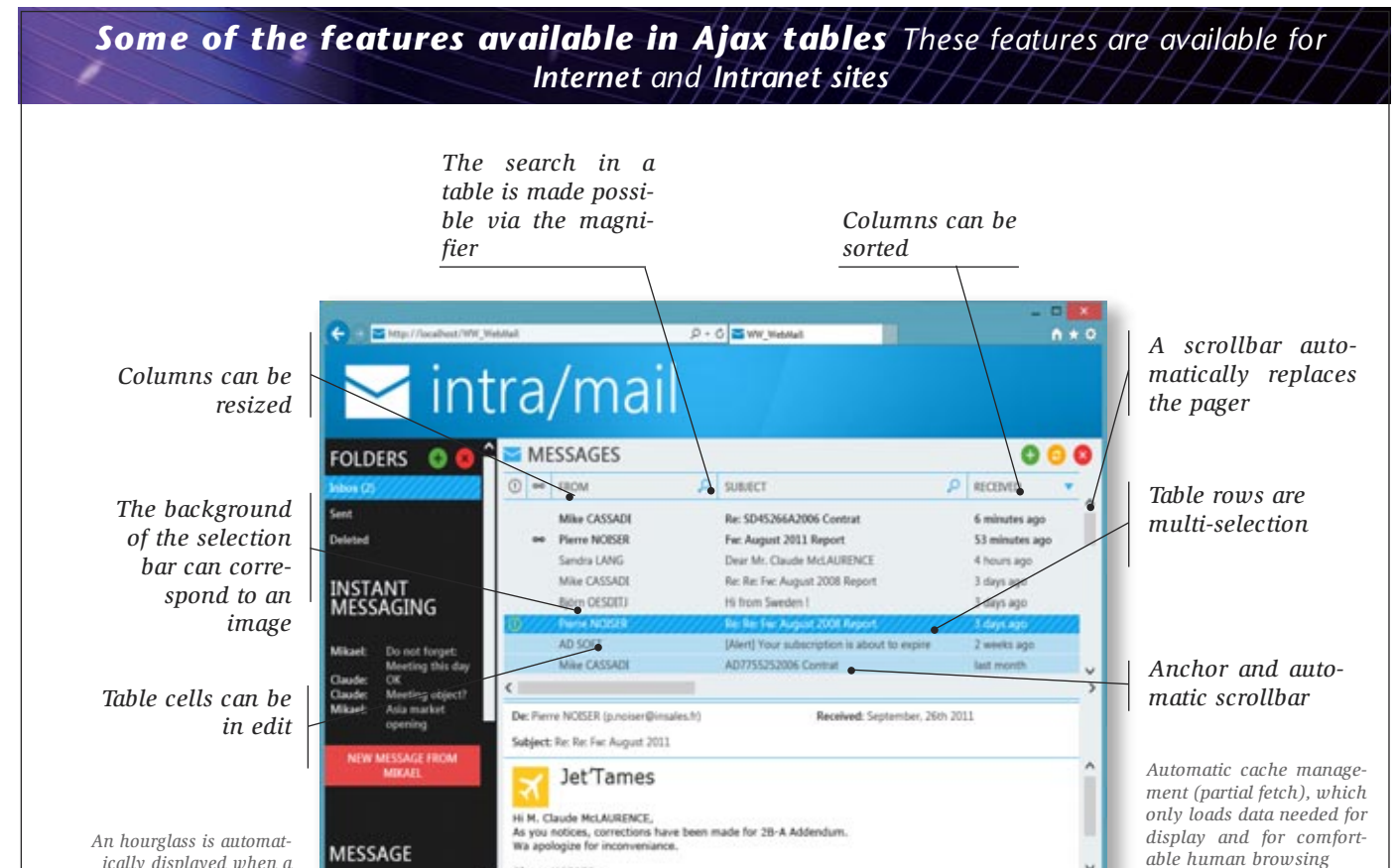

# WEB SERVICES: FASY

Administration is performed from the WEBDEV administrator like with a "regular" site, all the tools are available: traffic statistics, etc. ( see site administration p 54)

#### EASY WEB SERVICE **HOSTING**

*ically displayed when a long process is performed.*

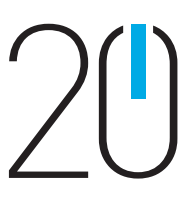

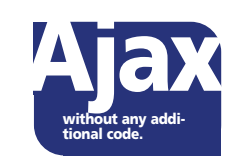

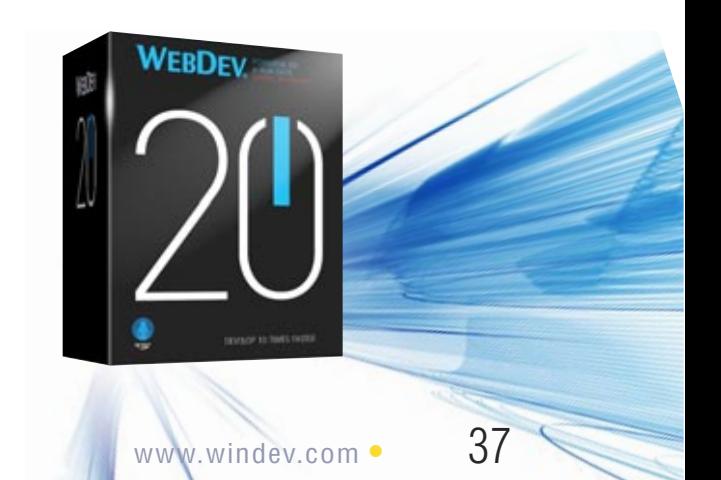

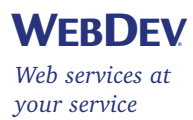

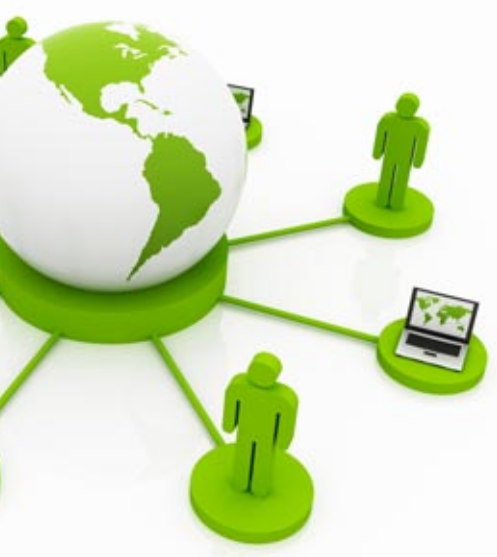

#### RELY ON WEBDEV'S EASE-OF-USE TO CREATE WEB SERVICES

WINDEV 20 lets you easily use, create, deploy and host Web services.

#### EASY CONSUMPTION OF WEB SERVICES

It is very easy to import and use a Web service with WEBDEV.

From the WSDL (Web Services Description Language) description of the service, WEBDEV automatically generates WLanguage types and functions corresponding to the programming interface of the Web service. This way the elements from the web service appear in the project as regular project elements.

#### EASY CONSUMPTION OF SOAP WEB SERVICES

Advance use of Web services using SOAP (Simple Object Access Protocol) is possible thanks to a set of SOAP functions.

These functions allow you work with the stream of XML data exchanged with the web service (headers, authentication, meta information, ...)

#### EASY CONSUMPTION OF REST WEB SERVICES

You can also query a REST type Web service thanks to the RESTSend() WLanguage function.

#### EASY CREATION OF WEB SERVICES

Web services are easily created: simply define the set of procedures that make up the Web service interface.

The WDSL file description is automatically generated.

#### EVERY THING IS MANAGED

The management of Web services is very powerful in WEBDEV; here's a list of supported features:

- Array type results (SoapArray)
- Databinding Web services
- Inclusion of Webservices
- Attributes in wsdl
- Multiple responses
- Multiple headers
- Message signature
- WS-Addressing
- Circular references in schemas
- SPNEGO authentications

#### EASY WEB SERVICE DEPLOYMENT

The Webservices are hosted on a computer that includes a WEBDEV application server.

The installation procedure is automatically generated.

The hosting technology is based on the robust WEBDEV standard application server.

This technology allows for ensuring the Web service availability as well as its speed.

Requests are executed simultaneously, in separate processes, which ensures security.

The Webservices can be consumed by any type of application, created in WINDEV, WEBDEV or with any other third-party language.

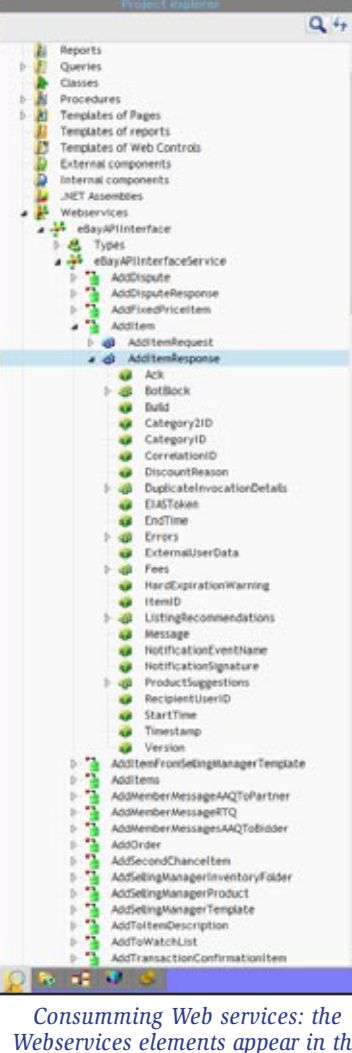

*Webservices elements appear in the project, like elements belonging to the site, to make development easier*

**When you create a dynamic site from scratch, you need to define the tables that will be used. It's easy with WINDEV 20. And if you have existing databases, WEBDEV**

## **can use them directly.**

WEBDEV uses a visual representation to describe how the data is organized. The UML method is included in the environment. Note that WEBDEV supports all the analysis methods.

**1.** Let's create the PRODUCTS table: all you have to do is specify its name and some general information.

#### DEFINING A NEW STRUCTURE

Say you need to define new tables, let's take a look at a simple but representative example of the creation of a new file structure: the definition of the "Products" and "Orders" tables.

#### 3. Then, we create the ORDERS table The CUSTOMERS place orders. Therefore, these 2 tables must be linked in the analysis. After clicking the "link" tool in the icon bar, simply draw a link between these two tables using the mouse.

**Develop 10 times faster** 

4. WEBDEV 20 then asks some simple questions, in natural language to automatically determine the type of link between the two tables.

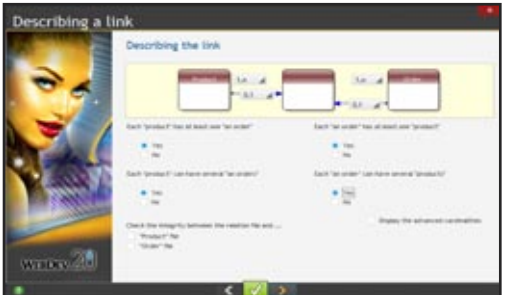

6. That's it, the tables are linked, your work is done The query editor will find the right joins automatically, and each editor in the development environment will know

2. Let's create the structure of the table: each column is defined or retrieved from the data dictionary.

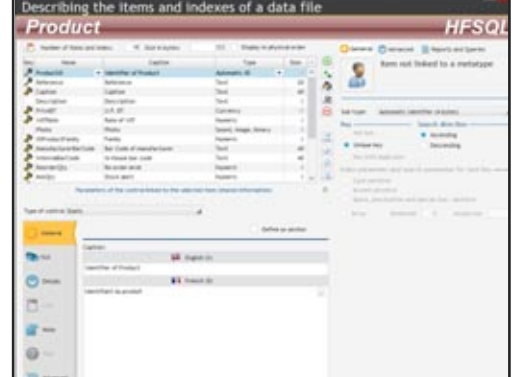

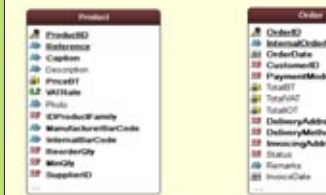

IMPORTING EXISTING **DATA** 

> Based on the answers to these simple questions WEBDEV sets the right cardinality attributes and determines whether a relationship table is needed!

5. WEBDEV then requests the rules to apply for deletions or modifications (referential integrity)

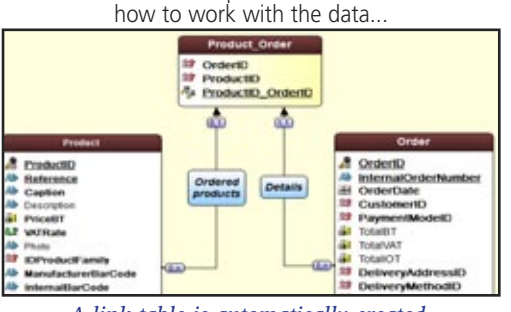

*A link table is automatically created.*

The questions are very basic. For example, here: *Each "product" belongs to at least one "order": yes or no? Each "product" can belong to several "orders": yes or no? Etc.*

Now, all there is to do, is print the documentation (optional), generate the pages and the code with the RAD tool, or start a new development... It's that simple.

#### NATIVE SUPPORT FOR "AS/400" AND "ISERIES" **DATABASES**

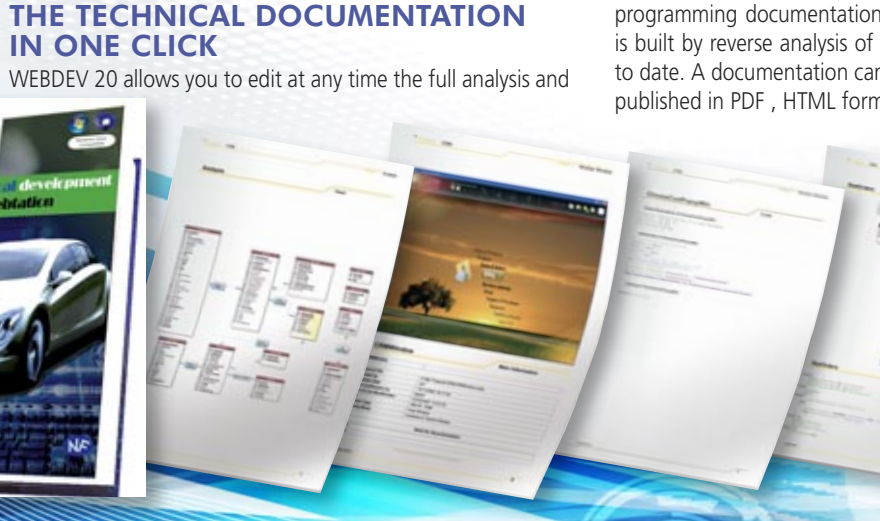

programming documentation of the site. The documentation is built by reverse analysis of the site and therefore always up to date. A documentation can have several hundred pages, be published in PDF , HTML format, or in a word processor...

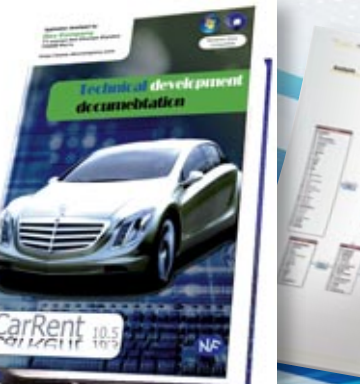

#### *Forbid the deletion of Product that has an Order: yes or no? Etc.*

## MODELING A DATABASE: EASY (UML,...)

If you use WINDEV, note that you can share the project and its elements (code, classes, windows, queries, reports, …) between the 2 environments, and export your applications to **WEBDEV** 

If you already have an analysis or data, you can automatically bring them into the environment (import the description of the tables, columns and relationships). Simply drag and drop the structure into the data model editor to create the structure!

## ALL DATABASES: MYSQL, ORACLE, AS/400, SQL SERVER, INFORMIX...

\*: standard native connector \*\*: optional native connector

> *Description of a data structure in WEBDEV*

**A dynamic site uses data. WEBDEV 20 can access any database on the market. WEBDEV is an open product that lets you reuse or include existing sites or pieces of site.**

#### ALL DATABASES ARE SUPPORTED (NON-EXHAUSTIVE LIST)

WEBDEV can read and write in any database.

Some of the databases supported (please see table opposite).

#### HFSQL, A POWERFUL SQL DATABASE, INCLUDED

WEBDEV comes with HFSQL, a powerful client/server SQL database, already used by millions of sites. HFSQL can be freely deployed with your WEBDEV sites.

ACCESS IN NATIVE

## **MODE**

WEBDEV can natively access MySQL, Oracle, SQL Server, PostgreSQL, SQLite, AS/400, DB2, Informix, Sybase directly (modules available separately). Installing these native accesses is extremely simple ( a small size file).

BLOB and Long Raw controls are supported.

Access performances are impressive.

WebDev accesses AS/400 databases directly (module available separately), without any ODBC, OLDB drivers and no ActiveX. WebDev knows how to

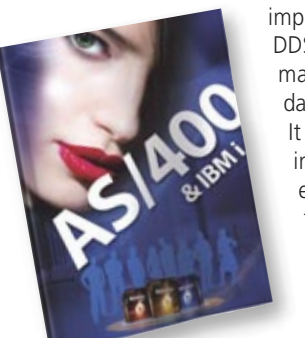

HFSQL features are detailed page 40. existing code. This offers total openness.

> import and export DDS, run CL commands,manage a dataqueue, ... It is totally included in the environment, and the speed is impressive. Ask for the brochure!

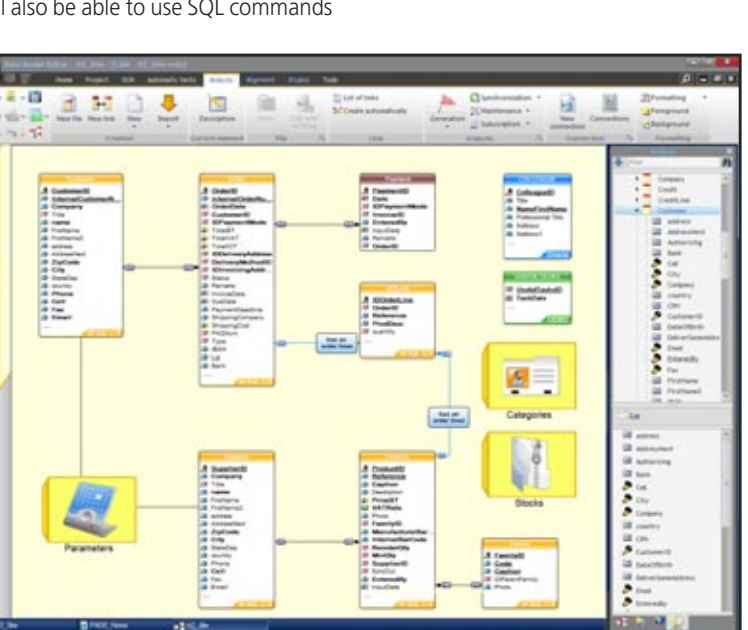

BIG DATA

WEBDEV comes with example for accessing MongoDB and riak.

ALL DATABASES VIA ODBC OR OLE DB

WEBDEV 20 supports all the databases that have an ODBC or OLE DB driver.

#### SQL SCRIPT = WEBDEV

ANALYSIS

An analysis defined in WEBDEV can be converted into an SQL script to create new SQL databases, and any SQL script can be converted automatically into a WEBDEV analysis to leverage

In most cases, the existing structures are imported by Drag and Drop into

the data model editor. THE STORED PROCEDURES

If the third-party database supports stored procedures, these are accessible

by applications written using WEBDEV.

PROGRAMMING IS IDEN-TICAL REGARDLESS OF WHICH DATABASE IS USED

Regardless of the database used, you will also be able to use SQL commands or use

the 5GL commands of WEBDEV, W L a n q u a q e (HReadNext, and so on). This again shows WINDEV openness by allowing you to easily switch database.

#### YOU ARE USING WINDEV...

**WEBDEV 20 enables you to create a new site and its data, or create a site linked to existing data, regardless of the database.**

**- HFSQL**\* **- MySQL**\* **- Oracle**\*\* **- Informix**\*\* **- SQLSERVER**\*\* **- PostgreSQL**\* **- MariaDB**\* **- SQLite**\*

**- IBM DB2**\*\* **- IBM AS/400**\*\* **- Sybase**\*\* **- Netware SQL - Ingres - Progress**\*\* **- XML**\* **- Bull DPS**

**- Access - xBase**\* **- ASCII**\* **- Excel**\* **- Etc.**

**WEBDEV 20 supports all the databases on the market. WEBDEV comes with an SQL database, HFSQL, which is very powerful, very fast and very reliable. Distribution of the HFSQL engine is free.**

#### WEBDEV SUPPORTS ALL MAJOR DATABASES

WEBDEV works with all the databases on the market (see page 39).

#### A PROVEN DATABASE COMES WITH THE PRODUCT: HFSQL

HFSQL is the new name of HyperFileSQL. HFSQL comes with WEBDEV 20. It is a robust and reliable database, already used on millions of sites worldwide.

#### SITE REPLICATION/BACK **OFFICE**

#### 329 MILLIONS OF BILLIONS OF ROWS (RECORDS)...

HFSQL enables you to work with large volume of data (up to 329 quadrillion rows).

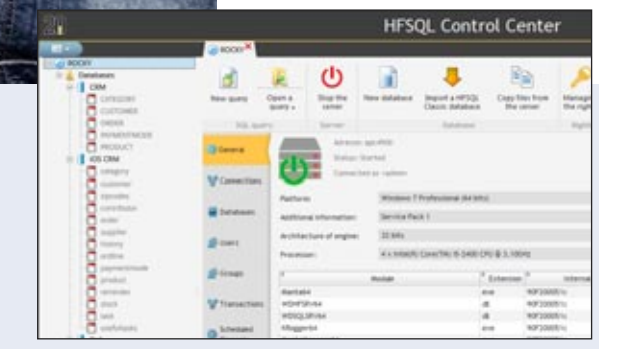

You can plan for the natural data growth with peace of mind.

#### SHARING DATA WITH BACK OFFICE

Site data can easily be shared with back office applications, to process orders, send packing list, create invoices for instance. WINDEV is the ideal companion to WEBDEV for building solid Back Office applications.

Replication between the site and the back office is often useful. HFSQL supports database replication and server replication, unidirectional and bidirectional, scheduled or continued.

Replication can be automated, ro fully customized.

#### EXTREMELY FAST

The total command integration and the (automatic) index setup allow for incredible access speed. This provides better response times for your site, be it an Internet or Intranet site.

- to: • visualize and print data
- directly execute queries display the number of • manage the user
- accounts (groups), rights, cluster management list of current connec- \*... tions
- gather accurate statistics on the server use: computers, queries, logs, parameters, ...

#### TOTAL INTEGRATION

The engine is totally integrated with the development environment. At any time, in all the editors, you have immediate access to all the information regarding the tables and columns. gramming.

The interaction between the user interface and the database management system allows for easier and faster pro-

#### CONFIDENTIALITY: 128-BIT ENCRYPTION

On the Internet, the data will be found on a server: it must be protected against illegal access ; it's easy with HFSQL. The data and index encryption is available for better security.

#### ADVANCED FEATURES

HFSQL offers advanced features: cluster, integrity, log, transactions, triggers, automatic concurrent access management, Unicode, hot maintenance (without disconnecting users)...

#### OPEN TO OTHER PROGRAMS

You can create configurable queries. which prevents server attacks through "sql injection".

The native connectors, the ODBC and OLE DB drivers provided with HFSQL let you read and write from third-party programs or applications.

#### SQL AND WLANGUAGE

You can access the data through SQL commands or via the powerful WLanguage functions. You can mix SQL and WLanguage commands in the same program.

# **HFSQL**

## HFSQL : FREE WINDOWS AND LINUX CLIENT/SERVER SQL DATABASE

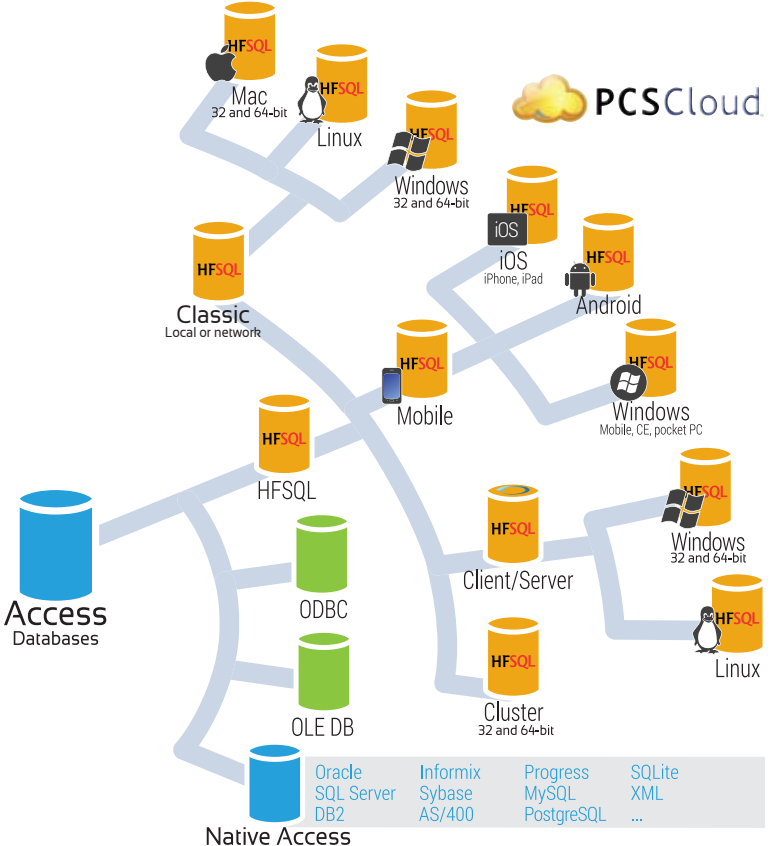

The Control Center lets • user disconnection you monitor all the servers • the management of and databases installed on your company's network or remote through the • backup management Internet.

- 
- 
- This center also allows you view the record locks
	-
	-
	-

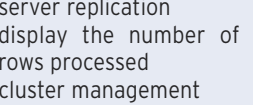

- transactions: view, cancel, ...
- (hot backup)

- 
- scheduled tasks • server replication

rows processed

#### HFSQL CONTROL CENTER

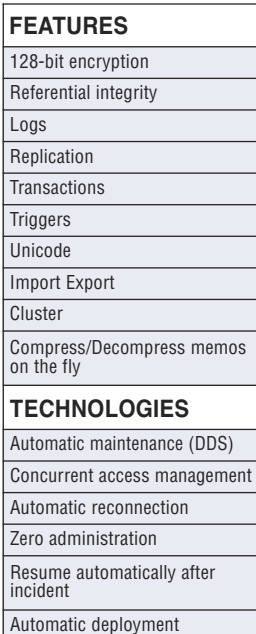

Discover HFSQL with this 24-page documen-<br>tation available available www.windev.com

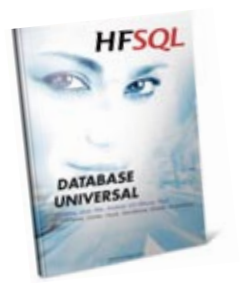

#### CLUSTER (SERVER FARM)

Thanks to the cluster feature, a set of physical servers appears as a single server to the clients.

The potential failure of a physical server does not prevent access to the database (high availability, fault tolerance).

The read load charge is distributed on all the

servers (load balancing for reading). When a user is connected to a server that fails, the application won't be disconnected but automatically reconnected to a valid server (automatic fall over).

#### THE CODE CAN BE GENERATED!

Programming is very easy, quick and reliable. The code can be generated automatically when creating pages through WEB RAD!

#### SECURITY: "SQL INJECTION" IMPOSSIBLE

#### FULL TEXT SEARCH

The "full text" search allows for very fast string searches inside your data. The index supports rich text (RTF, HTML), ignoring their tags during the indexing process. Results are offered according to a rel-

evance order ("ranking").

#### HOT BACKUP

You can trigger a database backup while the database is being used. There can be read, write and query database accesses happening. Data integrity of the saved data is insured. The backup can be triggered by programming (at a certain time for instance) or through an action of the DBA.

You can also perform incremental backups.

#### EASY INSTALLATION AND **CONFIGURATION** HFSQL installs instantly, without requiring any operations. Similarly, database administration is performed automati-

cally.

e

Changes to the database structures are automatically managed (SDD technology).

#### HFSQL DEPLOYMENT: FREE

Using HFSQL can save you hundreds of thousands of dollars (and even more when deploying Intranet sites). A nonnegligible benefit.

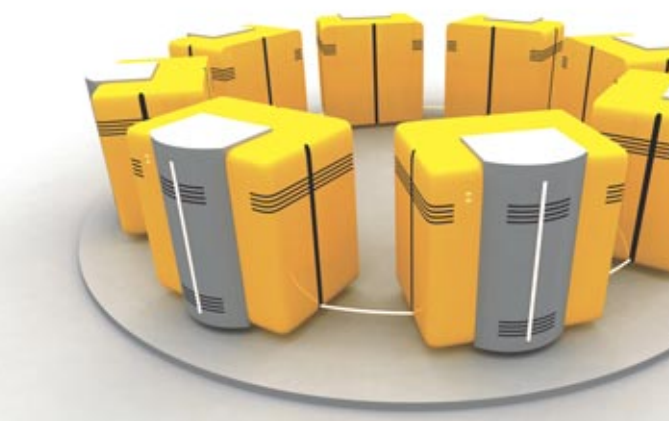

**HFSQL Client/Server is your best ally for your sites!**

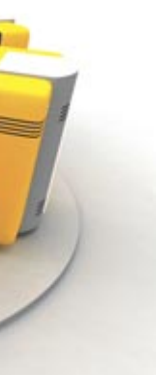

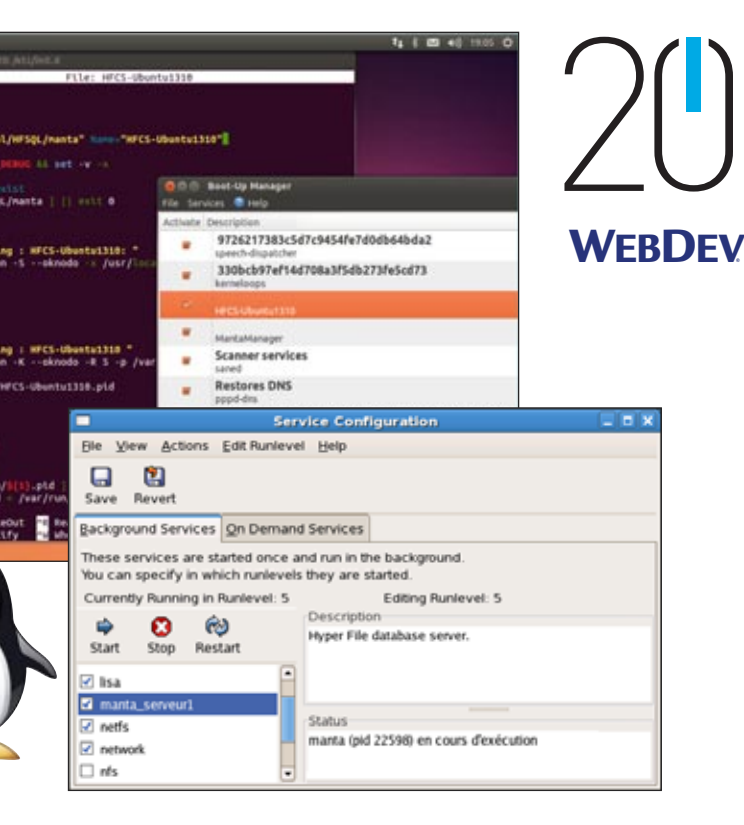

**The editor enables you to automatically create simple or complex queries on tables. This simplifies programming even more: pages tables, loopers, combo boxes, reports... can be based on queries.**

#### NO NEED TO KNOW SQL TO CREATE POWERFUL QUERIES

Thanks to the visual editor, all you need to do is choose the columns to include, specify the selection conditions using the wizard, and the query is built.

You can, of course, modify the SQL code generated by the query editor.

> **3** *Once the query is defined, it is represented graphically.*

The queries are run on HFSQL (Classic, Mobile and Client/Server version) and on all the other databases. You can use WLanguage code with queries (hRead\* commands).

#### VISUAL QUERIES

The query is also generated in natural language as you make your choices in the editor (or in SQL, if you choose so).

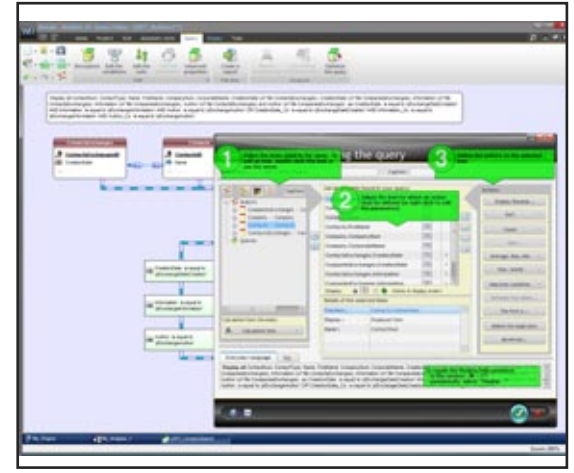

*Query editor ("floating" help displayed)*

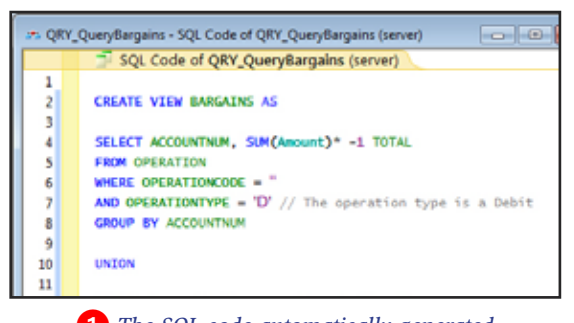

� *The SQL code automatically generated*

Once validated, the query is displayed graphically in the development environment, which makes it easier to understand when you need to make changes.

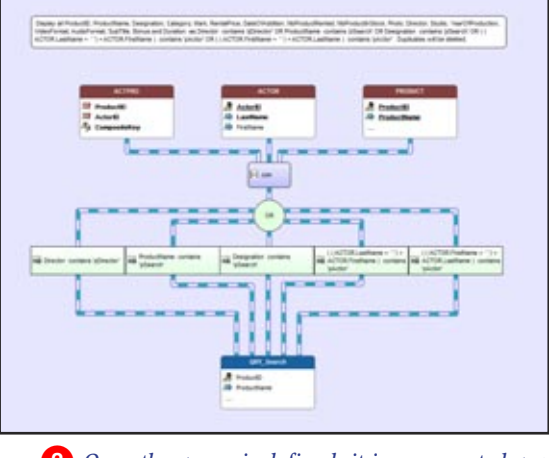

#### OPTIMIZED EXECUTION

#### CREATING A REPORT: **EASY**

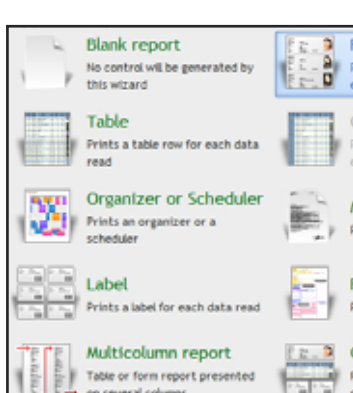

With HFSQL, the choice of the best index will be performed at run time, taking into account the real weight of each index in the table. If keys are missing, the environment will flag them automatically through ADD (Aided Application Development).

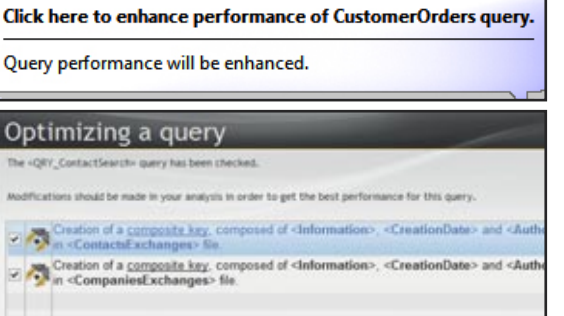

#### QUERIES BASED ON QUERIES...

The result of a query can be a visualization table, a printed report, even a HFSQL table. A query can use the result of another query as its source.

#### QUERIES BUILT ON ANY DATABASE

The data source for a query can be a HFSQL database or a third-party database: Oracle, MySQL, SQL Server, DB2, AS/400, Access...

**The query editor makes accessing your data much easier to program.**

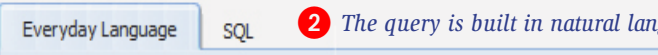

WebDev enables you to include any executable source code (WLanguage) anywhere in a report: this enables you to create your most custom reports without any problems.

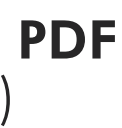

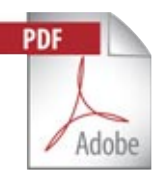

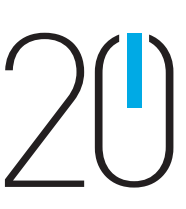

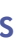

� *The query is built in natural language in front of your eyes*

Display all ContactNum, ContactType, Name, FirstName, CompanyNum and CorporateName as ContactsExchanges.CreationDate is equal to 'ExchangeDateCreation' AND ContactsExchanges.Information contains 'ExchangeInformation' AND ContactsExchanges.Author is equal to ExchangeAuthor' OR CompaniesExchanges.CreationDate is equal to 'ExchangeDateCreation' AND CompaniesExchanges.Information contains

# VISUAL QUERY EDITOR

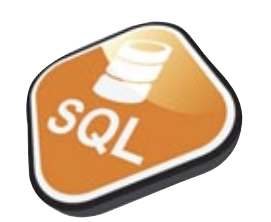

**A report editor solves the problem of Internet reporting.** 

**And it makes creating prints easier.** 

**It has a double use:**

- **on one hand, for Intranet applications**
- **on the other hand, for dynamically generating reports that will be sent to the Web user (PDF invoice for example).**

#### PDF INCLUDED

Reports can be created in PDF format (without any additional charges, or any additional module needed).

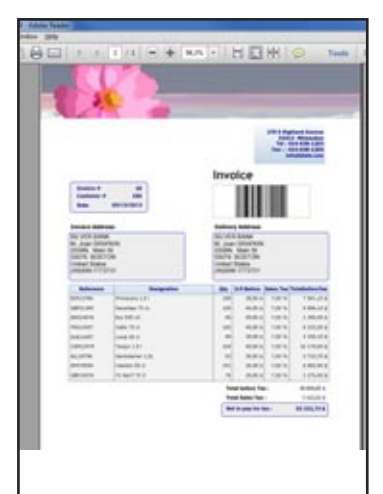

*A PDF report generated with WEB-DEV 20*

*Choosing the type of report to create*

A wizard automatically offers to help create high quality reports; it asks questions so you won't forget anything! On an Intranet, reports are printed on

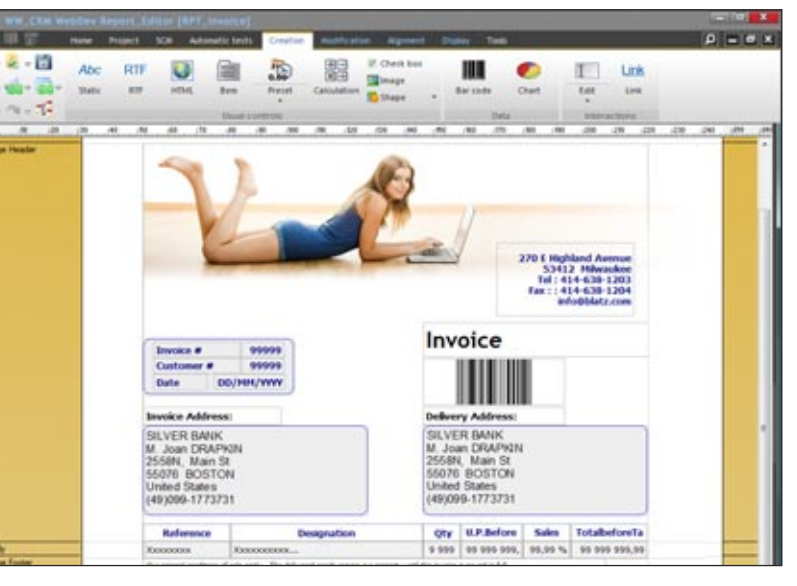

a printer accessible from the server. On the Internet, the report will be sent to the Web user as: HTML, RTF, PDF...

#### ANY DATA SOURCE

The data used for a report can come from any source: HFSQL, Oracle, Access and so on, query, text file, memory zone, page table, ...

#### SUPPORT FOR PDF BACKGROUND PAGES

The report editor supports the page backgrounds and the pre-printed forms such as tax forms.

#### INCLUDE IMAGES: AUTOMATIC

Including images - BMP, TIFF, PCX, GIF, JPEG, PNG, and so on - in a report is extremely simple. The image can be preset (logo, for example), or come from your program or from a file (product photo,...) You can also easily print drawings orig-

inating from your program.

#### SOURCE CODE WHEREVER YOU WANT

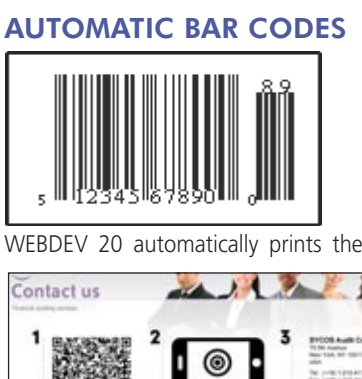

bar codes (horizontally or vertically) The supported formats are: QR Code, UPCA, UPCE, EAN13, EAN8, CODE128, CODE39, CODE93, CODE11, intervaled 2 of 5, COD-ABAR, BC\_MSI, Datamatrix, PDF417...

Souther code

**Don't heater** 

#### MAIL REPORTS

Add as to you

With WEBDEV it's easy to create a dynamic report (the invoice for the product a user just ordered online for instance) and mail it immediately (in PDF format for example).

#### ROYALTY FREE REPORT DISTRIBUTION

Furthermore, you don't pay any royalty to distribute your reports along with your WEBDEV sites.

**With WINDEV 20, sophisticated reports are made easy!**

*A WYSIWYG report editor, precise to the pixel*

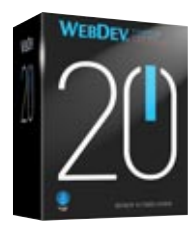

## REPORT EDITOR: GENERATE PDF IN REAL TIME (INVOICES, ...)

*A report being created in the environment*

**WEBDEV** 

#### SOURCE DATABASE

With SCM (Source Code Manager), the project elements are grouped in a database. Before being used an element is checked out, once it has been modified it is checked back in. Therefore team members use up-todate elements.

SCM stores all the project's elements: procedures, sets of procedures, classes, pages, reports, components, queries, analyses, dependencies (images, ...), ...

The versioning tool brings comfort. flexibility, security and speed.

## TOTALLY INTEGRATED

Totally integrated with the various editors, the versioning tool (SCM) provides better team work, modification and version history, management for concurrent versions of an application, and automates the backup of the development team's source code.

Sized to accommodate teams of 1 to 100 developers, SCM facilitates and standardizes exchanges between developers without imposing constraints.

#### POWERFUL FEATURES

- SCM is entirely integrated in the environment; for example, the SCM proposes to check out an element during a modification.
- The database supports several projects; if several projects use the same element, this one can be shared.

## **TEAMWORK** VERSIONING TOOL (SCM)

# **Network** (intranet) **ADSL** (internet) Disconnected

#### PROJECT **DASHBOARD**

- A history of all the elements (pages, code, queries, ...) since their creation, is stored in the repository (a complete or partial purge is always possible). • The project is also found
- on all the development computers; therefore you can work on an offline machine. • Branch manage-
- ment is covered.<br>• "Diff" (different hifferences) between 2 elements is available: source, page,
- ... • You have the ability to see the list of modifications performed between 2 versions by yourself and/or by other developers or Web masters...

#### CONNECTED AND REMOTE

SCM accepts remote connections through the Internet. This way you can work on a project from a customer site, without fear of losing your modifications.

If you are connected (with DSL for instance), the modifications that you perform will be immediately available to the other developers.

#### HOSTING CONTROL **CENTER**

### SINGLE DEVELOPER

Even if you develop by yourself the versioning tool presents some benefits: it keeps a history of the modifications for all the elements and acts as a backup and archiving tool for the versions.

Branch management allows you to easily manage several versions of the same site.

44 **•** WEBDEV 20: Develop 10 times faster

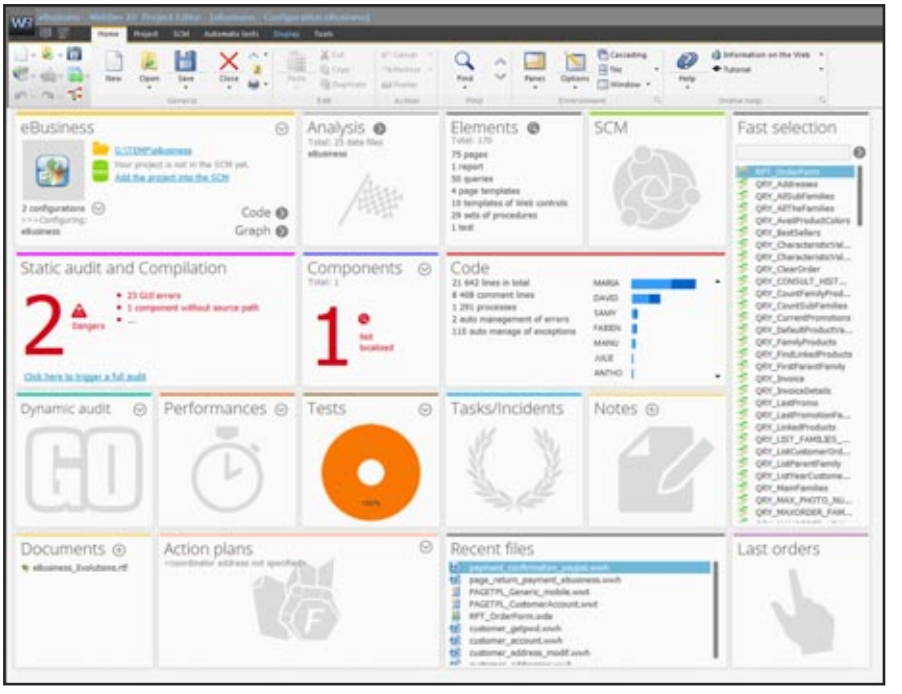

**Develop a<sup>t</sup> the office, on the roa<sup>d</sup> and even a<sup>t</sup> the beach!**

*SCM automatically manages dependences: files used (images, ...). SCM detects them in the project and saves them with the project.*

The dashboard provides a global vision of the project, its progress and quality. Lights come on when some (configurable) levels are reached: number of bugs, missed deadline... and show what optimizations to perform.

#### MANAGING THE LIFE CYCLE

A Control Center is an application that monitors one aspect of a site's life cycle.

A Control Center allows you to have a global view of the corresponding area, either during the development phase, or at a deployed site, or also for maintenance or application evolution.

The Control Centers used the most for Web development are:

• Project Monitoring Center • Hosting Control Center.

The Control Centers are fully integrated in the environment ; the information is shared.

#### ALM: PROJECT MONITORING CENTER

The center is used to check the schedule for each task assigned and performed by each team member and also monitors the requirements management and the quality control.

#### MANAGEMENT OF REQUIREMENTS AND TASKS

The Project Monitoring Center allows you to define and follow the status of each requirement for each version of the project. A requirement corresponds to a feature that must be developed in the software.

Each requirement can be linked to several tasks (development task, test task, documentation task, …), bugs, business rules...

#### QUALITY CONTROL

Quality control lets you monitor development incidents.

The hosting control center lets you configure the hosting profile and maintain the hosting server.

The management of accounts and Web servers is also performed via this center (see page 50 to 53).

#### **Managing project is made easier.**

MONITOR YOUR PROJECTS:

# DASHBOARDS & CONTROL CENTERS

*The project dashboard provides an overall view of a project's progress.*

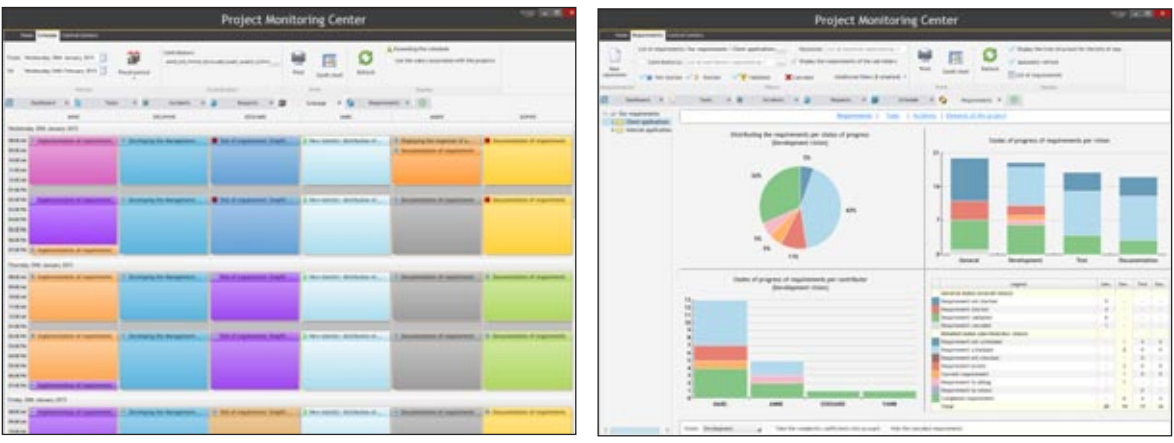

*Manage the schedule of the development team in real time Impact analysis*

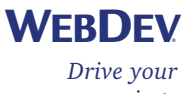

*projects*

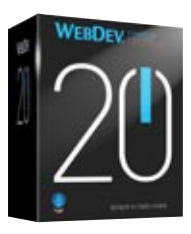

#### **Import HTML pages.**

**Existing static pages can be retrieved in WEBDEV 20. The corresponding controls are created.**

*is also imported!*

**WINDEV import, export and share.**

Importing, exporting and sharing WINDEV applications and windows save you a lot of time when going from a Windows application to an Internet application and vice versa.

#### IMPORTING EXISTING DREAMWEAVER **CODE**

## IMPORTING EXISTING HTML

#### IMPORTING EXISTING HTML CODE

WEBDEV has an interesting feature: sucking in existing HTML pages.

The page is imported into WEBDEV, and each text, image, link and so on is automatically converted into a WEBDEV object.

The overall page's look and feel is kept. This enables you to can easily retrieve an existing code.

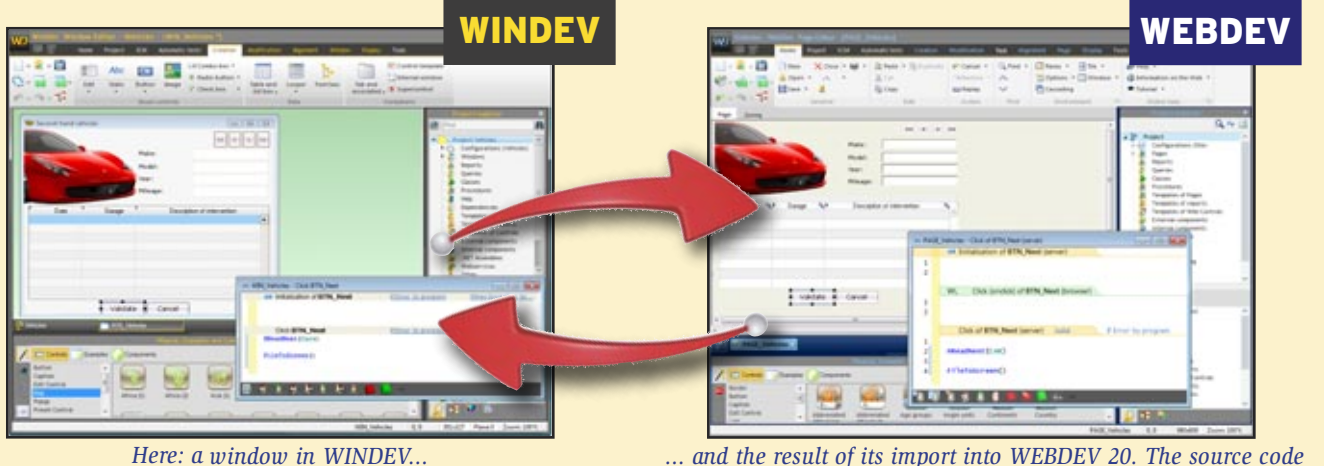

You have the ability to import Dreamweaver pages, templates and libraries. When importing a page created with Dreamweaver, if a Dreamweaver template is detected, it is automatically converted into a WEBDEV page template. If this template is detected in another imported page, it will be automatically substituted with the previously created page template.

IMPORTING AND SHARING A WINDEV

Windows created with WINDEV are directly changed into pages. The projects are common. The controls, the code, the

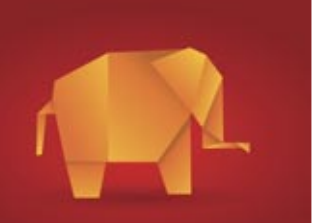

#### reports are retrieved. Going from Windows to Internet (and from Internet to Windows) has never been easier! You can also share classes, procedures, reports, queries between WINDEV, WEBDEV and WINDEV Mobile projects.

*serving the site's look and feel.*

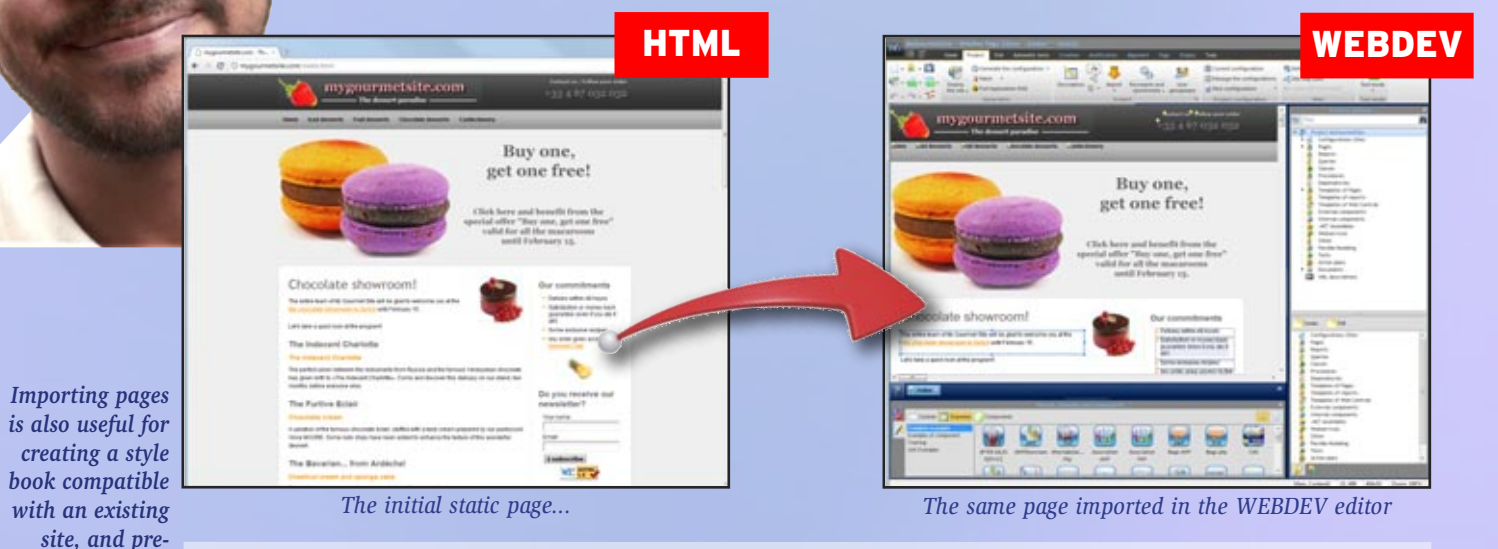

## IMPORTING/EXPORTING WINDEV APPLICATIONS

**APPLICATION** 

*Open to all standards* 

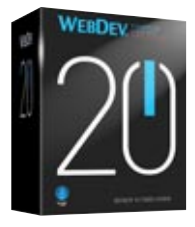

## KNOWING PHP!

#### EASY AND AUTOMATIC MANAGEMENT OF PHP **SESSIONS**

#### PHP 4 & PHP 5 **COMPATIBILITY**

All the power of WEBDEV (WYSIWYG editor, data model editor, UML, query editor, advanced controls, WLanguage, etc.) is available for creating PHP sites If you choose to, the pages and the code (in WLanguage) are automatically converted to PHP code (you can also enter PHP code directly).

Without knowing PHP, you easily create dynamic PHP sites!

#### PHP RAD

#### PHP WITHOUT **WEB 2.0: AJAX IN PHP** CALLING PHP SCRIPTS **WEBDEV** CALLING PHP SCRIPTS

The WEB RAD method is also available to generate PHP sites in just a few clicks.

Automatically generate your sites from the data model editor.

#### DIRECT ENTRY OF PHP CODE

In the WEBDEV code editor, you have the ability to write (or paste) PHP code.

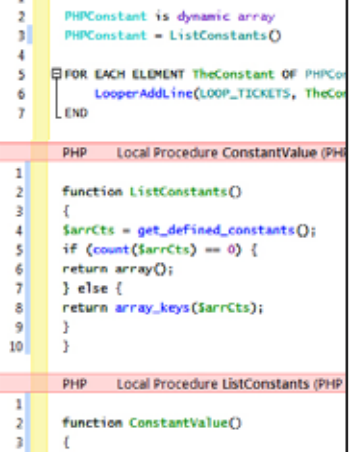

*Here, the process in red is a piece of PHP code.*

#### ACCESS TO FREE **HOSTING**

You're never stuck. You can mix PHP code and WLanguage code in the same page.

#### ADVANCED CONTROLS AS WELL

In addition to the standard controls (edit control, static control, etc.) most WEBDEV 20 advanced control types are available in PHP: table with automatic scroll bars, looper controls, calendar, tab, rich edit control, HTML text, automatic ruler…

This allows you to tremendously streamline coding and brings great security to your sites through input masks that only allow the entry of data in set formats.

A large number of controls and operations are AJAX compatible in PHP mode: you create Web 2.0 PHP sites with WEBDEV 20! (see page 36)

#### ADVANCED TYPES

In addition to standard PHP types, WEBDEV 20 lets you use advanced types in your code. Programming is easier and more secure

this way. The advanced types are: date, time, duration, data source, associative arrays, structures, numeric... Powerful syntax and operators are also available: FOR EACH, string operations, optional concatenation, "start with" operator, ...

#### CODE SHARING

Using WLanguage allows for sharing code between pages and PHP sites, WEBDEV standard sites and even with WINDEV applications! This saves a lot of time and increases reliability through code reuse.

Managing PHP sessions (contexts) is automatic. All you have to do is declare the variables that must be retrieved during the next execution of the page. There is no serialization process to code.

WEBDEV 20 generates PHP code compatible with both PHP 4 and PHP 5.

#### HFSQL ACCESS

Access to HFSQL (Classic, Network and Client/Server) is insured through SQL commands.

#### MYSQL, POSTGRESQL, ORACLE ACCESS

Access to MySQL, PostgreSQL and Oracle databases is supported. Note that all the databases that propose an ODBC driver are accessible.

#### AS/400 (IBM I) ACCESS Access to AS/400 is native (module to

purchase separately).

You can call an external .php script from a PHP page or a standard WEB-DEV page via the **PHPExecute** command. You can use either a POST method or a GFT method, the result is returned in a string.

#### WAMP & LAMP

WAMP (Windows, Apache, MySQL, PHP) and LAMP (Linux, Apache, MySQL, PHP), acronyms often used for these technologies based on 4 components, are supported by WEBDEV 20.

#### EASYPHP: AUTOMATIC CONFIGURATION AND SETUP OF WEBDEV

When installing the WEBDEV 20 application server (by itself or with the environment), the Apache Web servers (notably used by EasyPHP) are automatically detected and configured, like standalone Apache servers.

Generating a PHP site allows you (among other things) to access "free" hosting services for your dynamic sites. This option can be useful for sites from associations or small companies that don't want to use dedicated hosting.

#### **With WEBDEV 20, PHP is easy!**

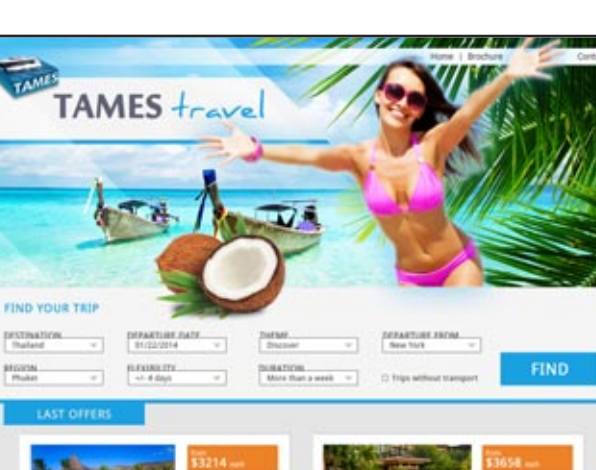

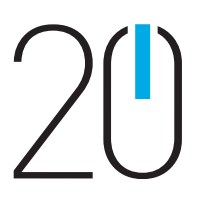

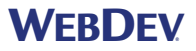

## GENERATE PHP CODE

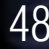

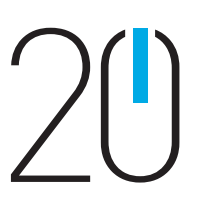

### WEBDEV AT THE SERVICE OF SAP

SAP R/3 is a very popular ERP tool. A site built using WEBDEV 20 can access SAP ERP data natively (through BAPI). The access to the data is directly performed by SAP, the tracing of accesses is maintained as well as the management of priorities.

 $1 00228010$ 

**Gold Internet** 

**ab** 2010

 $\frac{1}{\sqrt{2}}$ 

**ODZXDIE** 

A family of

 $1.9922888$ 

**PERMIT** 

 $a \times b$ 

tions enables you to establish a connection (with authentication) and call BAPIs and pass them parameters.

A wizard helps import automatically the structures used. You don't need to install the SAP UI

module. All the WEBDEV features are available.

#### NATIVE OUTLOOK **ACCESS**

## QUERIES BASED ON SAP

The report generator (see p 43) can be used to create queries on data found in a SAP database.

#### NATIVE ACCESS TO LOTUS NOTES

WEBDEV sites can access Lotus Notes in native mode. Access e-mails found on the Lotus Notes (Domino) mail server, in incoming and outgoing modes, is

11113

## NATIVE ACCESSES: GOOGLE APPS, SAP, LOTUS NOTES...

standard in native mode. Access to contacts, appointments, tasks and documents found on the server is easy. This enables you to create Intranet sites that are totally integrated to the company's I.S. Lotus Notes usual security is respected, of course, through the Lotus certificate.

WEBDEV sites can access Outlook in native mode. Access to Outlook mails, in incoming and outgoing modes, is standard.

Access to contacts, appointments and tasks is easy, in read and write mode. This enables you to create Intranet sites that are totally integrated to the company's I.S.

#### NATIVE ACCESS TO GOOGLE APPS

Aside from the ability to connect to Google application through mashup, WEBDEV 20 offers native access to Google applications' data: Google Calendar, Google Maps, Google The WLanguage functions available for managing accounts are (non exhaustive list): • account creation and deletion

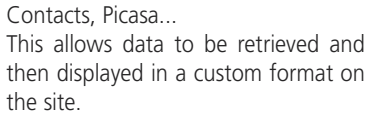

- account modifications: add users, time slots, number of users, ...
- initialization of a database by cloning a reference database
- defining the connection to the database...

Let's see an example of code that lists the gMail contacts and that displays them in a WEBDEV table.

*Example of native access to Google Calendar, to be used later directly in a WEBDEV 20 page*

**Connection is gglConnection Connection.Email="WebDev20@gmail.com" Connexion.Password="password" GglConnect(Connection) Contacts is array of gglContact Contacts=GglContactList(Connection) TableDisplay(TABLE\_Contacts)**

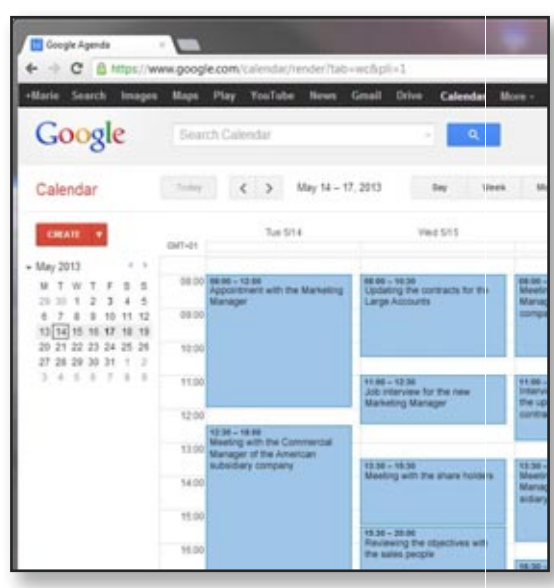

# ь **CRISISION**

SaaS (acronym for "Software as a Service") is a delivery model for software.

Customers don't pay to buy the software but to use it. The data is stored on the servers of the application provider and not locally in

the company. EASY SAAS

Version 20 of WEBDEV provides the needed tools for easily delivering SaaS solutions: market your SaaS sites

thanks to the provided tools.

The SaaS administrator lets you describe the use authorizations. Customer account management lets you define the rules for using the site: authentication, number of authorized connections, connection time, etc. This management is done directly from the administrator interface or via

WLanguage functions.

At run time, the site checks the connection authorization and the user's rights via a set of WLanguage func-

tions.

#### SAAS ADMINISTRATOR

- The administration software can work with or without human intervention. It lets you create company accounts, user accounts based on an initial configuration, without any human interven-
	-

- 
- 
- 
- 

tion. The interface is offered in Web mode.

#### SAAS ADMINISTRATION API

#### SAAS AUTHENTICATION API

Among the elements to manage in a SaaS site, you will find: • Connection and disconnection

- Company identifier
- Company password
- User identifier
- User password
- IP address check
- Maximum number of connections
- Maximum connection time
- Authorized connection time, etc.

#### CUSTOM PRICING MANAGEMENT

Pricing management is easily performed via a simple setting.

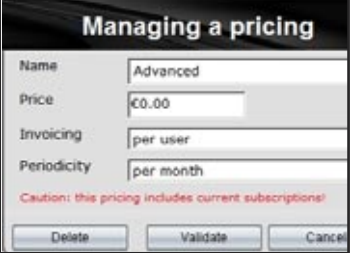

## **SaaS, it's easy with WEBDEV 20!**

*Easy SaaS*

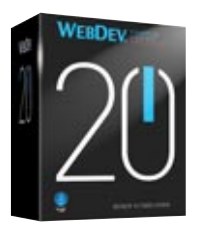

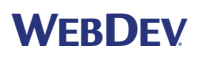

## SAAS: THE TOOLS FOR MANAGING THE SAAS ACCESS TO YOUR SITES

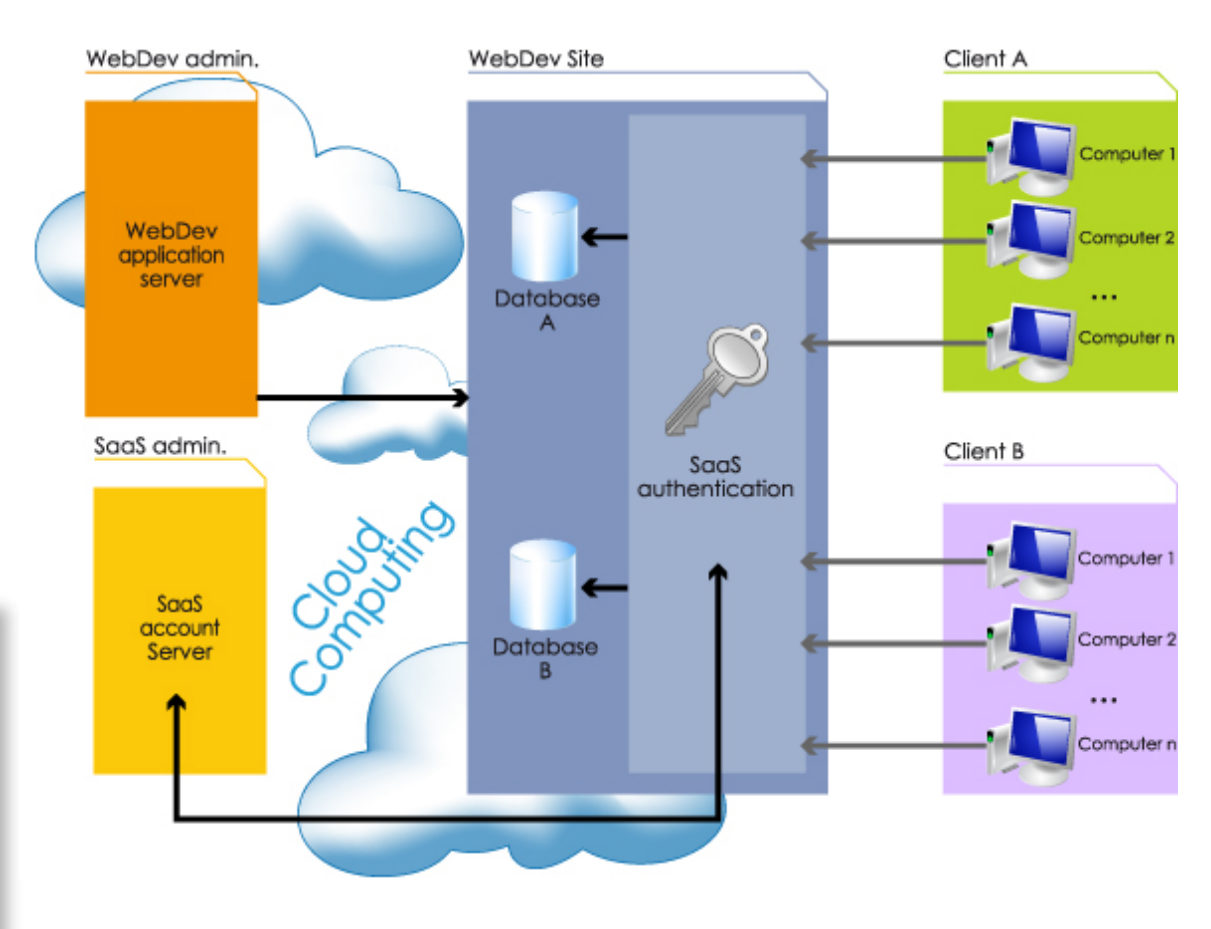

**Once a site is built, it must be installed on the server.**

**WEBDEV 20 comes with powerful deployment and installation tool.** 

#### INCLUDED IN THE PRODUCT

As with all the other modules, this module comes with WEB-DEV.

Sites created with WEBDEV can be installed remotely (FTP, HTTP,...) or by providing the service provider a CD, a DVD or a USB key

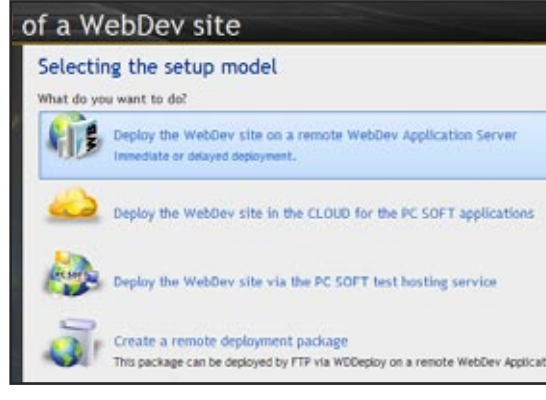

#### REMOTE DEPLOYMENT IS FULLY ASSISTED

To deploy a site, simply answer a few simple questions. The deployment can be performed in a fully secure way by using the HTTPS and FTPS protocols.

#### REMOTE DEPLOYMENT OF SITE UPDATES

Once a Web site is installed, it usually evolves. When the site changes, only the modified files need to be updated, which limits the transfer volume.

WEBDEV will compare the files on the live site with the ones on the development computer, and will preselect the files that have been modified.

The wizard automatically selects the appropriate operation for each file: copy, update, deletion,…

Of course you can manually define the files to install.

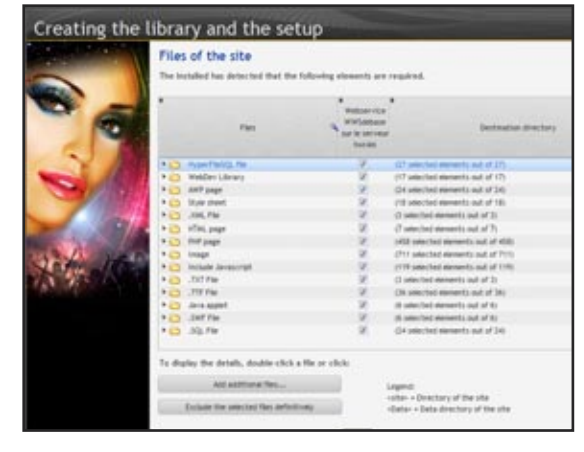

When creating a page, you can now specify an expiration date for the page.

SCHEDULED UPDATES: AT NIGHT... It's usually more convenient to perform site updates during low traffic time, like at night. WEBDEV offers the scheduling of a specific date and time for an update.

The files to update are transfered to the server instantly, but their actual update will only be performed at the date and time you've specified.

#### DEPLOYMENT BY PHYSICAL MEDIA

It is sometime useful to provide the site via a CD, DVD or USB key.

# **LOCAL ACCESS** Administrator of WEBDEV Application Server. HFSQL server administrator Managing the WebDev accounts Hosting Control Center Setup by physical media **REMOTE ACCESS** www.windev.com **•** 51

This use case can also happens if the hosting server cannot be accessed via the FTP (or FTPS) protocol for security reasons.

WEBDEV 20 lets you create a complete "installation package" for the site to address this scenario.

Note that this installation package can be made available via download.

When the hosting company receives the CD ot the USB Key, it can deploy the site on its server.

You can deploy the "WEBDEV application server" with the site itself. This allows the distribution of free demo versions.

#### PAGE EXPIRATION DATE

For example, if a page is related to a specific event (a tradeshow, a promotion), this page must not be displayed anymore after a given date!

To prevent forgetting to do it, WEBDEV 20 will notify the developer when opening the project, and/or will send an email to the given address, with a configurable message. Risks of an oversight are limited this way.

#### DEPLOYING THE SAME SITE ON SEVERAL SERVERS

A site that attracts a lot of traffic may need to be deployed onto several parallel servers.

This is what we call load balancing.

WEBDEV 20 allows you in a single operation to deploy or update a site over multiple hosting servers.

#### MULTIPLE DEPLOYMENT OF THE SAME SITE ON THE SAME SERVER

WEBDEV 20 lets you easily deploy several copies of the same site on the same server, from a single project.

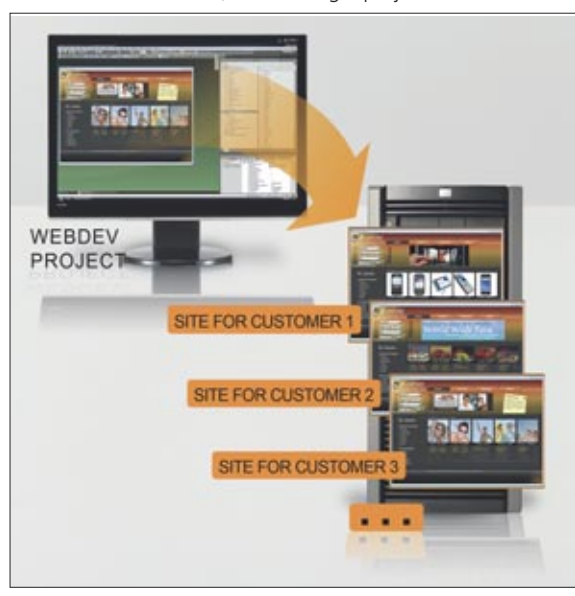

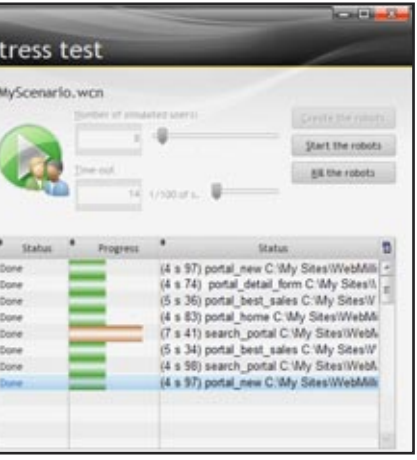

*Easy remote management*

WEBDEV®

# DEPLOYING YOUR SITES EASILY

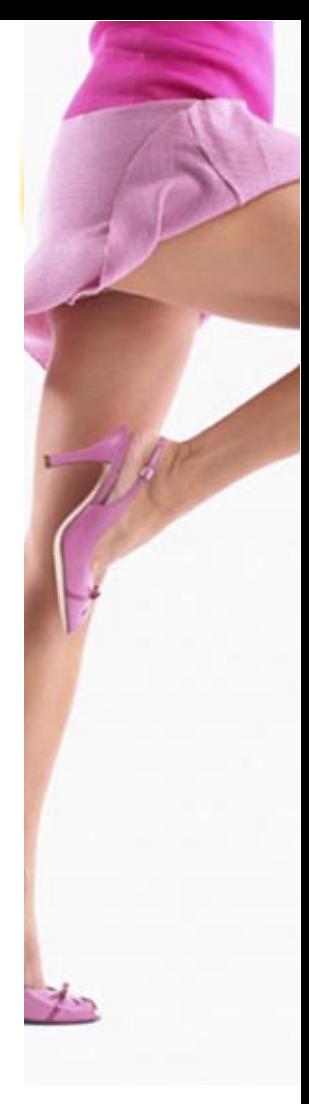

This allows a consultant to offer copies of the same site to multiple clients.

A copy of each site (a site per client) will be hosted on the same server.

To do so, simply specify the name of the sites at deployment time, the parameters of each site (timeout, number of connections, etc.) are independent.

You can also support all the offered sites via a SaaS module provided in WEBDEV (see SaaS p 49).

#### ARCHIVING

This feature performs a backup of all the site's elements before performing a site update. This enables you to keep different versions of a site.

#### TESTS: LOAD TESTING, REGRESSION TESTS...

The quality of your site requires a set of appropriate tests. WEBDEV 20 comes with a test tool that will enable you to check that the parameters of your server allow the maximum number of simultaneous connections you want. The test tool also lets you execute a set of scenarios to check regressions for instance.

пиниц

#### CLOUD DEPLOYMENT IN ONE CLICK

Deploying a site in the Cloud is simple.

To do so, specify the identifier of the PCSCLOUD account and the password in the deployment wizard, select the platform where you want to deploy the site, and you're done!

#### **Deploying and administering a site: easy with WEBDEV 20!**

Site deployment from the development computer

Remote administrator of WEBDEV Application Server

> HFSQL server remote administrator

Monitoring bot (Watchdog) Stress tests

## THE PROVIDED ADMINISTRATION TOOLS

**WEBDEV 20 lets you host your sites at a service provider's, in the cloud or internally.**

#### FINDING AN ISP FOR A DYNAMIC WEBDEV SITE

The PC SOFT site proposes a list of hosting companies (worldwide) supporting the WEB-DEV dynamic sites. You can also contact your existing hosting company.

#### HOST YOUR SITES (FOR FREE) AND TEST THEM IN 1 CLICK PC SOFT offers to host your test sites.

The setup is easily performed in 1 click from the environment.

## DEDICATED SERVER

The site is hosted on a computer that you "rent" from your provider. You're responsible for administering

the machine and you're the only one to use it, it is dedicated to your company. You are the only one who can install sites on this computer. You can administer your sites remotely thanks to the tools provided by WEBDEV.

#### SHARED SERVER

Shared hosting consists in hosting your site on a computer that is shared with other companies that will be able to deploy their own sites on it. The computer resources are shared. On a shared server, you do not administer the system, you can only deploy your sites. Performance also depends on the activities of the other sites, but the hosting costs are cheaper than on a dedicated server.

.

#### **CLOUD**

EASY HOSTING OF YOUR SITE IN THE CLOUD Usually the site is installed and administered on a server internal to your company. All the computers connected to the server will have access to the site.

The Cloud for PC SOFT applications (www.pcscloud.net) offers pre-configured and optimized operating platforms for your WINDEV, WEBDEV or WINDEV Mobile applications.

These operating platforms give you the ability to host your WEBDEV sites or your WEBDEV or WINDEV web services.

They also allow you to share your HFSQL databases from anywhere in the world, from fixed points or mobile terminals, with the ability to replicate your data from a proprietary server.

#### THE WEBDEV APPLICATION **SERVER**

#### CLOUD PLATFORM

A PCSCloud platform is a virtual server.

This server is fully dedicated to you, you're the only one who can deploy sites on this server. You can adjust at any time, and very granularly, the compute power needed

#### SUPPORTED WINDOWS **VERSIONS**

#### SUPPORTED LINUX **DISTRIBUTIONS**

for your platform (CPU, RAM, disk, etc.) and this way reduce the cost to the bare minimum.

You're freed from the server's administration, you can concentrate on your the core competency of your business.

## CLOUD BENEFITS

The Cloud allows you to free yourself from hardware constraints, and allows you to easily manage the evolution of your resources.

Deploying a site in the PCSCloud.net cloud is easy: it only takes one click in the environment!

PCSCloud also allows you to host your Web services, your HFSCQL databases...

## HOSTING AT A PROVIDER'S

#### INTRANET SITE

#### INTERNET/EXTRANET SITE

PHP hosting can be done at a "commercial" hosting provider (Free, Comcast ...)

Usually, Internet or Extranet sites are installed at a service provider's, separate from the company that created the site.

#### **HOSTING**

- There are 4 types of hosting:
- Internal server
- Dedicated server
- Shared server
- Cloud platform

#### SITES

- There are three main types of sites: • Static site
- Intranet site

• Internet/Extranet site

*Deploy and administer your sites easily.*

# ON-PREMISES HOSTING

**WEBDEV 20 lets you internally host the sites built with WEB-DEV, on premises at your company.**

The WEBDEV application server is needed to run dynamic sites. It is installed on the hosting machine. The WEBDEV Application Server runs on Windows and Linux.

The WEBDEV Application Server setup program automatically detects the installed Web server.

Each Web server must be configured. The configuration of the IIS or Apache Web servers is performed automatically when installing the application server.

Almost all the Windows Server versions are aupported: Windows 2012, 2008, 2010,… 32 and 64 bits. "Non-Windows" server versions (Windows 10, 8, 7, Vista …) are also supported.

Linux distributions evolve often. Some evolutions are minor, others are major. Version 20 of WEBDEV supports both the older distributions and the new distributions.

At the time this document was created, the following distributions have been tested: Debian 7, OpenSuse 12, Ubuntu 12, Mandriva...

Support for higher versions is ensured if these distributions are compatible. Do not hesitate to ask PC SOFT to find out

about the latest changes. FOR HOSTING

## PROVIDERS: SILENT SETUP

Useful for hosting companies and developers that manage their own hosting, the automatic host server configuration has a "silent" mode, i.e. without any

manual intervention.

The setup is fully configurable, and it becomes possible to set servers in batches (create instances of the WEB-DEV application server automatically).

EASYPHP (WAMP, LAMP): CONFIGURATION AND

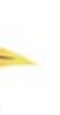

AUTOMATIC

Apache

**SETUP** 

If you're using an EasyPHP package, when installing the WEBDEV 20 application server (manually or via the environment), the Apache Web servers (especially the ones used by EasyPHP) are detected and automatically configured, as well as the individual Apache

Servers.

However you can modify this configu-

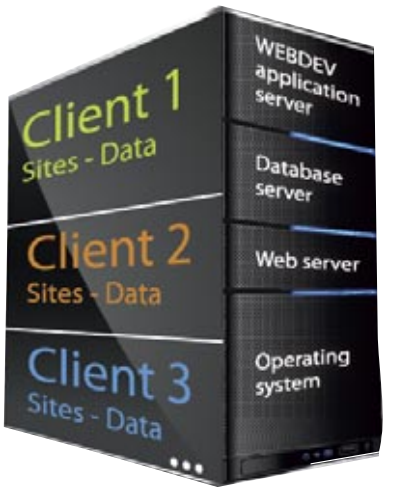

## **WEBDEV**

ration.

#### AUTOMATIC CONFIGURA-TION OF VIRTUAL SITES IN APACHE

The Apache Web server lets you use virtual sites, which enables you to isolate the hosting.

A WEBDEV account can be defined for each virtual site.

The configuration of these virtual servers is now done automatically when installing a site and via the WEBDEV 20. environment

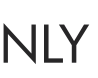

## PHP HOSTING

It can also be done internally. The server computer must have a PHP engine (version 4.3.2 or higher) and an FTP server.

Sites are easily deployed from the WEB-DEV environment.

## **HOSTING** STATIC-ONLY **SITES**

A static site doesn't require any WEBDEV Application Server to run, only a Web server and an FTP server are needed.

A static site can easily be hosted at a "commercial" hosting provider (Free, Comcast ...)

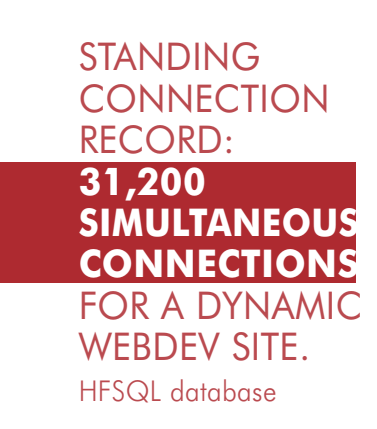

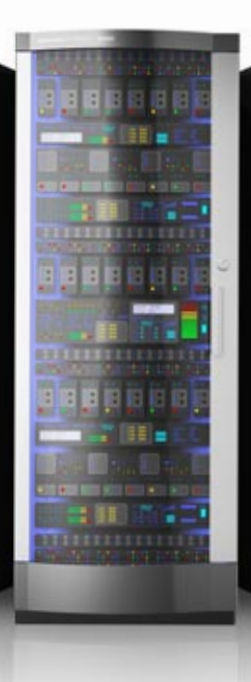

# EASY SITE ADMINISTRATION

#### THE WEBDEV MANAGE-MENT: LOCAL OR REMOTE

The WEBDEV application server is supplied with an administrator that can be accessed remotely, allowing you to configure the server and to monitor its activity.

Several parameters can be specified: maximum number of connections authorized by the server, maximum number of connections for a given site, maximum number of instances per Web user, and so on,

Note that the administrator can also be installed as a service, without any interface, on the server computer.

A monitoring robot (provided) can be enabled to continuously check that the application server is operating properly.

You also have the ability to specify the rights for each user.

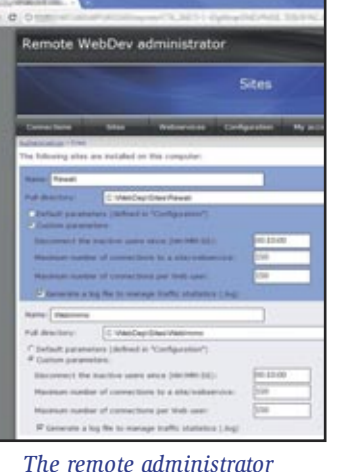

#### MONITORING ROBOT

A sophisticated monitoring robot is supplied with WEBDEV 20. It can be used to monitor the availability of WEB-DEV sites, HTTP servers, NMTP servers, SNMP servers, file servers, mail servers, WEBDEV application servers, HFSQL server...

Based on your choice, the server sends a warning by email message, by mes-

Web users. • country of origin

sage sent to a specific application (internal messaging application, etc.), to a control screen (visual warning and/or sound warning), by starting a WLanguage procedure, to a third-party programming (this third-party program can send a configurable SMS for instance).

You have the ability to choose a combination of these warnings. You can also configure the frequency and repetition of the tests to perform.

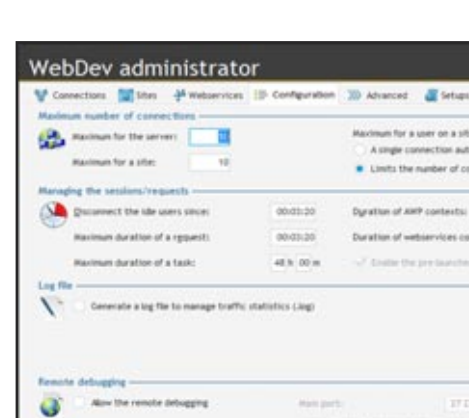

**It is important to have accurate statistics about visits to your sites.**

#### FINDING OUT THE TRAFFIC INFORMATION FOR A SITE

Outside Internet it is fairly easy to figure out how much activity your business generates: mail received, number of phone calls, people in the store, ... On the Internet how do you know how many people came to your site, what pages they looked at, what applications they used, where were they comIt is the only integrated environment (from modeling to setup, including database support and maintenance) that allows you to easily develop robust sites managing data in real-time.

ing from? This is why you need site statistics.

#### A CUSTOMIZABLE TOOL IS SUPPLIED

WEBDEV is supplied with a statistical tool for the dynamic pages. This tool is

ready to use. The statistics can be accessed via Internet.

#### THE STATISTICS

#### Among the information supplied:

- number of pages viewed • number of unique visitors
- number of visitors

per page • incoming site of

# FRONT OFFICE **BACK OFFICE**

- browser used
- and even a list of pages that encoun-
- tered technical problems!

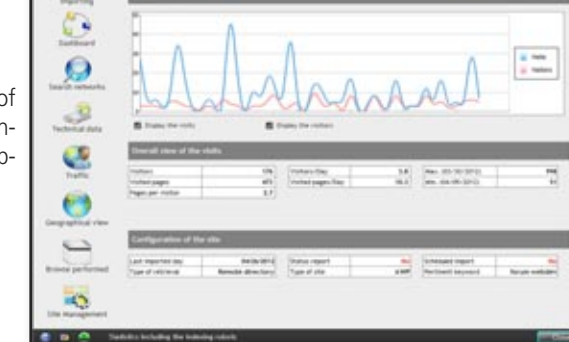

atistics of your sites and web graphical data

 $\circ$ 

 $\Omega$  $\mathcal{S}$  $\overline{C}$ 

tatistics of your sites and webs

ð

## TRAFFIC STATISTICS FOR YOUR SITES

#### WEBDEV 20 and WINDEV 20 are compatible:

- project
- analysis • tables
- 
- components • reports
- code
- classes
- 
- windows, pages

• ...

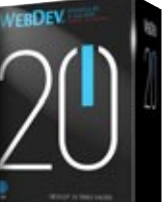

**The WEBDEV 20 sites can easily operate with existing applications, regardless of the tool used to create them. But the compatibility and integration between WEB-DEV and WINDEV make them the ideal package for developing Front and Back Office applications very quickly!**

#### FRONT AND BACK OFFICE

The Front Office is the customer-facing part: usually the interactive Internet site.

In business terms, the Front Office manages requests for information and order taking.

The Back Office deals with the internal company processes: order pro-

cessing, inventory management, statistics, production orders, ... In short, the Back Office processes the orders.

#### TO START A GLOBAL APPLICATION, WINDEV 20 & WEBDEV 20 REPRESENT THE IDEAL PLATFORM

To create Internet and Intranet sites that manage data (Front Office), PC SOFT offers the WEBDEV 20. integrated environment

For all internal business applications (Back Office), PC SOFT offers a developer's dream, a professional development environment and application life cycle management for Windows:

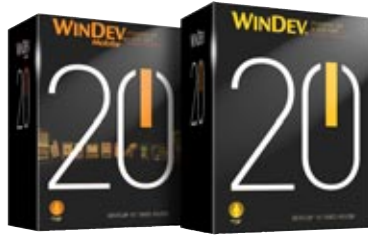

#### WINDEV.

And if you want to use your applications on mobile devices, just recompile them using WINDEV Mobile 20.

WINDEV lets you create in record time the most complete, high-performance applications, for local or network environment. You'll use the powerful integrated database or any database on the market.

WINDEV, WINDEV Mobile and WEB-DEV are compatible ; their development environment is similar. They share projects, objects, code, classes, reports, analysis...

#### LEGACY APPLICATIONS?

WEBDEV is totally open, which allows it to interface with any existing database, via ODBC, OLE DB or in native access.

#### **You easily achieve your objectives with WEBDEV 20.**

#### OVER 1000 ONLINE EXAMPLES

To test sites developed in WEBDEV, the easiest is to connect to www.windev.com. In the WEBDEV section, a page proposes a list of thousand sites developed by WEBDEV users.

#### ANY FIELD, ANY LANGUAGE

These sites represent all kinds of fields, in all kinds of languages, all built by different companies using WEBDEV.

#### INTRANET SITES

For obvious confidentiality issues, Intranet and Extranet sites cannot be listed.

Multinational companies have developed strategic Intranet and Extranet sites that are distributed in their branches and subsidiaries, with data residing on a central database.

# TEST MORE THAN 1000 SITES DEVELOPED IN WEBDEV

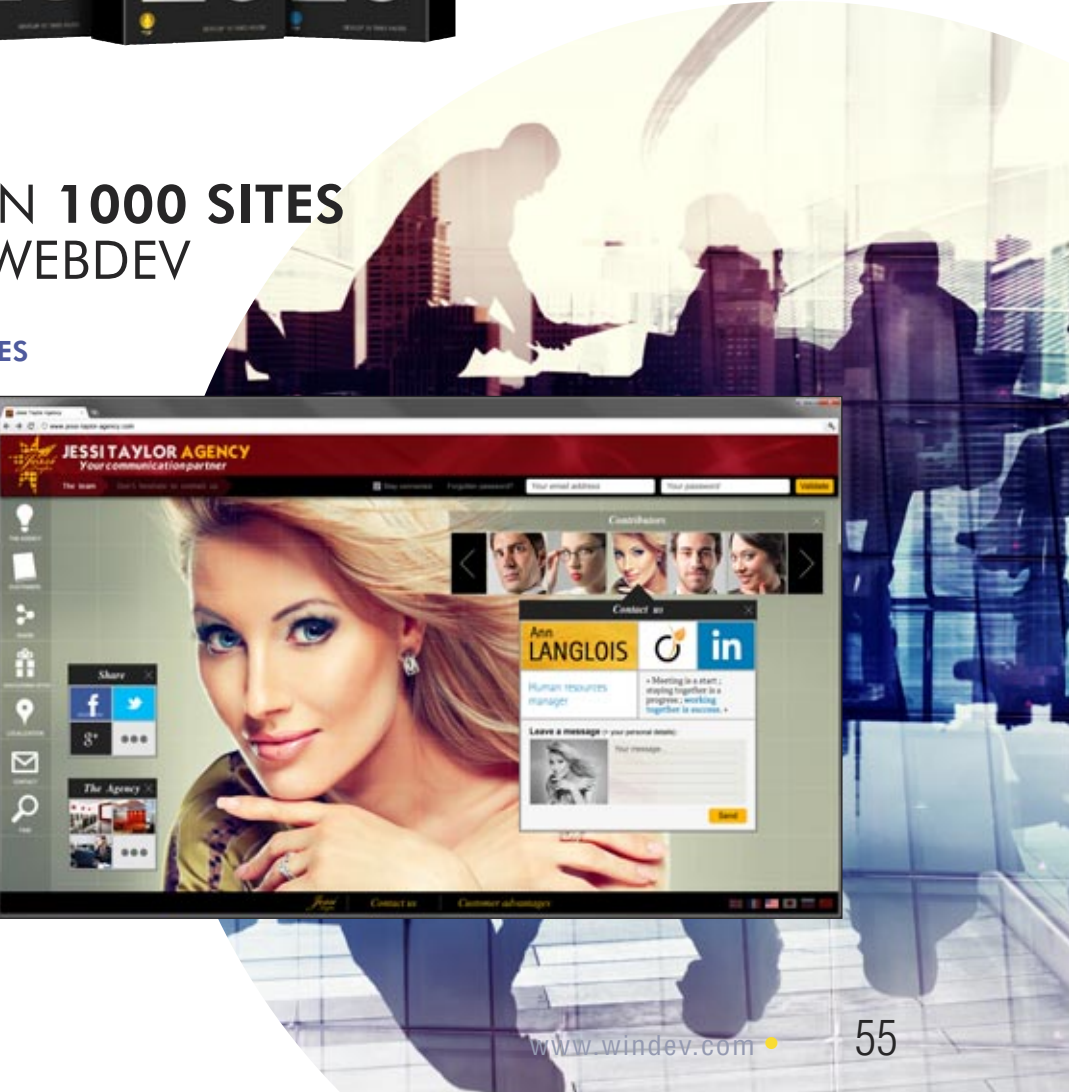

*The best way to benefit from the Internet*

#### YOU'RE A MANAGER

You need a solution that allows your teams to YOUR SITES **QUICKLY DEVELOP** the powerful Internet and DEV 20 is a must have.

> You know how to develop With WEBDEV 20 you'll instantly know ing precious time. how to create static and dynamic sites. WEBDEV 20 allows for a

natural, methodical way of developing, resulting IN YOUR PROJECTS' SUC-**CESS** 

WEBDEV 20 ensures that you'll stay within This ensures the success of your projects. remain within schedule.

#### YOU'RE A DEVELOPER

You'll be able to **REUSE** your existing Web developments without limits.

#### COMPATIBILITY WITH **WINDEV**

#### YOU'RE AN INTERNET SPECIALIST

Intranet applications your enterprise needs: WEB- **PLATFORM** that integrates all the modules WEBDEV 20 is a **COMPLETE DEVELOPMENT** required for development.

budget, have great performance and WEBDEV 20 is known for BEING EASY TO **LEARN** 

WEBDEV 20 brings you solutions to all your problems: use side by side with existing sites, imported sites, dynamic sites connected to databases in real time.

WINDEV is a very successful IDE. WEBDEV 20 is **COMPATIBLE** with WINDEV and WINDEV Mobile.

## ACT NOW: **ORDER** YOUR COPY OF WEBDEV 20 **TODAY**

#### You too...

Both products are implemented the same way. It is very easy to convert a WINDEV application into a WEBDEV Internet or Intranet site, and vice versa.

## MANAGING THE LIFE CYCLE OF

#### ORDER WEBDEV 20 TODAY!

Each day that goes by, you and your team are wast-

- COMPrestige
	- E-commerce site with secure payment
	- Bills paid via Internet
	- Management of orders for your established customers
	- General order taking
	- Consultation by your customers of the progress status of their order (order received, entered, processed, shipped, ...)
	- Real-time inventory
	- Dynamic image creation based on parameters entered:
	- virtually try clothes
	- presentation of a car with the color and options chosen
	- customize a T-shirt according to the image uploaded by the customer
	- Online definition of a software's options, calculation of the package price, and instant download

WEBDEV 20 allows you to become productive quickly when developing HIGH PERFORMANCE **INTERACTIVE WEB SITES**, which are a requirement for most companies today.

Don't let your competition beat you; you too take advantage of the most powerful and easiest professional development environment for creating state-of- the-art Internet and Intranet sites.

**WEBDEV 20 is a very complete and powerful tool, yet very simple to use. The ROI is very quick: you'll quickly save money with WEBDEV 20.**

Develop 10 times faster

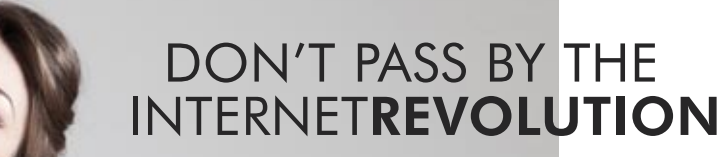

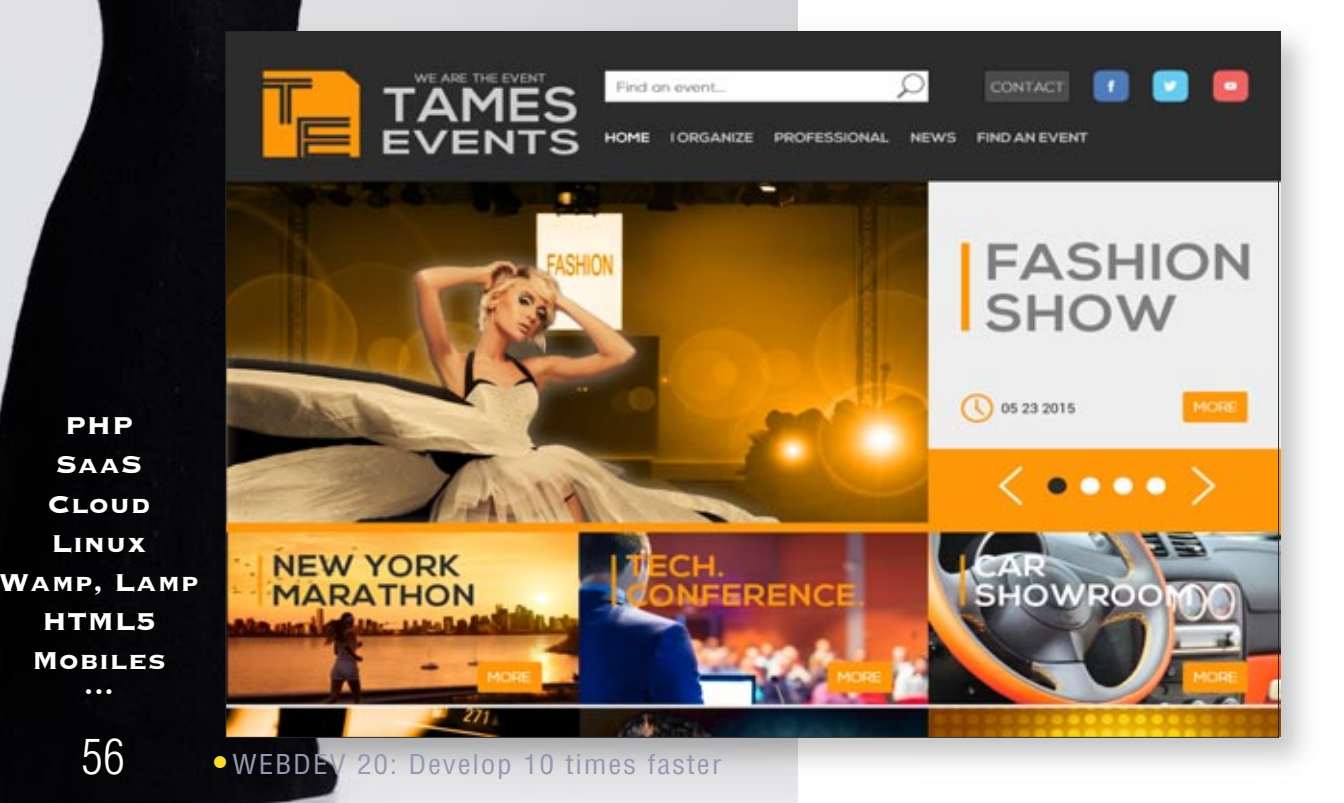

# **Develop any type of site**

**PHP SaaS Cloud Linux**

**WEBB** 

*Some examples of sites and applications that can be easily created with WEBDEV (nonexhaustive list).*

*Some sites are Intranet sites, other are Extranet sites and other Internet sites.*

after payment • Reservation of airplane seat or boat cabin on an up-to-date map • Executive dashboard in real time,

mated margins, stock inventory... • Shared schedule of a geograph-

• Appointment schedule for trav-

• Job schedule of a maintenance

• For a mail-order company, put all the technical documentation of

• Natural language search engine

- with company revenues, esti-
- ically distributed team
- eling sales people
- team
- all the products offered online
- for a text database (FAQ, ...)
- 
- Event reservation: seminar, dinner, show, etc.
- members, etc.
- Ads: real-estate, cars, auctions...
- 
- 

• Scanning and archiving all the accounting documents received (invoice, packing slip, etc.) in order to be able to view them, even years later (archiving)

tory: company directory, students in a school, alumni, club

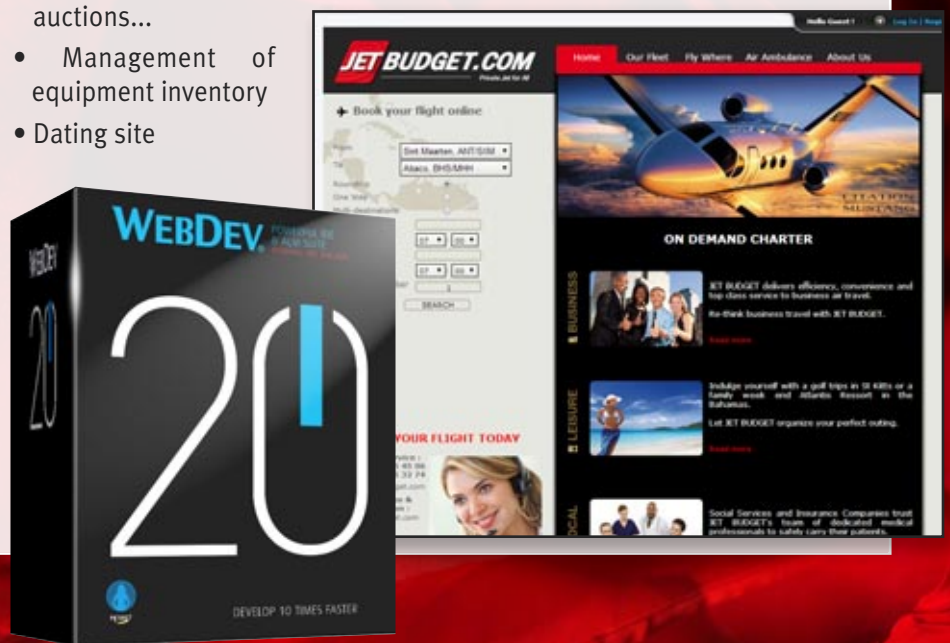

## • Wiki management

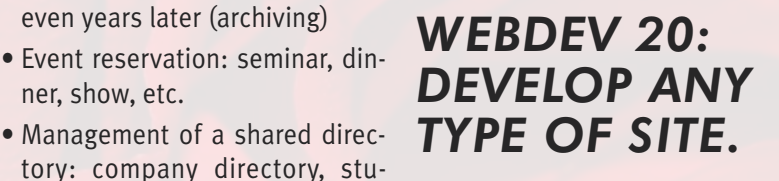

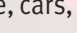

- B2B portal
- Discussion forum
- RSS Stream
- Package tracking
- Mailing list management
- Management of the "bonus" points linked to a reward card: current number of points, maturity, automatic display of available rewards, management of reward's cashing, etc.
- EDM
- Remotely monitor a production line
- Company Intranet Portal

*And all the other sites you can think of!* 

**Discover over 1000 WEBDEV site examples on www.windev.com**

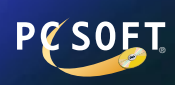

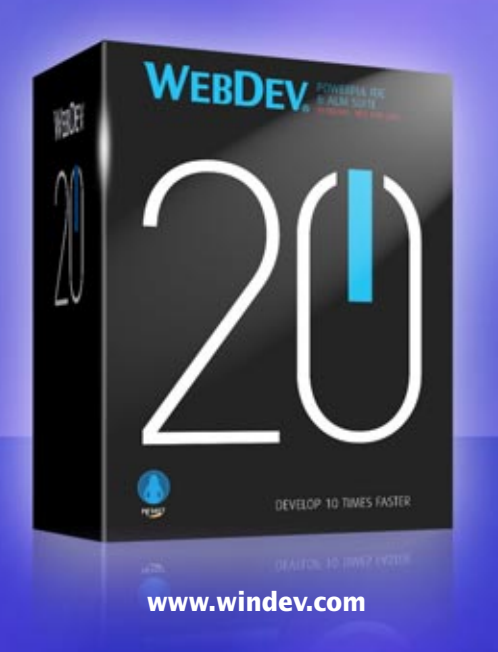

## DEVELOP 10 TIMES FASTER

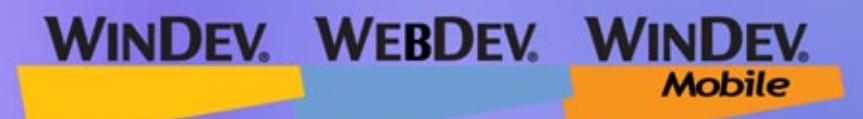

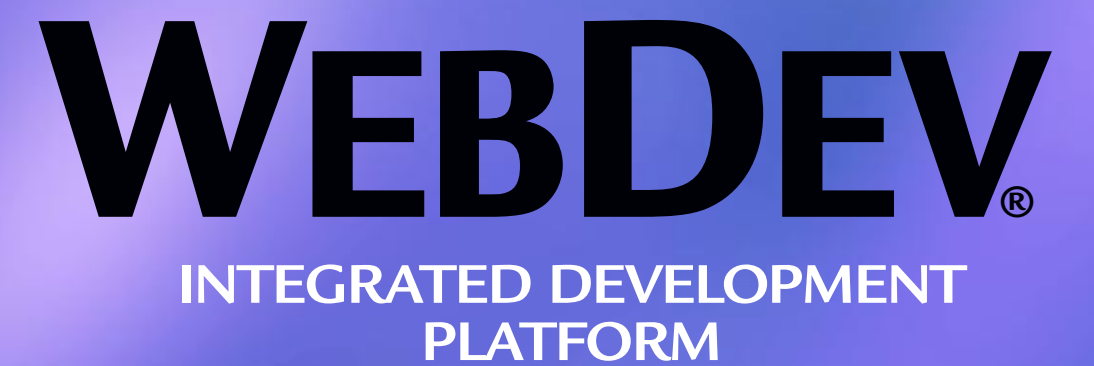

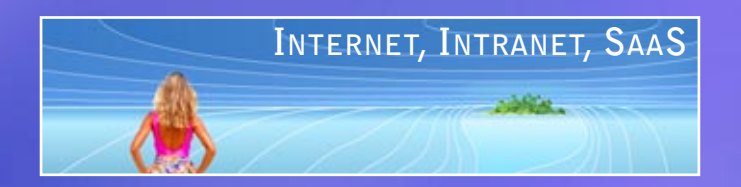